# 集束型化學氣相沈積製程設備模擬器及訓練器

## 之軟體設計製作

學生:蔡俊德 2000年 第2000年 指導教授:李安謙 博士

#### 國立交通大學精密與自動化碩士專班

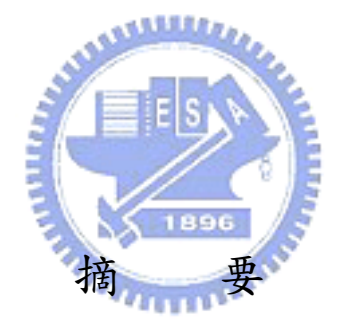

本論文目的,在設計一個以 300mm 集束型製程設備模擬器及訓練器,建構一個化學 氣相沈積系統模擬器、與調練器結合達到半導體設備及製程訓練功效。發展 之訓練器除可提供一般市面上之訓練器之功能外(人機介面及一般操作功能),由於結合 了模擬器可任意設定各種失效模式,訓練操作人員如何處理修復模式。並將模擬器的結 果導入訓練器中,讓使用者可以在使用者介面上更改各個設定來了解各設定值對生產時 的影響達到熟悉整個製程及設備間的關係。

# The Development of a Software simulator with Trainer of Chemical Vapor Deposition Equipment for Cluster Tool Manufacturing

Student:Chun-Te Tsai Advisor: Dr. An-Chen Lee

Institute of Automation and Precision Engineering National Chiao Tung University

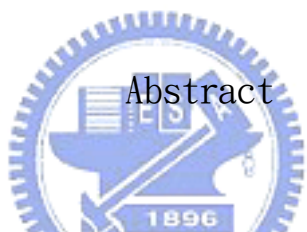

This thesis is to design a simulator incorporated with trainer of a chemical vapor deposition system for 300mm cluster tool in semiconductor manufacture. The integration of simulator and trainer has many advantages that the commercial trainers can not provide. In addition to providing the functions available in the market, i.e. Human-computer Interface and normal operation, the developed trainer accepts any receipt by the operator then shows what the process is going on in terms of animation and process data display. It also provides fault modes to be adjusted on screen so that the operators can learn how to handle recovery modes. The user can thus change all set-ups on the user interface to learn the impact of each value on the production and become more familiar with the relationship between the whole processing and equipments.

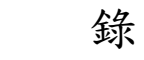

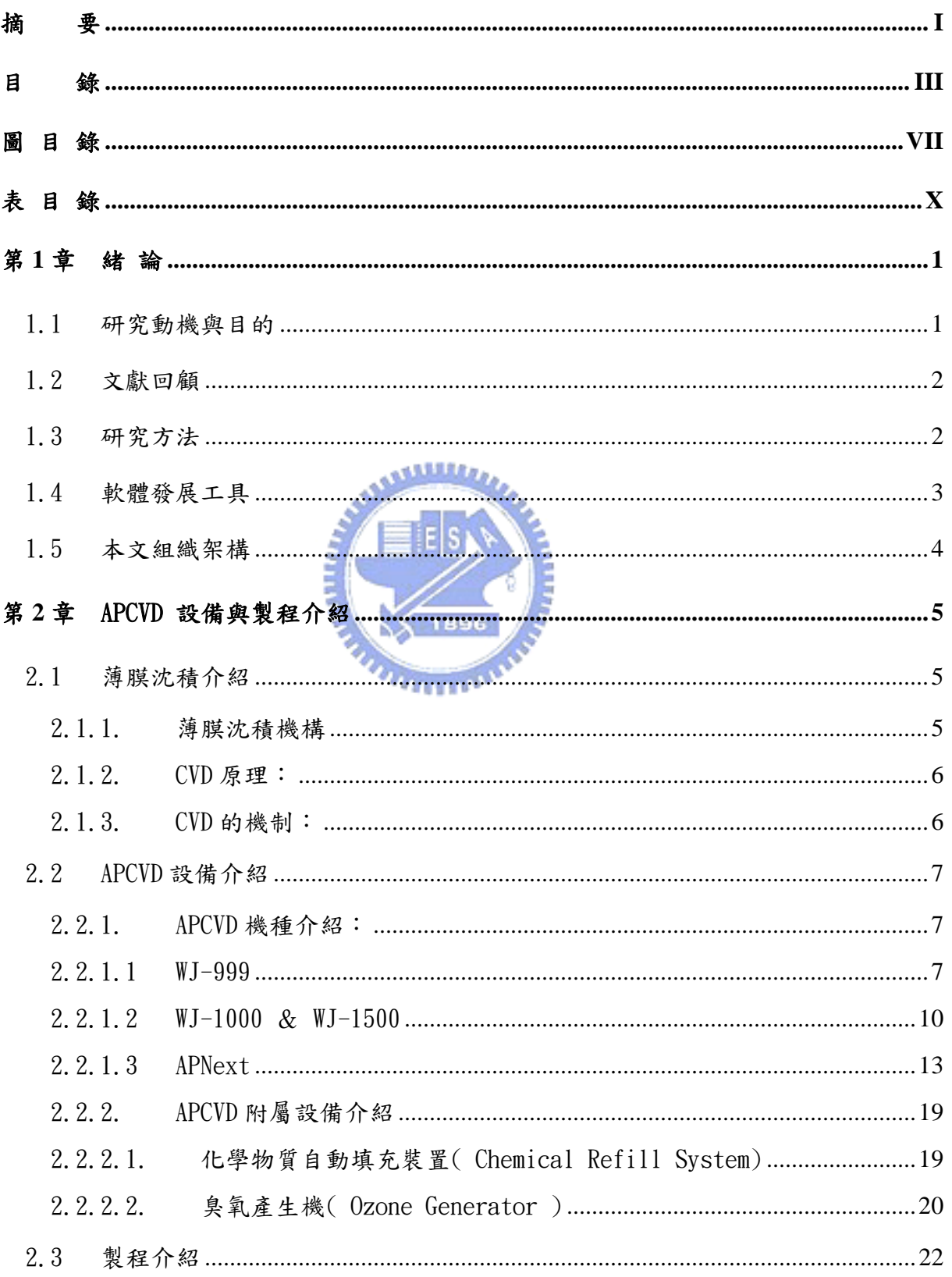

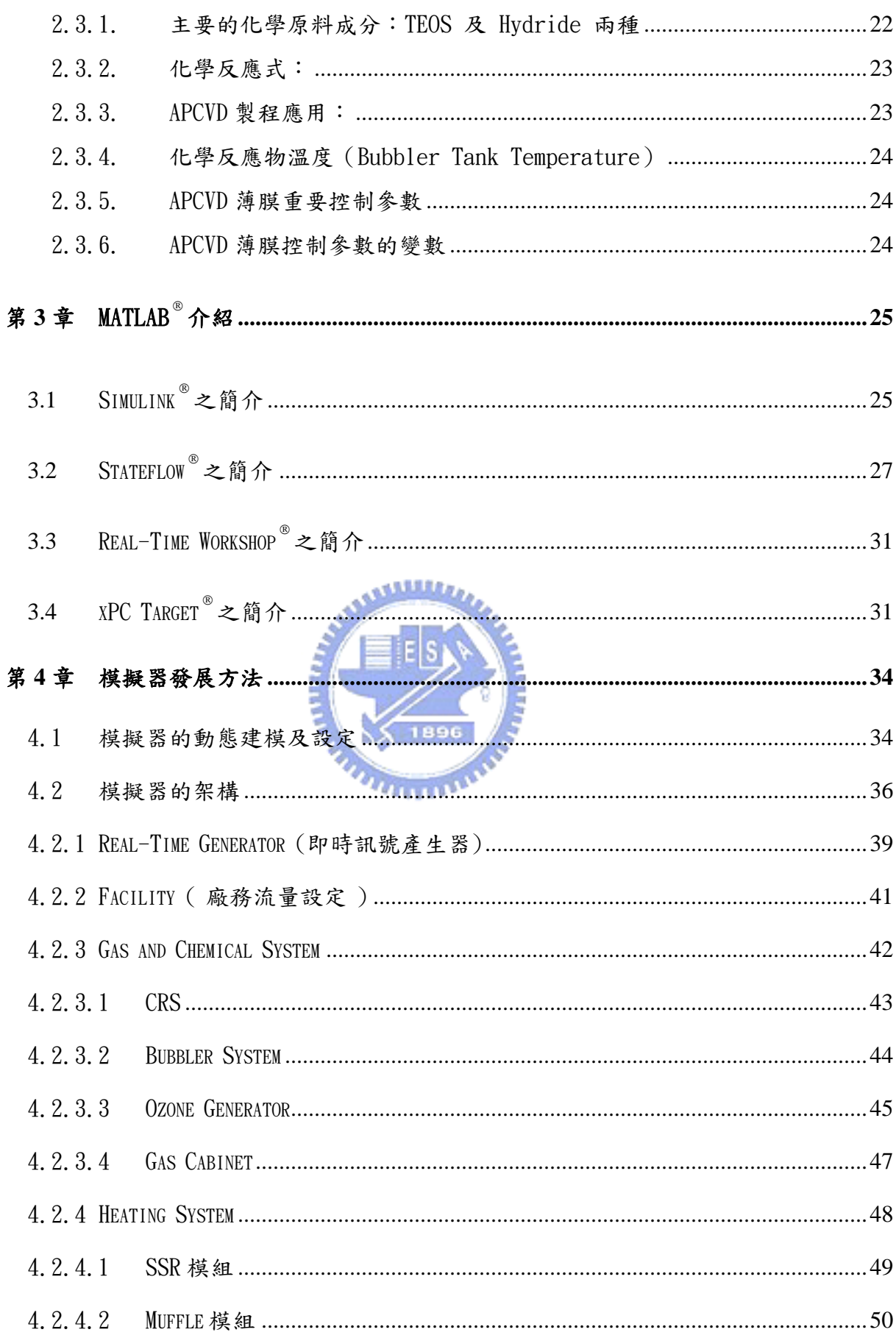

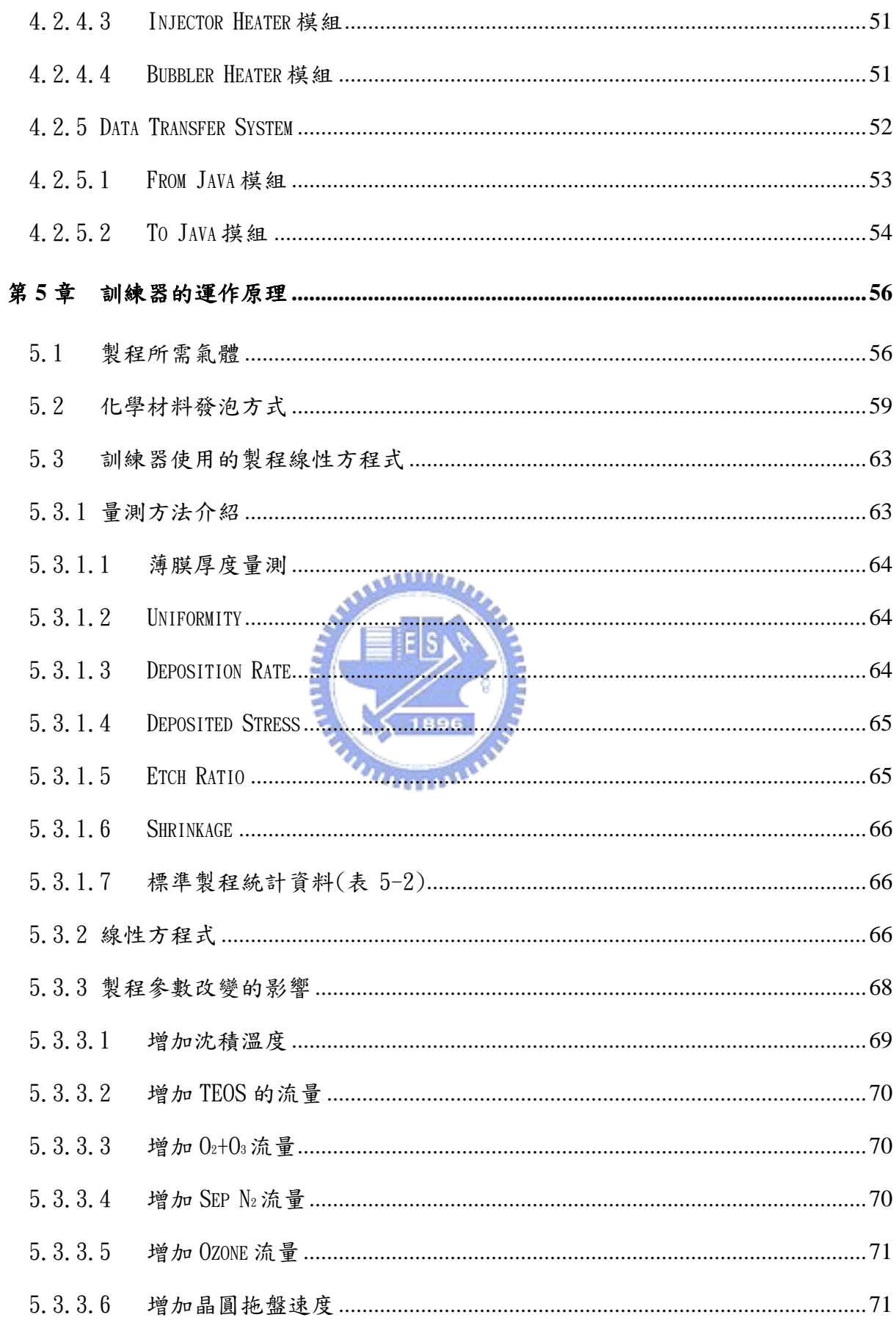

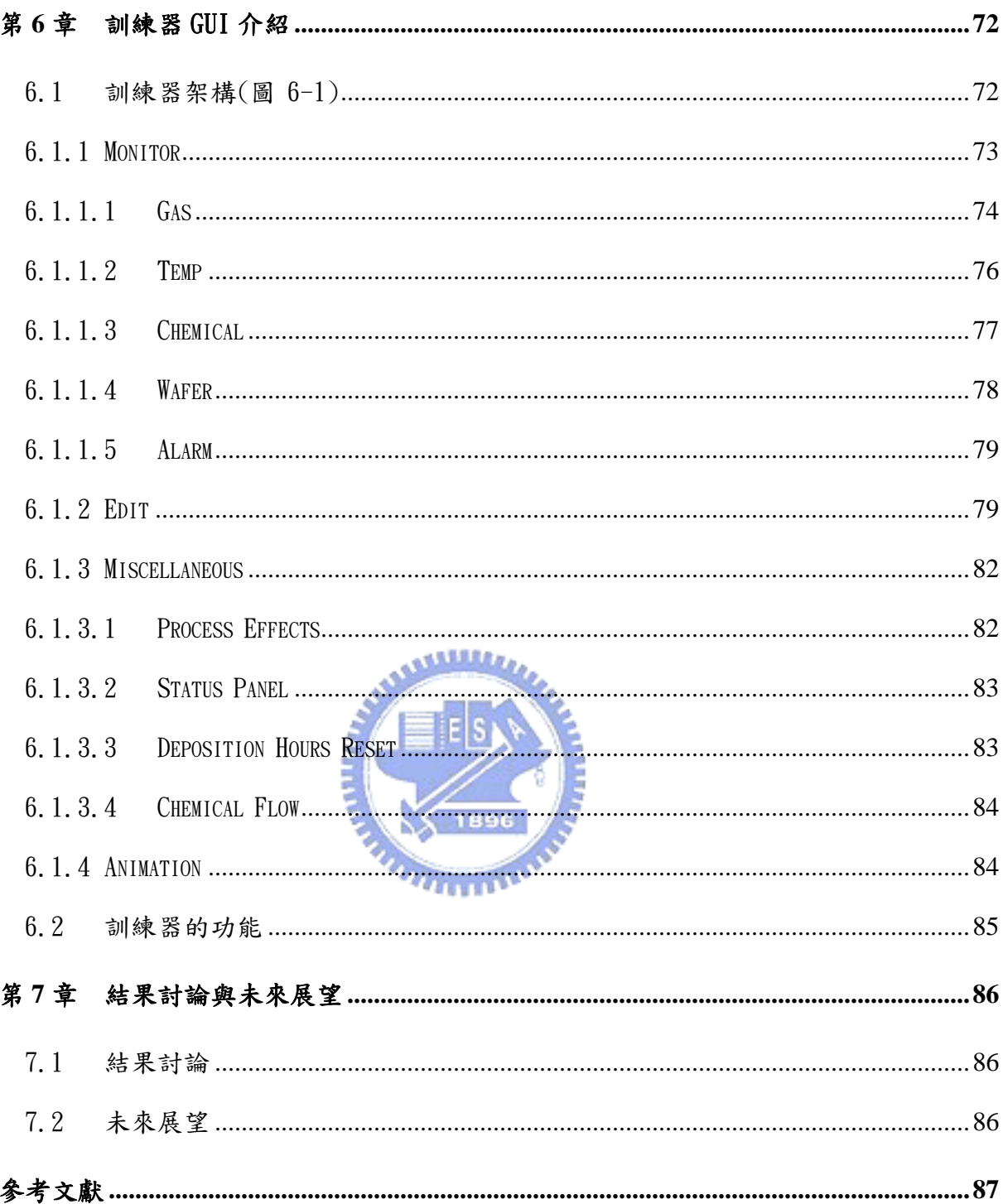

# 圖目錄

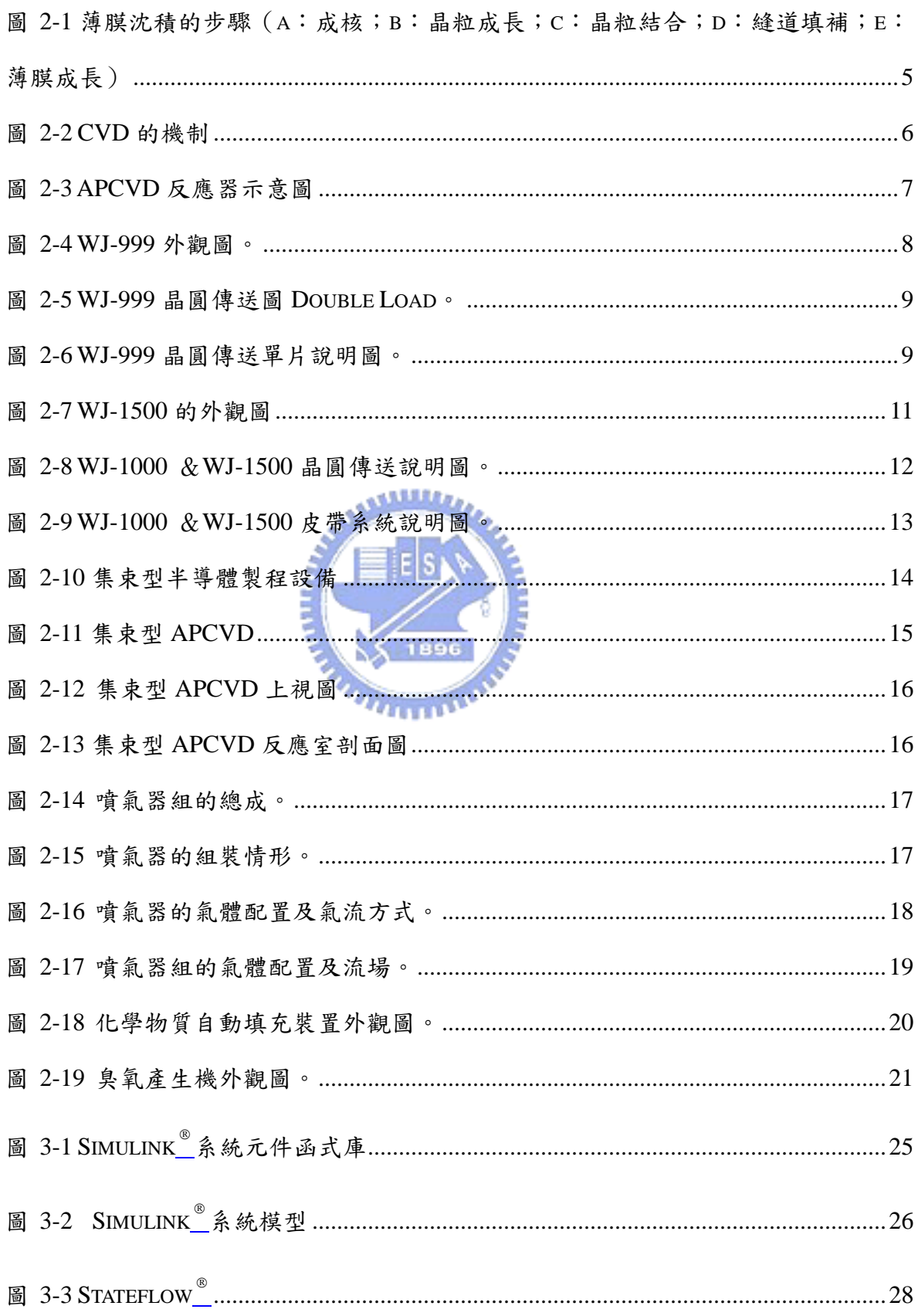

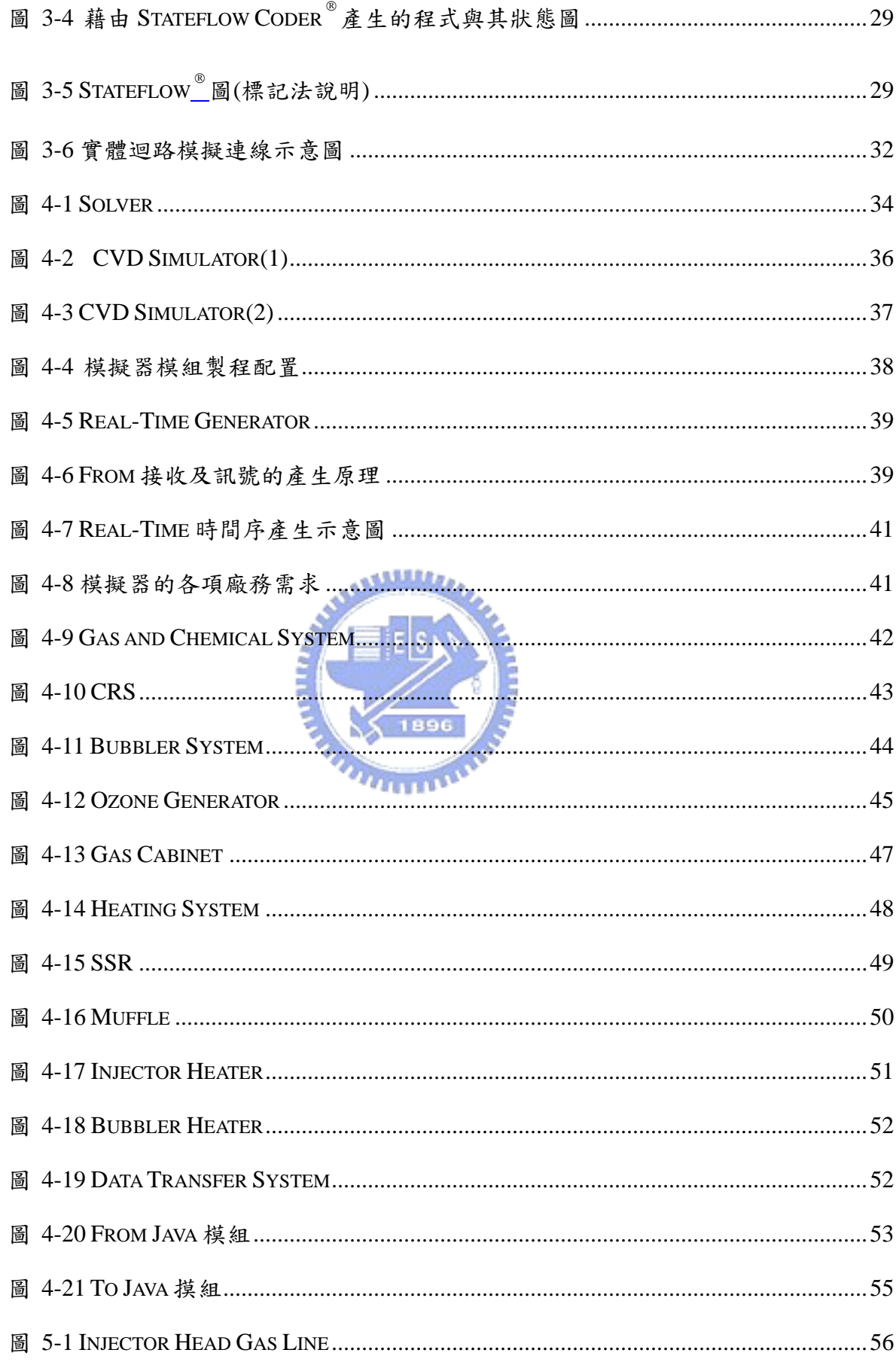

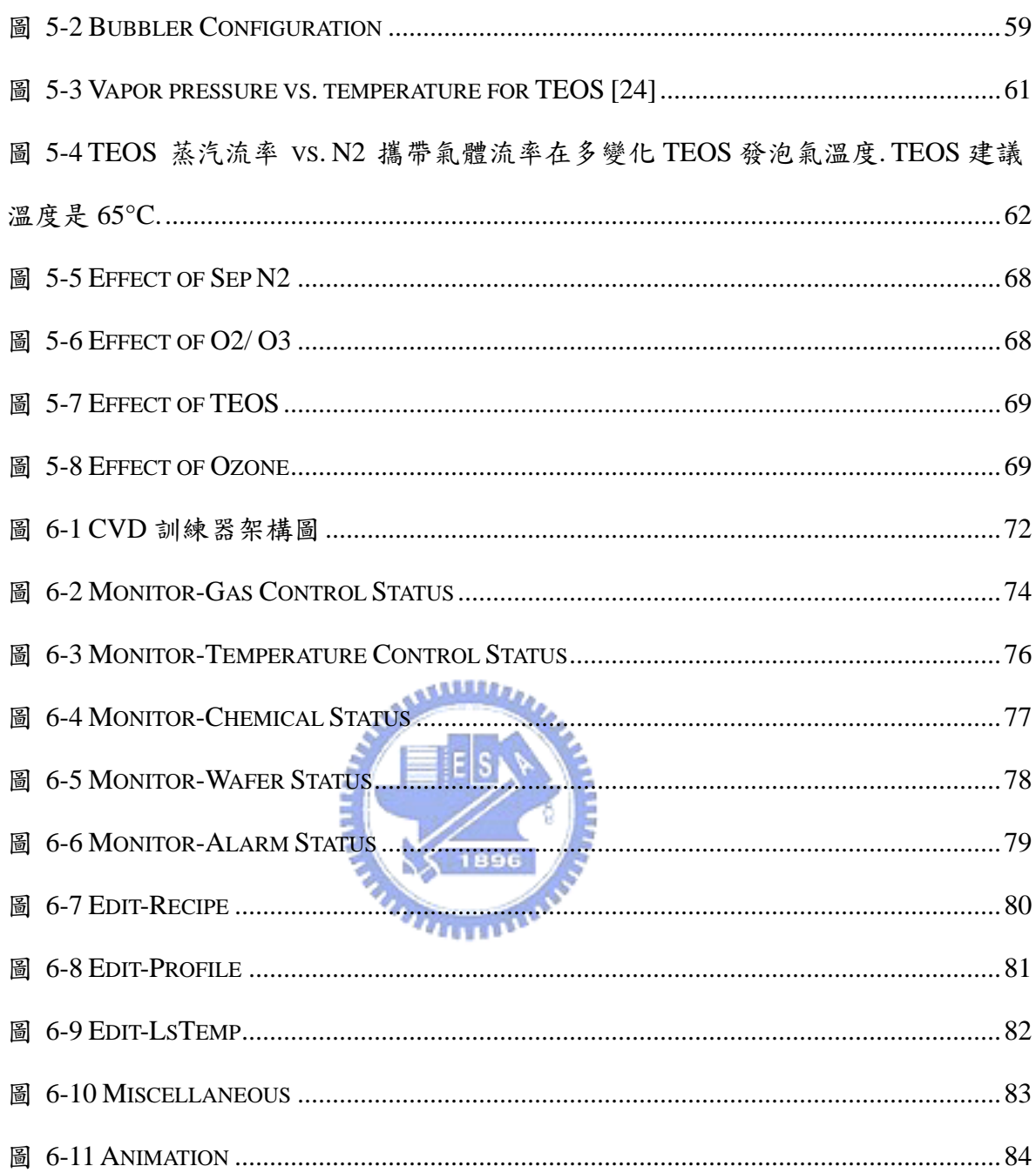

# 表目錄

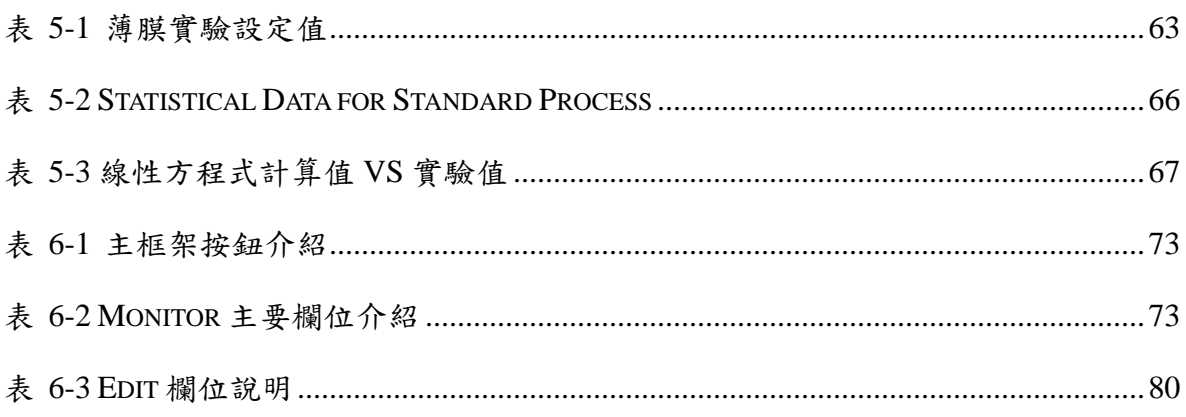

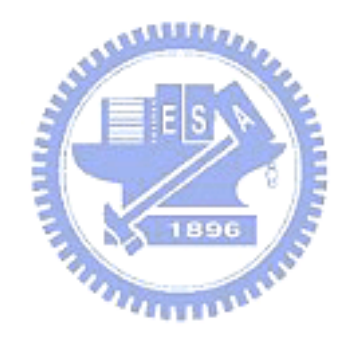

#### 第**1**章 緒 論

#### 1.1 研究動機與目的

半導體技術是這一世代諸多發明中不可忽略的一項技術。近年來台灣半導體產業蓬 勃發展,晶圓代工和相關的晶圓製造業已成了台灣目前最熱門的高科技產業。然而這些 半導體廠的資金及營運成本相當昂貴,在一座晶圓廠投產後,如何能有效率的使用半導 體廠中的各種昂貴的生產設備將生產率提升,將會是晶圓廠是否能在激烈的競爭中生存 的關鍵。因此,如何提高生產率、提高良率及人員的培訓增加競爭力將是半導體製造廠 最關心的一點。

隨著電腦科技的長足進步,計算方法與電腦模擬已經與傳統上的理論分析與實驗驗 證鼎足而三,成為科學與工程領域越來越不可或缺的一種研究與設計工具。根據美國半 導體製造協會 (SEmiconductor MAnufacturing TECHnology, SEMATECH) 的研究顯示, 利用半導體設備模擬器所能獲得的利益是相當大的。例如,利用模擬器來介紹機器的功 能、特性,將比僅有規格表更有說服力。更能直接解決客戶的疑慮[1]。因此,電腦模 擬的方法確實是一項未來的趨勢。模擬器在半導體上被使用的方法有上幾種:(一) 模 擬器被當作分析問題( Trouble shooting )的工具。譬如生產線上發現原因不明的現象, 在不能浪費產能來探究問題發生的原因時,模擬器可以提供解答疑難的"無限產能"。 (二) 模擬器用來做新製程、研發,取代實際晶片製程,縮短研發時間及減低成本。(三) 以模擬器做為教育訓練的工具[2]。而半導體的製程費用相當高昂,人力培訓及製程修 改需要花費相當大的時間及製造成本來驗證。因此,為減少成本並在預期的狀況下利用 電腦來模擬半導體製程及設備操作介面的訓練以期達到熟悉製程相關參數及人員在使 用者介面 GUI(Graphical User Interface)上的熟悉。因此,本論文將重心擺在訓練 器上,希望透過訓練器讓使用者有更深的了解。

#### 1.2 文獻回顧

在之前的文獻中,有關於集束型製程設備模擬器的設計,著重在控制器上的驗證及 訊息傳輸是否正確[3],而模擬器方面則在於與控制器的驗證[4]及利用軟體虛擬故障情 形來提供判斷 [5]。化學氣相沈積方面,則多屬於製程方面的數值模擬及改進 [6][7][8],亦或是化學氣相沈積的介紹[9],而對於半導體中的製程設備沒有較完整的 陳述。因此,本篇報告將著重在半導體儀器的使用及了解。在目前的文獻中,並沒有針 對化學氣相沈積半導體製程設備有較清楚的介紹,亦沒有這方面的訓練器的軟體介面使 用,因此,本計書將以集束型大氣化學氣相沈積薄膜設備撰寫模擬器及訓練器。

現今在發展控制器以及模擬器時常使用 MATLAB<sup>®</sup>作為其開發工具[10][11][12],因 為 MATLAB 所 了提供了方便的圖形化介面加速了控制器以及模擬器模型的設計與開發 外,並賦予模擬器即時模擬之功能,以及減少因為人為撰寫程式所造成的程式錯誤,所 以本論文採用 MATLAB<sup>®</sup>來作為發展模擬器之工具。但是,用 MATLAB<sup>®</sup>來規劃使用者介面 較為不易達到預期的效果。因此,本論文將使用 JAVA 來撰寫使用者介面及訓練器介面。 並在訓練器當中,透過模擬的狀態去設定錯誤情境的發生及提供解決此錯誤發生時的處 置方式,透過這個方法來訓練操作人員,而不用在真正的半導體設備上演練,減少設備 的損害。

#### 1.3 研究方法

本論文將使用 MATLAB®設計集束型製程設備模擬器系統,包括有 CVD 設備的氣體及 化學系統、晶圓加熱系統、化學反應物發泡及加熱系統、即時(Real-Time)時間序產 生器等。並使用本模擬器系統傳達訊號到 JAVA 規劃的訓練器中,然後經由設備廠商所 提供的線性方程式及實驗數據來作為模擬器及訓練器的反應數據,達到製程及設備的瞭 解。本文的研究方法分列如下:

- 1. 瞭解集束型薄膜製程設備的原理及運作方式。
- 2. 瞭解化學沈積的原理及各項製程參數的影響。
- 3. 瞭解模擬器設計的概念、特色,設計的方法、注意事項以及如何利用模擬器訊 號使用到訓練器上來模擬設備運作。
- 4. 關於 CVD 製程模組模擬器部分;則藉由數學模式,利用設備廠商所提供的線性 方程式及實驗數據來作為模擬器及訓練器的反應數據來傳輸到訓練器中,藉由 訓練器中各個參數的調整對製程的改變來瞭解其影響的大小及求得所需的製 程參數。

#### 1.4 軟體發展工具

本節說明在發展模擬器及訓練器過程中所會應用到的軟體工具與理論,分述如下:

*<u>ANNISSEE AND ARTISTS</u>* 

■ Simulink

這是由鈦思科技所獨家代理的研發軟體,本軟體是由美國 The MathWorks,inc.所開 發。Simulink 是一個具有高度互動性的模擬軟體,圖形化的建模方式易學易用,且 Simulink 提供相當多的工具箱,使用的領域很廣便於快數發展模型建立與分析。本論文 將他運用在模擬器的發展上,乃是要將訓練器的使用者介面與設備模擬作一個區隔,以 期達到使用者,對半導體的設備其控制器及使用者介面其個別的運用。

Java

 這是昇陽(Sun Micro System)公司所發展的一套程式語言,它提供比 C++更完整 的物件導向機制,使得用 Java 寫成的程式更短、更易於瞭解與維護。Java 語言本身亦 提供了許多發展套件、程式發展者可以直接運用這些套件來發展應用程式,大大縮短程 式發展時間。此外 Java 語言最大的特點在於其具有跨平台的特性,一旦程式碼寫成, 在任何作業平台都可以執行。因此本文採用 Java 作為發展訓練器的程式語言工具。更 是 Java 其圖形介面的大好利用之處[13][14][15][16]。

#### 1.5 本文組織架構

本論文共分為 7 章,第 1 章為緒論;第 2 章為 APCVD 設備與製程介紹;設備方面介 紹 APCVD 相關設備的歷史,還有採用 Cluster Tool 對於 APCVD 的改變及其原理,製程 方面包含製程運用、製程溫度、製程原料等;第3章為模擬器發展工具,MATLAB<sup>®</sup>之介 紹,包含 Simulink<sup>®</sup>、Stateflow<sup>®</sup>、Real-Time Workshop<sup>®</sup>、xPC Target<sup>®</sup>等的簡介; 第4章為模擬器發展方法,包含模擬器的架構、建模及訊號的使用等,另外還有模擬器 發展時所遇問題的解決辦法;第5章為訓練器的運作原理,包含影響製程最主要的五個 因素介紹及個別影響的各個製程參數,另包含其所影響大小及權重。第6章為訓練器的 架構及各部解說,包含系統的監測、配方的撰寫及上傳、事件的回報等,還有個別按鍵 它的作動原理及所產生的意義,另外介紹訓練器與模擬器的資料傳送方式,然後是訓練 器所欲達到的功能等,第7章為結果討論與未來展望,最後是參考文獻。

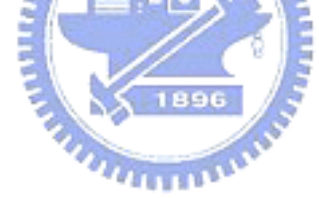

### 第**2**章 APCVD 設備與製程介紹

#### 2.1 薄膜沈積介紹

2.1.1.薄膜沈積機構

薄膜沈積屬於表面科學的一種運用。薄膜沈積的機構,依發生的順序,可以分幾個 步驟:(1)成核(Nucleation);(2)晶粒成長(Grain Growth);(3)晶粒接合 (Coalescence);(4)縫道填補(Filling of Channels);(5)薄膜成長(Film Growth)。 如圖 2-1 所示。

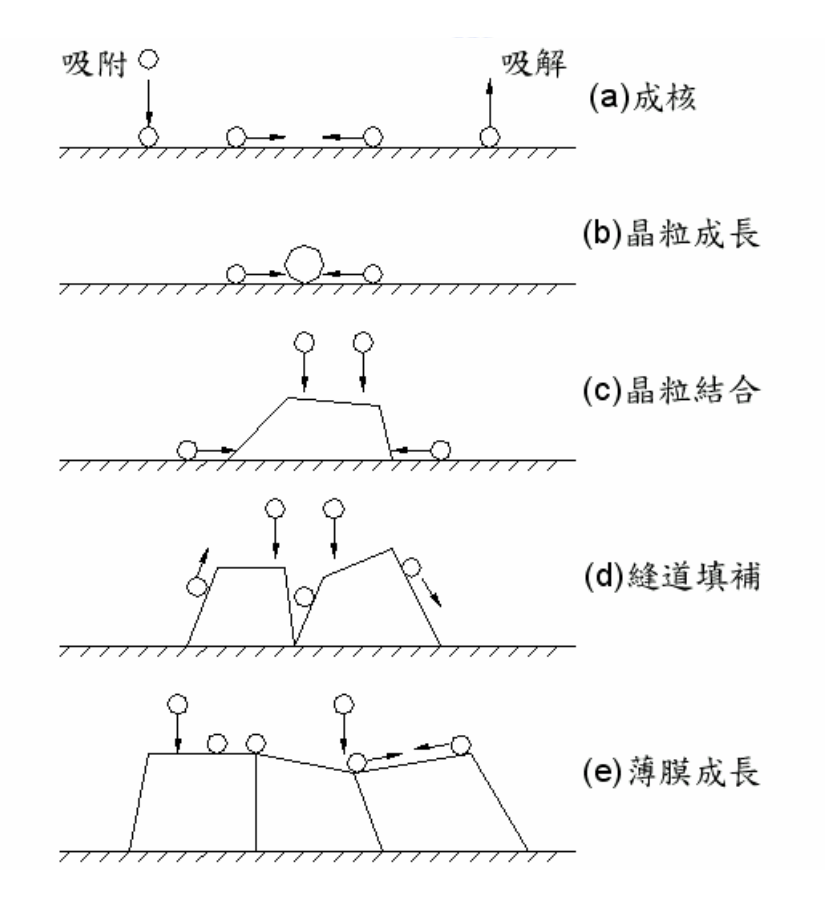

圖 2-1 薄膜沈積的步驟 (a:成核;b:晶粒成長;c:晶粒結合;d:縫道填

補;e:薄膜成長)

2.1.2.CVD 原理:

化學氣相沈積(Chemical Vapor Deposition, 簡稱 CVD), 固名思義, 乃是利 用化學反應的方式,在反應器內,將反應物(通常為氣體)生成固態的生成物,並沈積在 晶片表面的一種薄膜沈積技術。因為這種薄膜沈積方式涉及化學反應,故以 CVD 稱之。

經過數十年的發展,CVD 已嚴然成為半導體製程當中,最重要且主要的薄膜沈積工 具。不像 PVD 的應用大都揭限在金屬薄膜的沈積上,舉凡所有半導體元件所須要的薄膜, 不論是導體、半導體、或是介電材料(Dielectrics),都可藉 CVD 法來進行配製。

2.1.3.CVD 的機制:

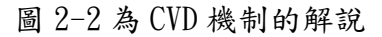

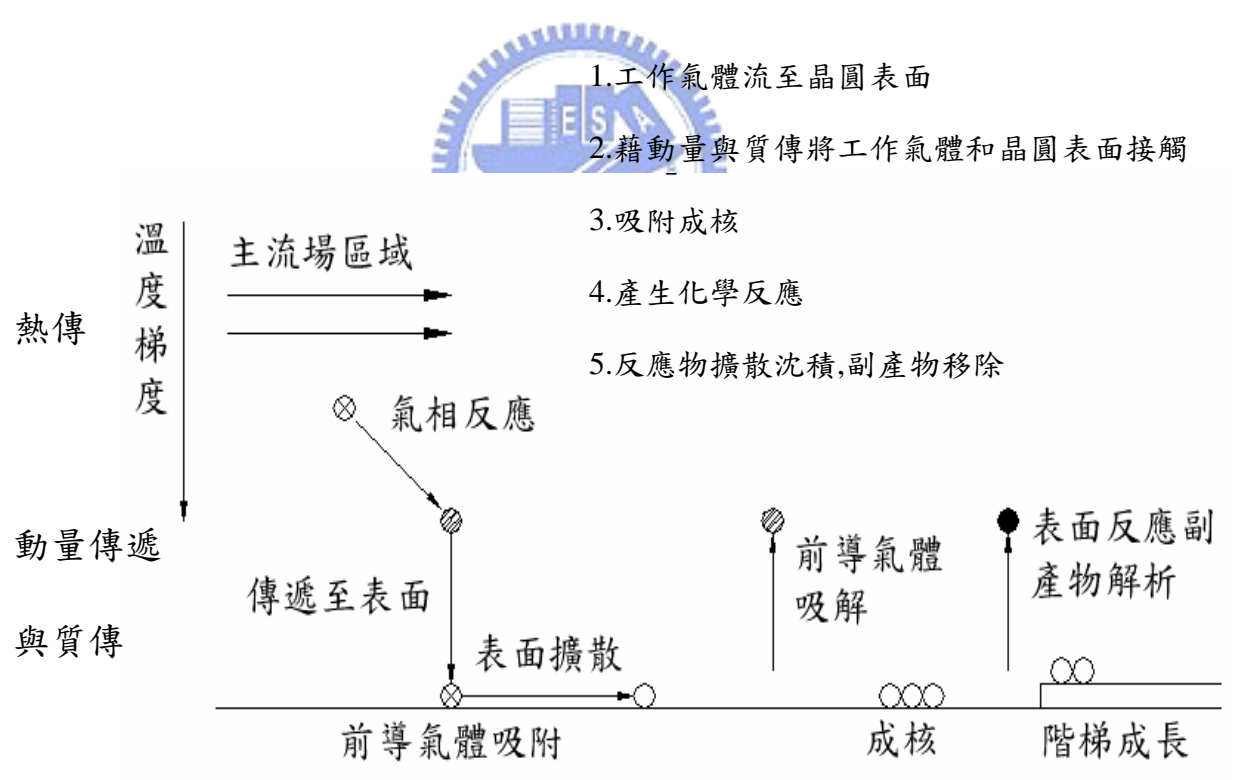

圖 2-2 CVD 的機制

#### 2.2 APCVD 設備介紹

所謂的 APCVD (Atmospheric Pressure Chemical Vapor Deposition),就是在壓 力接近常壓下進行化學氣相沈積的一種方式。圖 2-3 為[17]APCVD 示意圖。

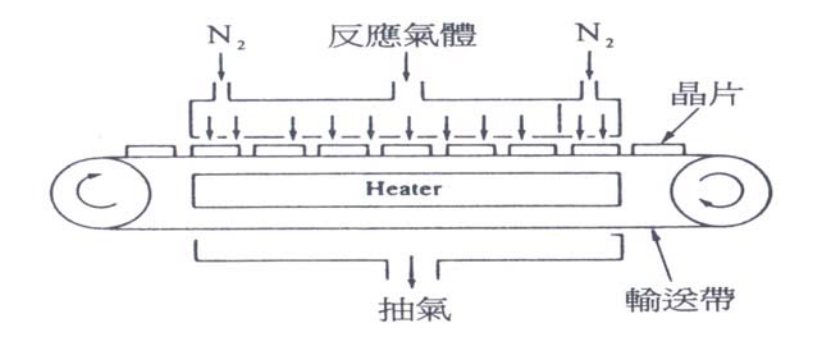

圖 2-3 APCVD 反應器示意圖

APCVD 系統最早乃是由美國 Wakin Johnson 這家公司所設計及製造。以此系統進行 沈積的速度極快大約是 6000-10000 Å/min 依據所投入的反應氣體而有所起伏。系統乃 是由一條剛絲加以編成的晶片輸送帶,以連續傳送的生產方式來設計。

2.2.1.APCVD 機種介紹:

#### 2.2.1.1 WJ-999

WJ-999 乃是 Wakin Johnson 為 4 吋至 6 吋晶圓所設計的系統。它包含三個噴氣器 ( Injector )來輸出反應氣體,而且為了增加生產率;它的傳輸晶圓的皮帶可以放置一 片或是兩片晶圓在同一縱軸上。不過這個系統對於氣體流量及抽風系統( Exhaust )控 制較為不佳,很容易產生微粒( Particles )。因此,只能運用在阻絕層( Isolation Layer ) 或是保護層( Passivation ) 。圖 2-4 為 WJ-999 外觀圖。圖 2-5 為 WJ-999 晶圓傳送 圖 Double Load。圖 2-6 為 WJ-999 晶圓傳送單片說明圖。

WJ-999 它的傳送方式乃是運用一隻機械手臂 (Robot),將晶圓從晶片卡匣 ( Cassette )取出後,手臂移動左邊的載入位置,將晶圓放置在載入站( Load Station )。

然後由一隻載入梭子( Load Shuttle )傳送到載入輸送滾輪上( Load Conveyor )經由 滾輪送到皮帶上,若是雙承載的傳送方式,同樣是由機械手臂傳送兩次晶圓到載入站上 放置,並由載入梭子分別放置在梭子的左右兩側後,移至輸送滾輪上方,再放置在滾輪 上經由滾輪送到皮帶進入反應室內( Muffle )。晶圓在皮帶上移動時,透過皮帶下方的 加熱器 ( Heating Box ),慢慢的加溫到工作溫度然後穩定溫度後進入噴氣器下方,透 過化學反應沈積薄膜在晶圓表面上。而反應後的廢氣,則被噴氣器兩旁所提供的抽器系 統加以抽離,以維持反應的穩定。最後在透過皮帶傳送至載出輸送滾輪上( Unload Conveyor),再由載出梭子( Unload Shuttle )輸送到載出站( Unload Station ),此 時機械手臂會將載出站上的晶圓傳送到取出的同一個晶片卡匣的同一個儲放槽 ( Slot ),完成整個傳輸及反應。

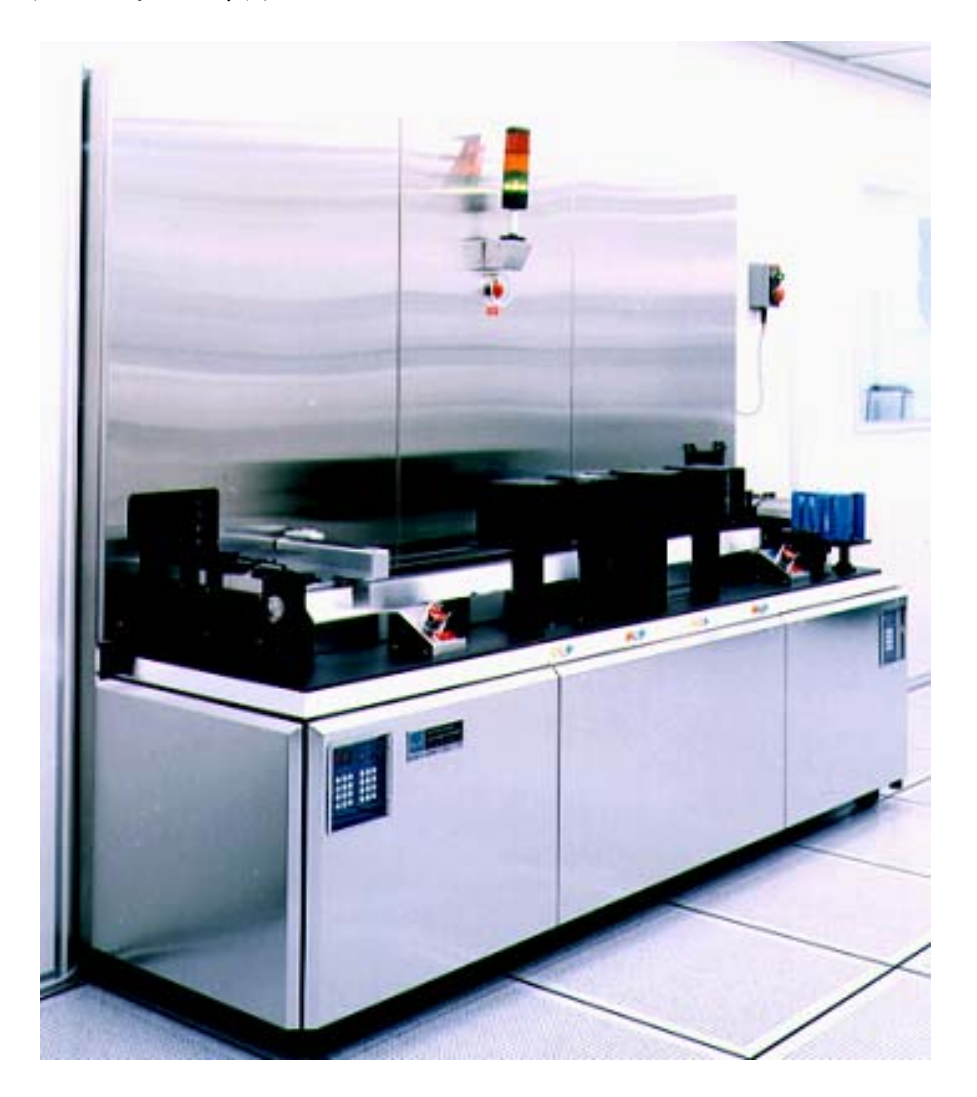

圖 2-4 WJ-999 外觀圖。

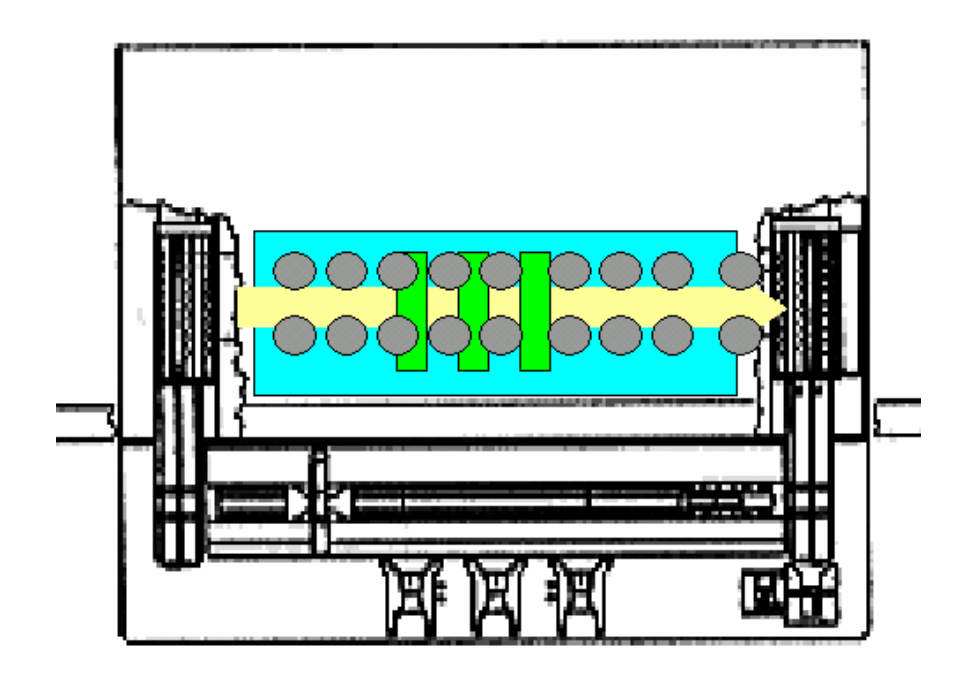

圖 2-5 WJ-999 晶圓傳送圖 Double Load。

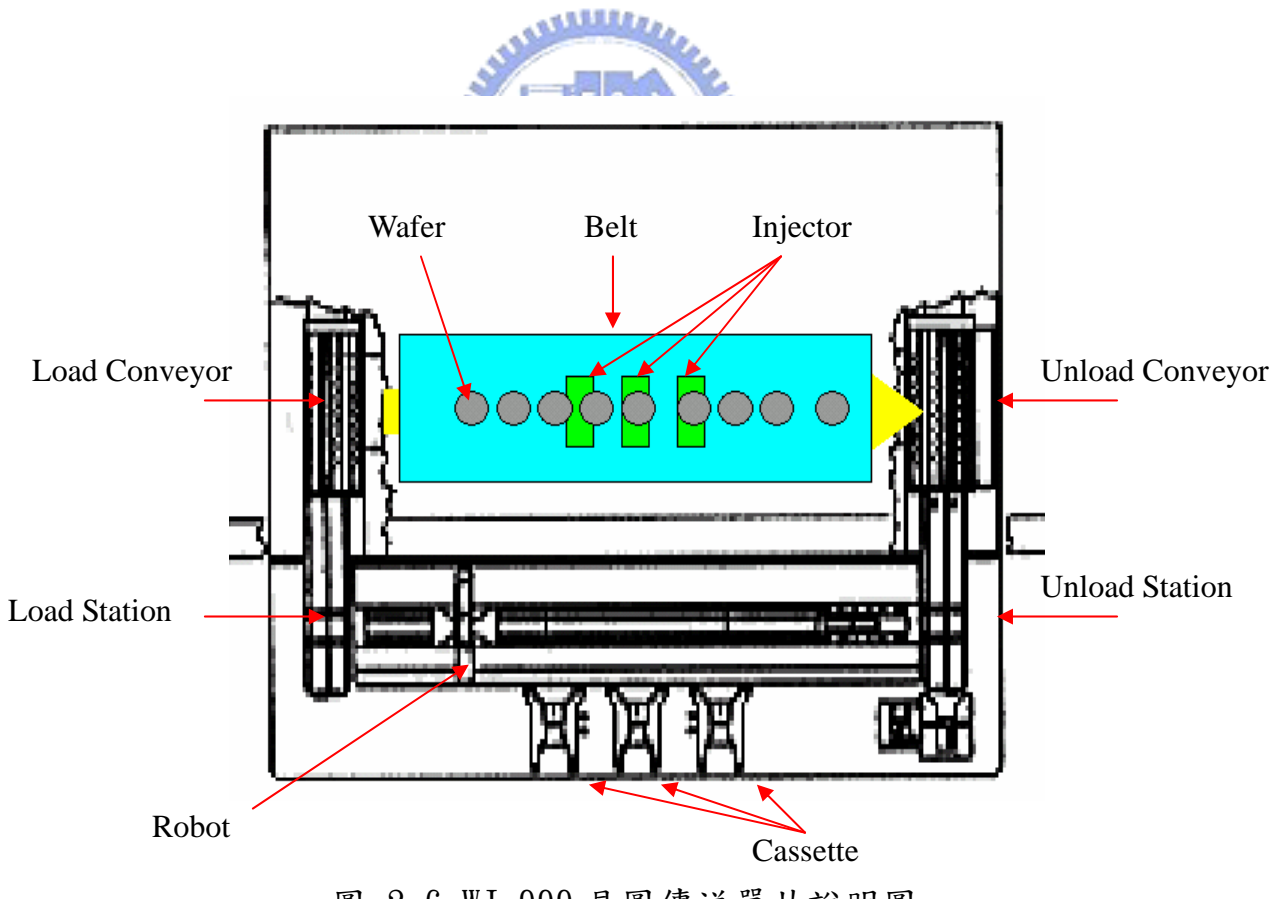

圖 2-6 WJ-999 晶圓傳送單片說明圖。

2.2.1.2 WJ-1000 & WJ-1500

在 WJ-999 的上市後,晶圓尺寸演進到八吋,為了延續產品市場又推出了 WJ-1000 的系統。此系統可以使用在六吋及八吋的晶圓生產,而且它的抽器系統及微粒控制比起 上一代的 WJ-999 更佳,但在大尺寸上它的的控制及填缝能力慢慢的嫌不足,因此,又 推出 WJ-1000 的升級版 WJ-1500。WJ-1500 的主要架構與 WJ-1000 是同樣的系統,不過 他的軟體控制及抽風系統比起 WJ-1000 更是精進。窄縫填補能力( Gap Fill )可以達到  $0.1$  微 米 $($   $\mu$ m  $)$ 。

此系統設計乃是運用四個將反應氣體傳送到晶片表面的噴氣器所組成。將待沈積的 晶片平躺在晶片輸送帶上,然後經馬達的傳送,緩緩的送入 APCVD 的反應室內,並藉著 位於輸送帶下方的加熱。及應室的上方有噴氣器其噴嘴會噴出化 學沈積反應所需的氣體至輸送帶上,當晶片的位置到達噴嘴的正下方時,CVD 的沈積便 覆蓋在晶片的表面,而達成化學氣相沈積的目的。同樣的反應後的廢氣,則被噴氣器兩 旁所提供的抽器系統加以抽離,以維持反應的穩定。

在整個系統中,最重要的就是對溫度及氣體壓力的控制。而整個控制系統多數以 PID 控制,傳輸系統多為伺服馬達及步進馬達為主要的動力。溫度以 Heating Zone 為 熱源,配合 SSR ( Solid State Rely )及 TC(ThermoCouple)來控制溫度。壓力則以 抽器系統配合閥及壓力變換器( Transducer ) 來控制。圖 2-7為 WJ-1500的外觀圖[18]。

WJ-1000 &WJ-1500 的傳送方式與 WJ-999 非常相似,不過 WJ-1000 及 WJ-1500 沒 有雙承載的功能。圖 2-8 為 WJ-1000 &WJ-1500 晶圓傳送說明圖。圖 2-9 為 WJ-1000 & WJ-1500 皮帶系統說明圖。

10

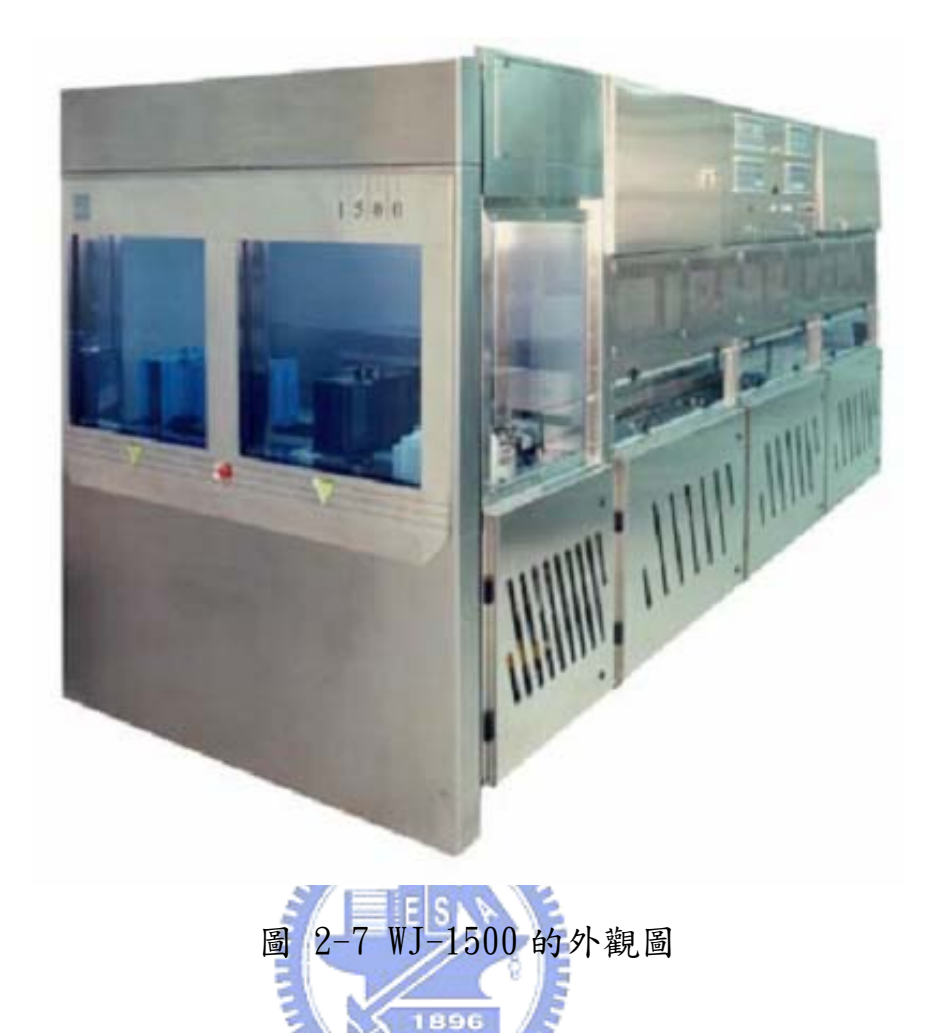

WJ-1000 & WJ-1500 的傳送方式與 WJ-999 很相像,一開始由機械手臂將晶圓從晶 片卡匣取出,然後移到載入輸送滾輪上的載入位置並將晶圓放到載入站放置,載入站會 降下然後將晶圓放置在載入輸送滾輪上,經由滾輪送到皮帶上,一樣經過皮帶傳送及沈 積反應後,傳送至載出輸送滾輪上再由載出梭子輸送到載出站,再由一隻返回梭子 ( Return Shuttle )傳送到返回站( Return Station ),並由機械手臂將晶圓放回原來 的儲放槽完成所有的晶圓傳送。在這邊不一樣的是,WJ-1000 & WJ-1500 可以連續的傳 送及沈積不需先回儲放槽,而是繼續在返回站直接由機械手臂移到載入站進入反應室繼 續第二次或是多次的傳送及沈積直到製程所需的薄膜厚度。另外這個系統多一個問題晶 圓儲放匣( Indexer )當生產或是傳送當中出現錯誤,而對當時生產有疑慮的晶圓將不 會送回原來的儲放槽,而送到問題晶圓儲放槽。

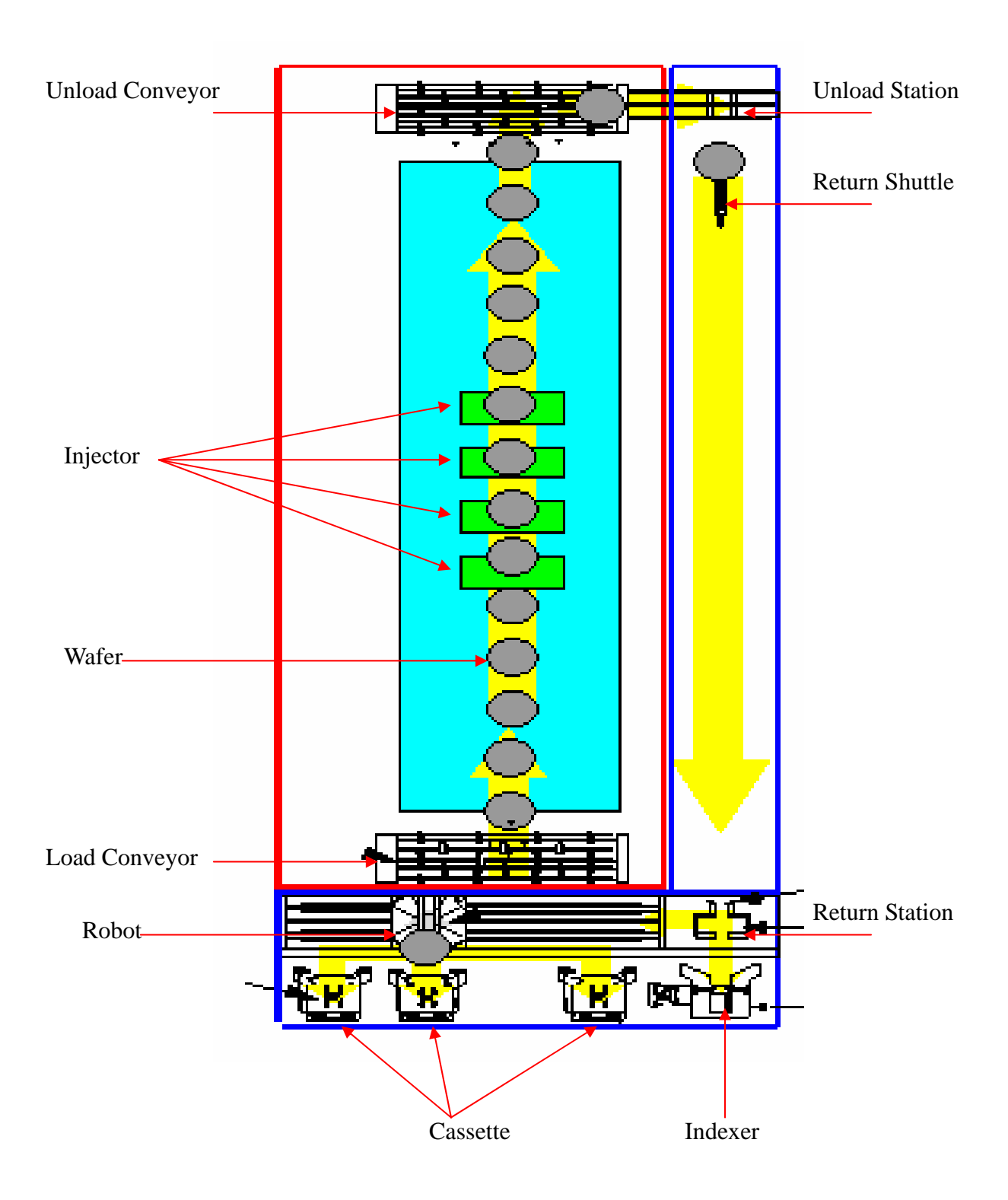

圖 2-8 WJ-1000 &WJ-1500 晶圓傳送說明圖。

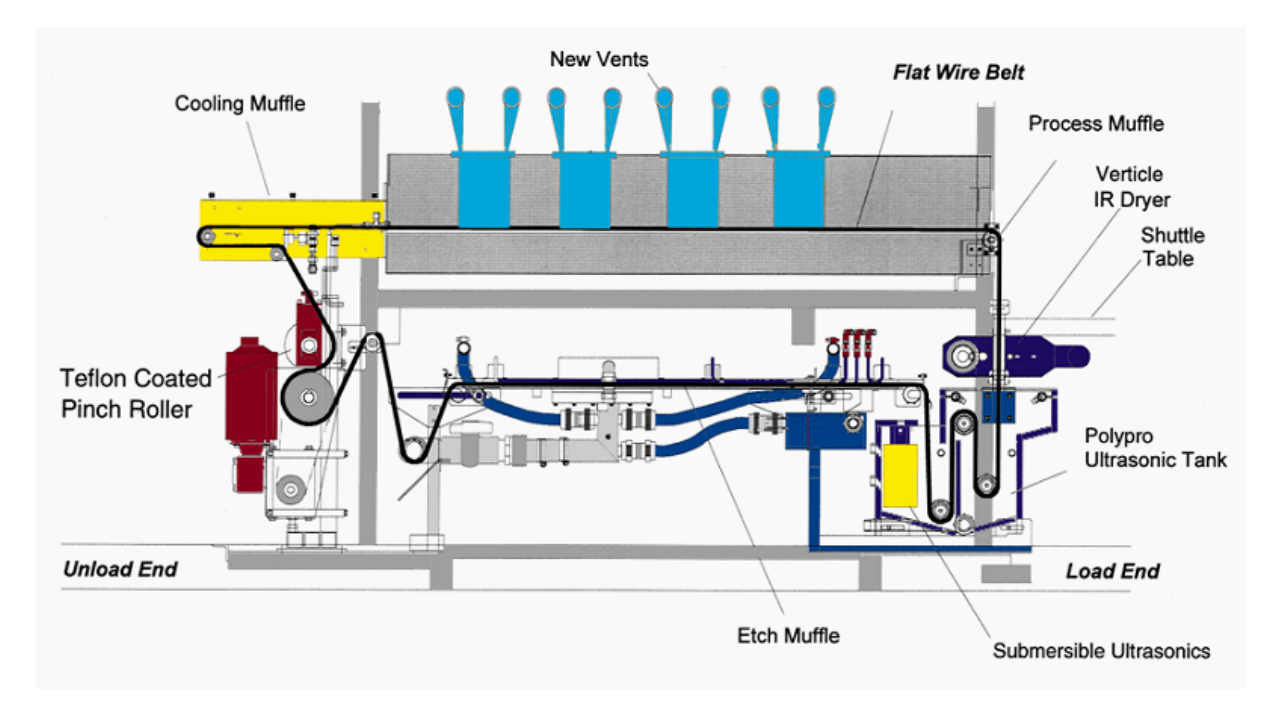

圖 2-9 WJ-1000 &WJ-1500 皮帶系統說明圖。

2.2.1.3 APNext

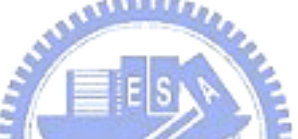

當晶圓尺寸又再度放大到12 吋後,在晶圓面積增加的同時也使的以往應用在小面 積晶圓的搬運和處理方式不再適用。因此建立生產、搬運自動化,使工廠能有更高生產 效能與品質實為必然之趨勢。在此考量下,現今製程方式已由成批式(batch)的製造, 發展為單一晶圓 (single wafer)方式製造,目的在於減少人工操作以提高潔淨度,降 低生產時間,提高生產量及降低擁有成本。為達此目的,近年來國內外半導體設備製造 大廠均朝向發展整合型處理設備[19],目前整合型處理設備已知有模組化設備(modular equipment ) 、 集 束 型 製 程 設 備 ( cluster tools ) , 及 生 產 整 合 處 理 設 備 (production-integrated processing equipment, PIPE)。其中集束型製程設備不但 具有提供高真空度、潔淨度(提供小區域的真空環境使真空度更易達到與維護)、可靠 度、精密度、設備佔地面積小、產出率高的優點,更能提供半導體業彈性化的製程選擇。 集束型製程設備其組成主要可分為三個部分,分別為前端模組(Front End Module, FEM)、輸送模組 (Transfer Module, TM) 以及製程模組 (Process Module, PM),如 圖 2-10 所示為集束型半導體製程設備。

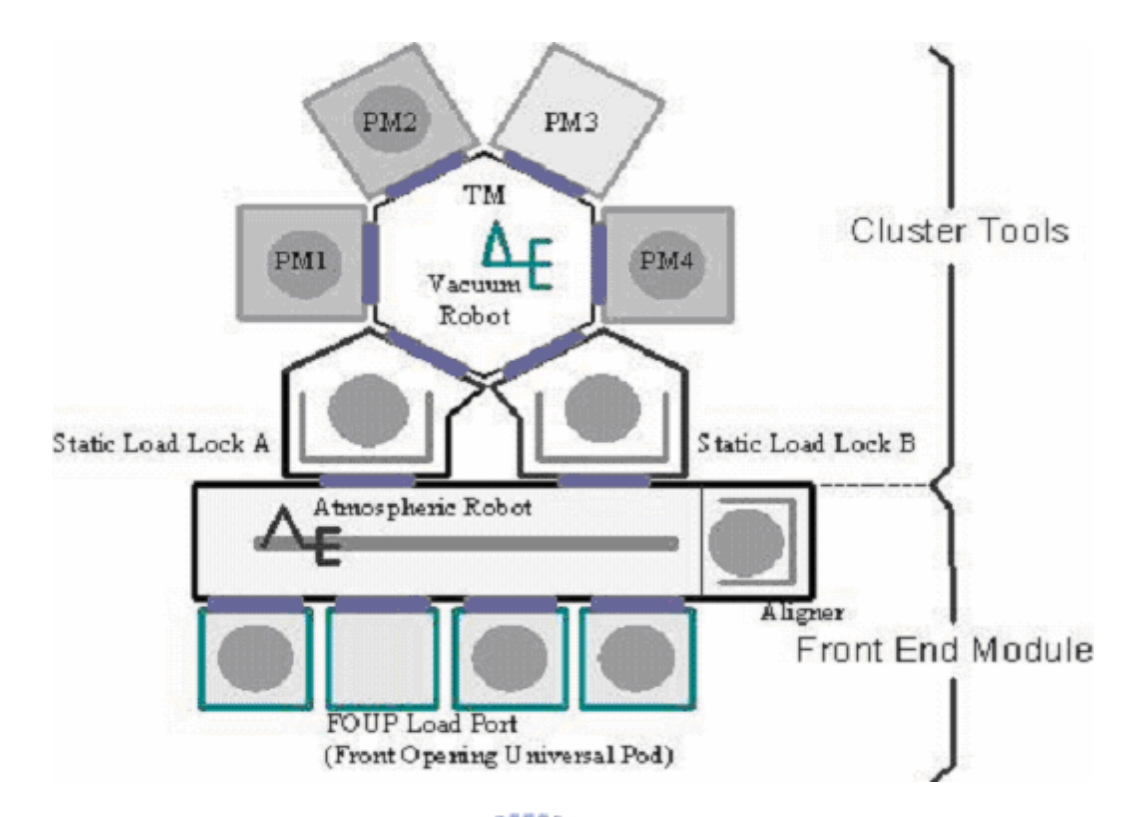

## 圖 2-10 集束型半導體製程設備

當WJ 系列的產品已經不能符合現今的12 吋晶圓生產需求,此時美商矽谷(SVG) 買下美商霍克強生製造 APCVD 的部門,並投入研究 12 吋的集束型 APCVD 的設備,並取 名為 APNext。此系統的窄縫填補能力可以達到 0.07 微米。新一代的 12 吋集束型 APCVD 其外觀如圖 2-11[20]所示。

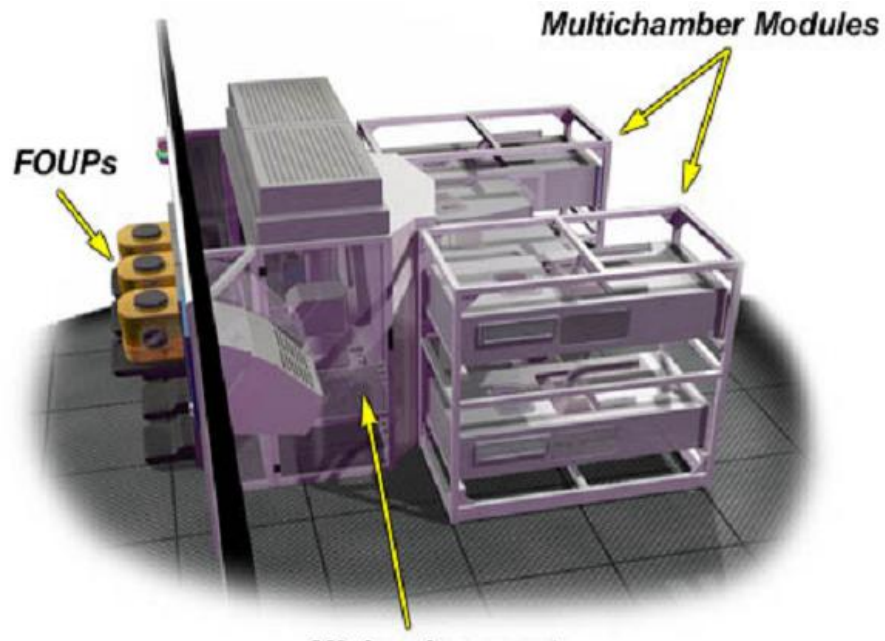

**Minienvironment** 

圖 2-11 集束型 APCVD

APNext 可以使用在8吋及12 吋晶圓的生產,並且不需更改任何硬體的設定,相當 適合目前少量多變的製程設定。整個系統包含前端的高潔淨區間 ( Mini-Environment ); 內有一隻傳送晶圓的機械手臂,負責將晶圓從晶圓卡匣取出放 置到生產的模組內。這個系統可以依需求掛上一個到四個生產模組,並且可以分別控制 不同的生產參數達到所設定的製程需求。而且在這個改變中,有一個很重要的因素;那 就是以往的金屬皮帶懂方式,晶圓放置在皮帶上傳送,會因晶背與皮帶接觸而在高溫 下皮帶的金屬離子釋出造成金屬污染。這個情形在金屬製程中會更被重視,因為金屬含 量太高會造成誤導通的情形。而 APNext 乃是將晶圓放置在陶瓷的加熱墊塊,因此,這 方面的污染將大大減低。

APNext 的傳送相當簡單,晶圓從前端的晶圓卡匣(12 吋為 FOUP (Front Opening Universal Pod ) )透過機械手臂傳送到各個指定的生產模組前端,生產模組將閘門 ( Load Lock )打開,機械手臂將晶圓放置在模組的存放區,再由一隻機械手臂將晶圓 放置到反應室內,預熱( Pre-Heat )然後透過拖盤來回移動在噴氣器的下方反應、沈積 薄膜。此系統的噴氣器是可以依據需求來組合,一般一樣以 3~5 個噴氣器組合為最普遍。

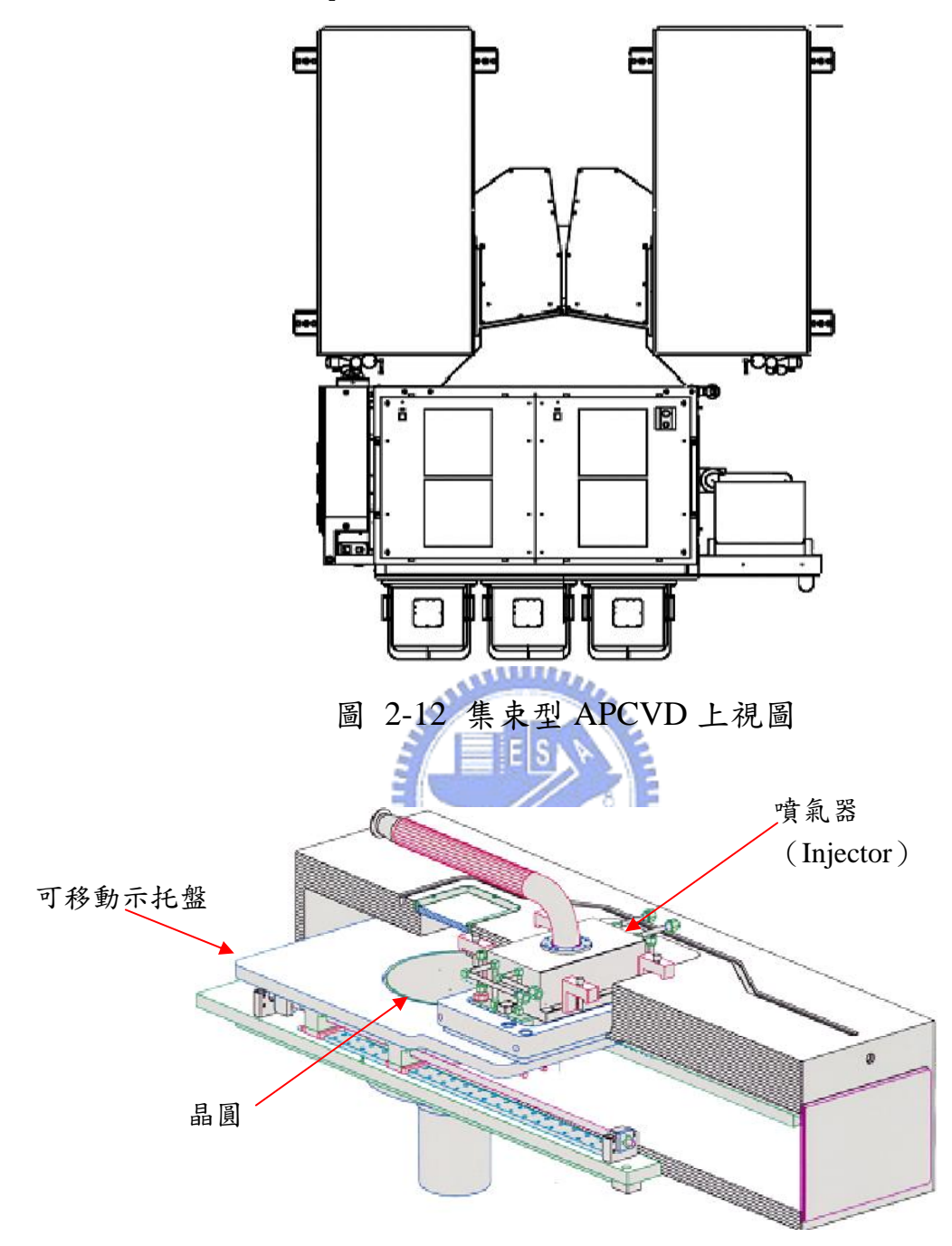

圖 2-12 為其上視圖(Top View)。圖 2-13 為其反應室的剖面圖。

圖 2-13 集束型 APCVD 反應室剖面圖

APNext 的噴氣器作動方式乃屬於線性的垂直噴出化學物質及氣體,並且一個噴氣 器還分隔了好幾道,彼此不會提早在噴氣器的主體反應,而是會由氣牆的效應將各個氣 體區分直至晶圓表面才產生沈積薄膜的反應。圖 2-14 為其噴氣器組的總成。圖 2-15 為 其噴氣器的組裝情形。圖 2-16 為其噴氣器的氣體配置及氣流方式。圖 2-17 為其噴氣器 組的氣體配置及流場。

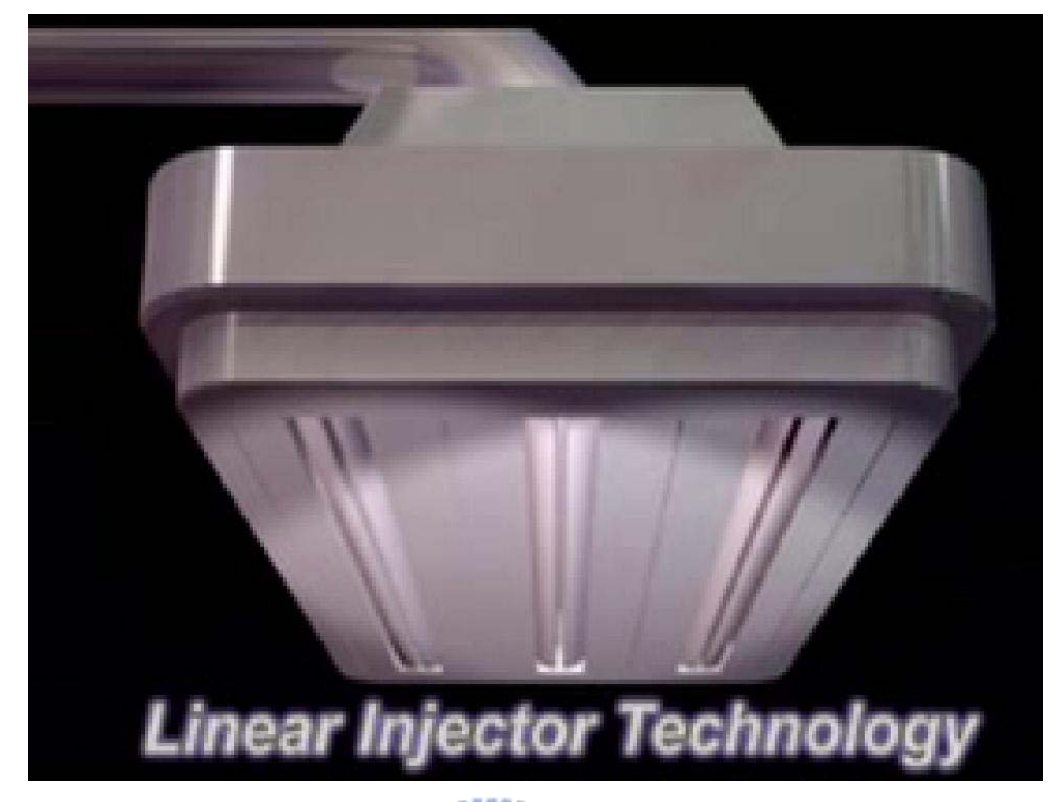

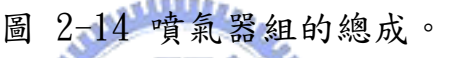

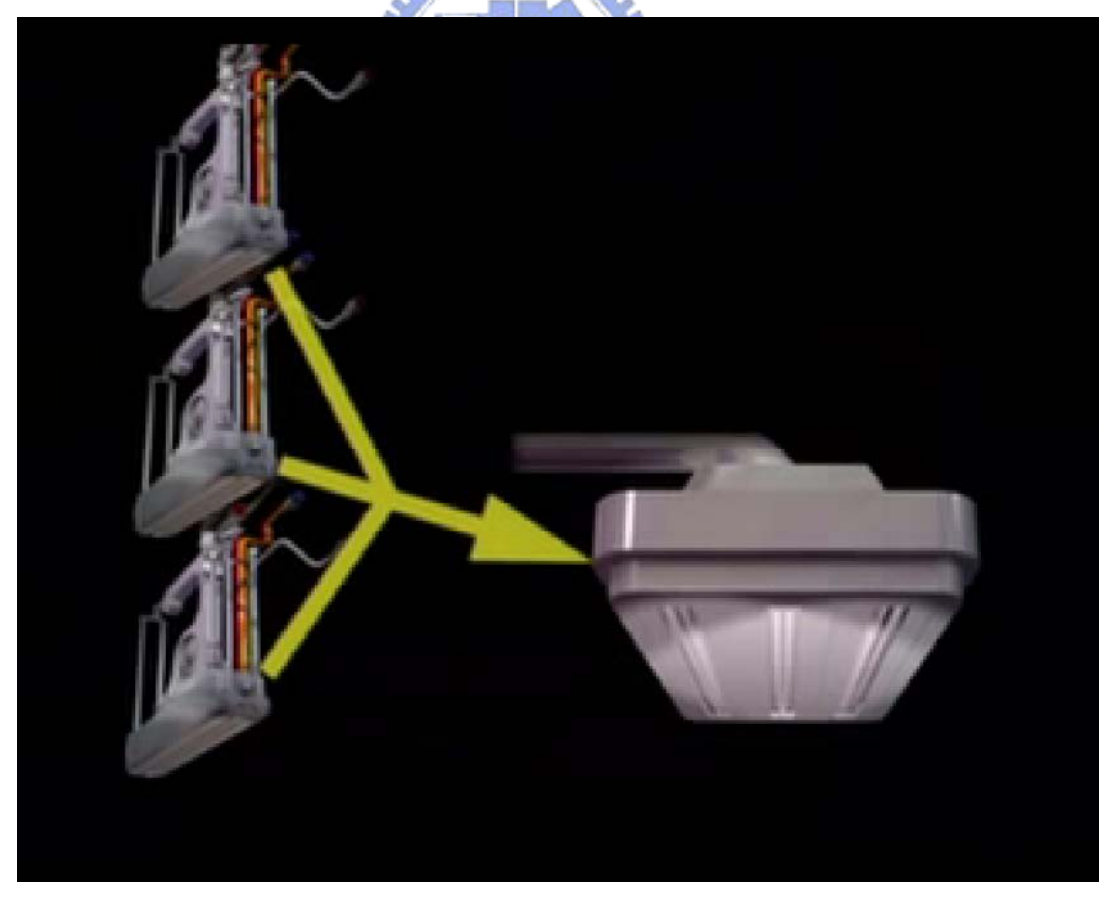

圖 2-15 噴氣器的組裝情形。

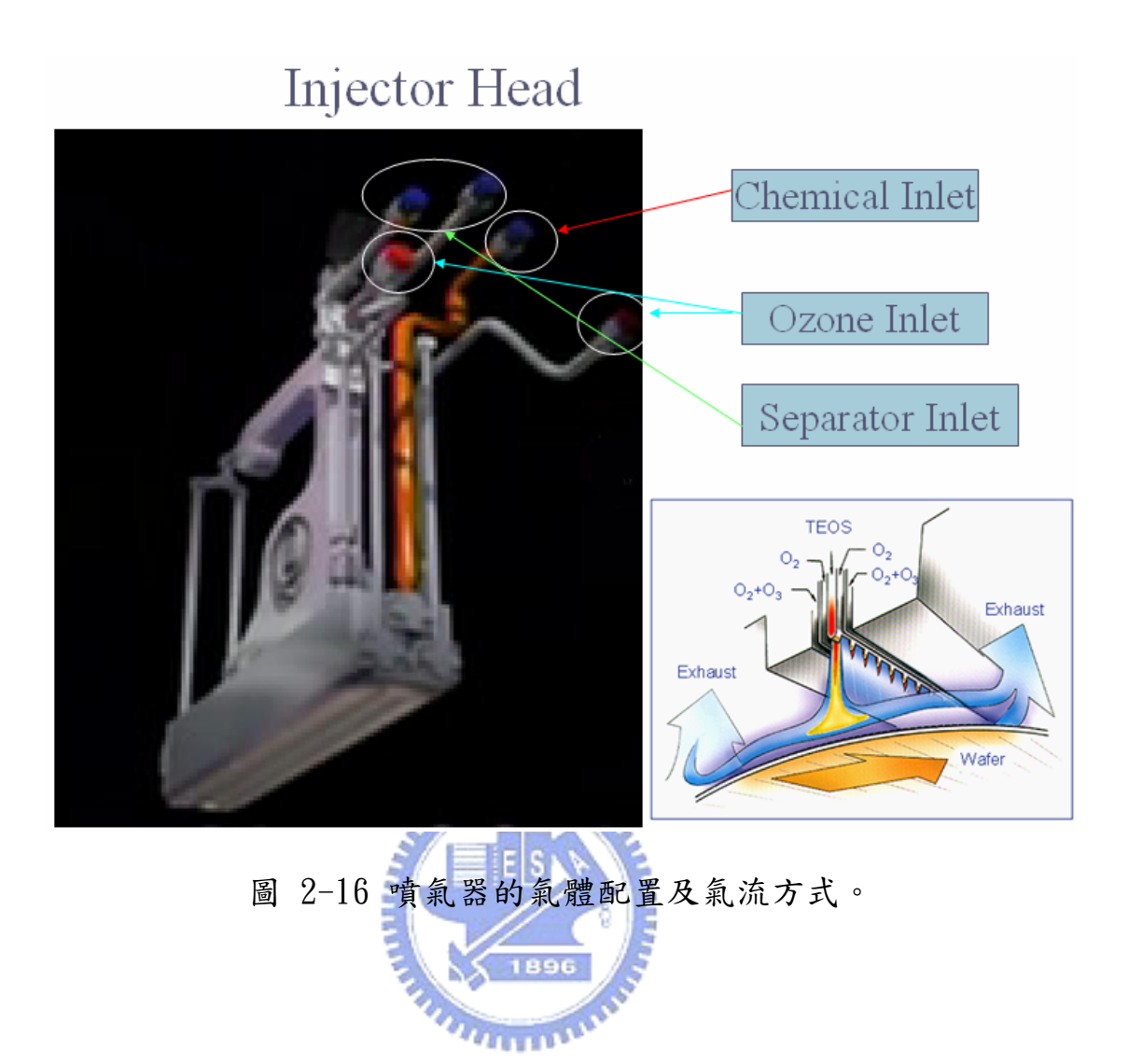

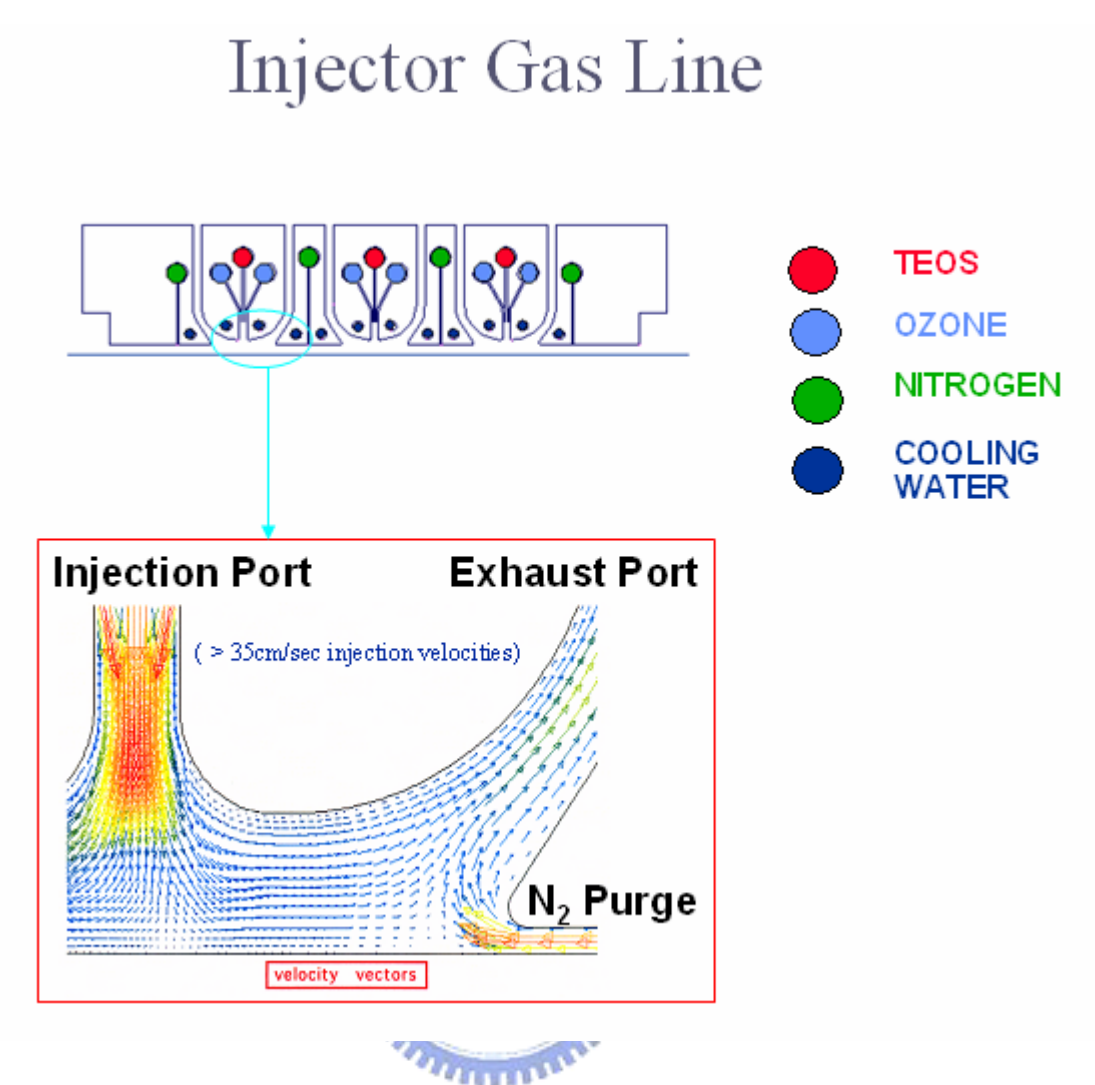

圖 2-17 噴氣器組的氣體配置及流場。

2.2.2.1. 化學物質自動填充裝置( Chemical Refill System)

Chemical Refill System 簡稱 CRS 主要功能是用在儲放 APCVD 薄膜沈積所需要的 化學原料,包含 TEOS - tetraethyl ortho-silicate,  $(C_2H_5O)_4Si$ , TMPi - tri-methyl phosphite, P(OCH3)3, TMB - tri-methyl borate, B(OCH3)3。此三種原料分別放置在 三個不同的儲放槽,各個儲放槽連接到機台的發泡系統儲放槽(Bubbler Tank), 彼此 間不會有混用情形,因為每一個都是獨立系統。另外,為避免化學物質外洩,CRS 另外 連接到廠務的化學品供應中心來做化學原料的補充。圖 2-18 為化學物質自動填充裝置

<sup>2.2.2.</sup>APCVD 附屬設備介紹

外觀圖。

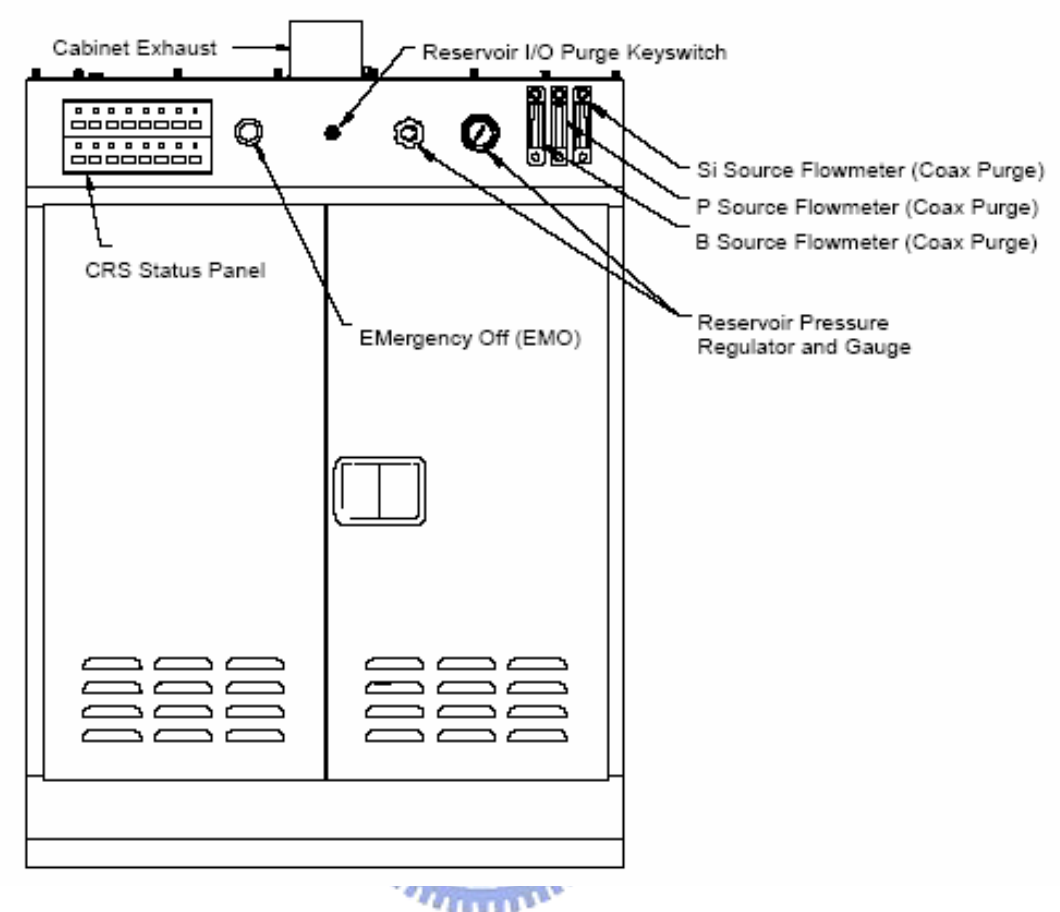

圖 2-18 化學物質自動填充裝置外觀圖。

2.2.2.2. 臭氧產生機( Ozone Generator )

臭氧產生機在整個 APCVD 的薄膜反應相當重要,因為他提供了化學物質解離的能 量。在整個薄膜沈積反應當中,臭氧會與化學物質結合而成為所需的二氧化矽沈積物 ( SiO2 )。臭氧產生機他的運作原理乃是運用電漿將氧氣分解成兩個氧原子然後再讓氧 原子結合成臭氧。圖 2-19 為臭氧產生機外觀圖。它有四個可分別操作的單元所組成, 因此,可以分別設定各個反應室的臭氧濃度,來達到個別不同製程的需要。

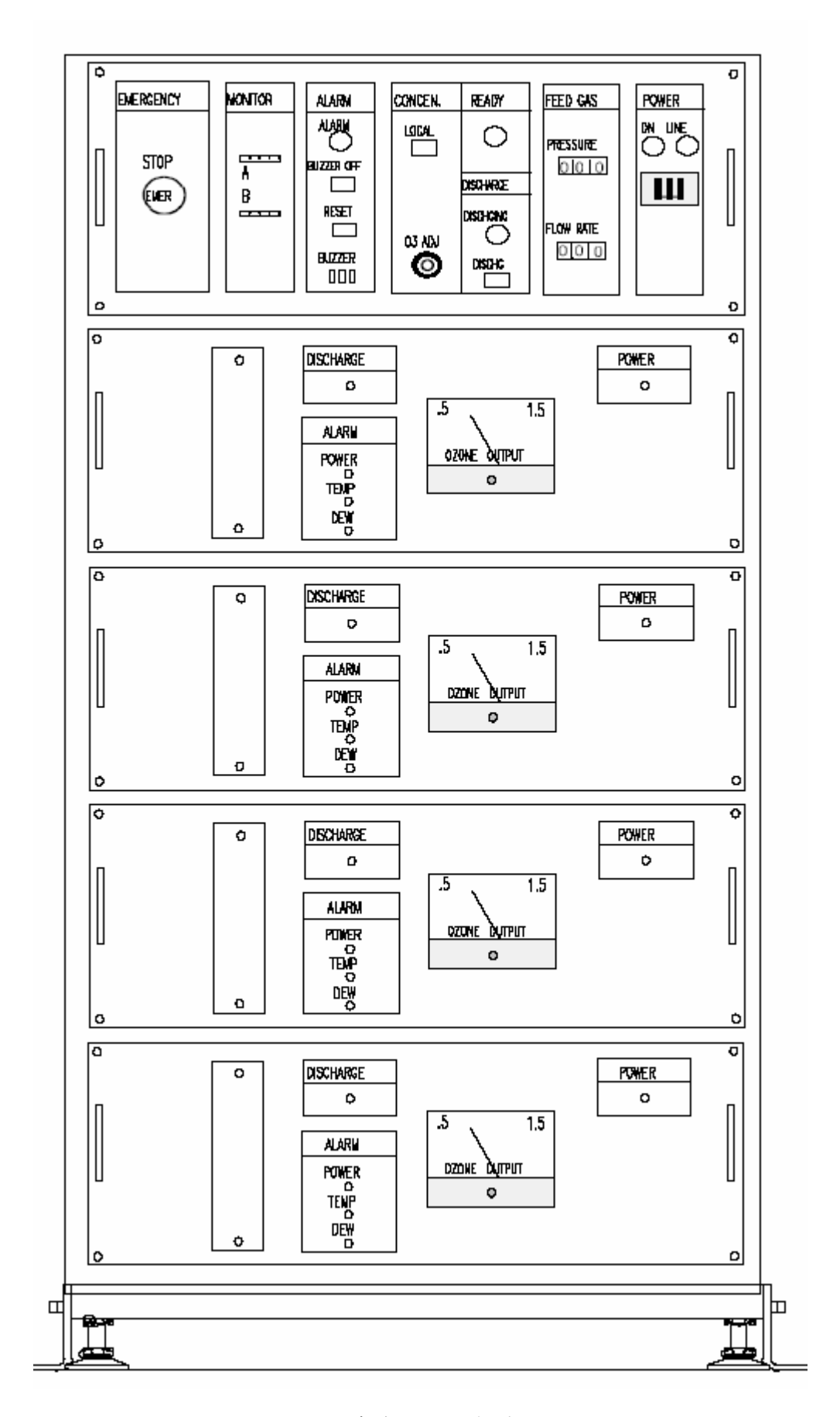

圖 2-19 臭氧產生機外觀圖。

#### 2.3 製程介紹

APCVD 主要應用在介電層 (dielectrics 例; STI (Shallow Trench Isolation), PMD (Pre-Metal Dielectric)和 spacer 等 · )及犠牲層 Passivation · 主要優點是在 階梯覆蓋能力( Step Coverage )及填縫能力(Gap Fill Capability )優於其他的半導 體薄膜設備。

2.3.1.主要的化學原料成分:TEOS 及 Hydride 兩種

2.3.1.1.TEOS Base

- A. 化學原料有:
- $\bullet$  TEOS tetraethyl ortho-silicate,  $(C_2H_5O)_4Si$ **ALLES**
- $\bullet$  TMP tri-methyl phosphite,  $P($ OCH<sub>3</sub>)<sub>3</sub>
- $\bullet$  TMB tri-methyl borate,  $B(0CH<sub>3</sub>)<sub>3</sub>$
- B. 反應氣體:O3 (ozone)
- C. Alternate Dopant
- $\bullet$  TEB tri-ethyl borate B(OC2H<sub>5</sub>)<sub>3</sub>
- $\bullet$  TEP tri-ethyl phosphate PO(OC2H5)3
- D. 薄膜製程 NSG(USG), PSG, BSG, BPSG
- E. 應用溫度:
- $\bullet$  STI 500°C NSG
- $\bullet$  ILD/PMD 500°C NSG/BPSG
- Capacitor Core Oxide  $-400^{\circ}$ C NSG/PSG
- $\bullet$  Spacer 500 °C NSG
- IMD Gap  $Fi11 400^{\circ}C$  NSG
- Passivation -400°C PSG

2.3.1.2. Hydrides (Silane) Base

- A. 化學原料 Silane (SiH<sub>4</sub>), Phosphine (PH<sub>3</sub>), Diborane (B<sub>2</sub>H<sub>6</sub>)
- B. 反應氣體:O2
- C. 薄膜製程– NSG/USG (non-doped silicon glass), PSG, BSG, BPSG
- D. 應用溫度
	- $\bullet$  ILD/PMD 430°C BPSG
	- Passivation 430°C PSG
	- Spacer Oxide 430°C NSG

2.3.2. 化學反應式: بالللاق 2.3.2.1. TEOS 化學反應式 • Deposition temperature –  $380 \times 550^{\circ}$ C TEOS + 8  $0_3$   $\rightarrow$  SiO<sub>2</sub> + 8 CO<sub>2</sub> + 10 H<sub>2</sub>O at 300 ~ 600°C TMB  $\div 0_3/0_2 \rightarrow B_20_3 \div 0$ ther TMPi  $\div 0_3/0_2 \rightarrow P_20_5 \div 0$ ther 2.3.2.2. Hydrides 化學反應式 • Deposition temperature –  $380 \sim 430^{\circ}$ C

- $\bullet$  SiH<sub>4</sub> + 2 O<sub>2</sub>  $\rightarrow$  SiO<sub>2</sub> + 2 H<sub>2</sub>O
- 2 PH<sub>3</sub> + 4 O<sub>2</sub>  $\rightarrow$  P<sub>2</sub>O<sub>5</sub> + 3 H<sub>2</sub>O
- $B_2H_6$  + 3  $O_2$   $\rightarrow$   $B_2O_3$  + 3  $H_2O$

#### 2.3.3. APCVD 製程應用:

z BPSG Pre-Metal [Inter-Layer] Dielectric

- $\bullet$  SiO<sub>2</sub> Inter-metal Dielectric
- Spacer Oxide
- Trench Fill
- Passivation
- $\bullet$  Mask Oxide

2.3.4. 化學反應物溫度(Bubbler Tank Temperature)

- $TEOS 65^{\circ}C$
- TMB  $24^{\circ}$ C
- $TMPi 24$ °C
- **D** Injector temperature  $60 \sim 75^{\circ}$ C **ALLES**

2.3.5. APCVD 薄膜重要控制参

- 薄膜均匀度控制
- particle 控制
- 掺雜化學品密度
- 生產率
- 蝕刻率

2.3.6. APCVD 薄膜控制參數的變數

- z 沈積時的溫度
- 托盤速度
- 氧及臭氧的濃度
- 氣體流量及排氣壓力

### 第3章 MATLAB<sup>®</sup>介紹

#### **3.1** Simulink ® 之簡介

Simulink ® 是一個用來為做建構系統模型、模擬,以及動態分析的工具。它擁有一 個包含有許多事先定義好的系統元件方塊的函式庫(如圖 3-1 所示),由此可以選取所需 要的系統元件方塊來建置系統模型(如圖 3-2 所示),並且可以模擬系統的行為,評估系 統的效能,然後在進一步的修正設計,以完成系統的開發。

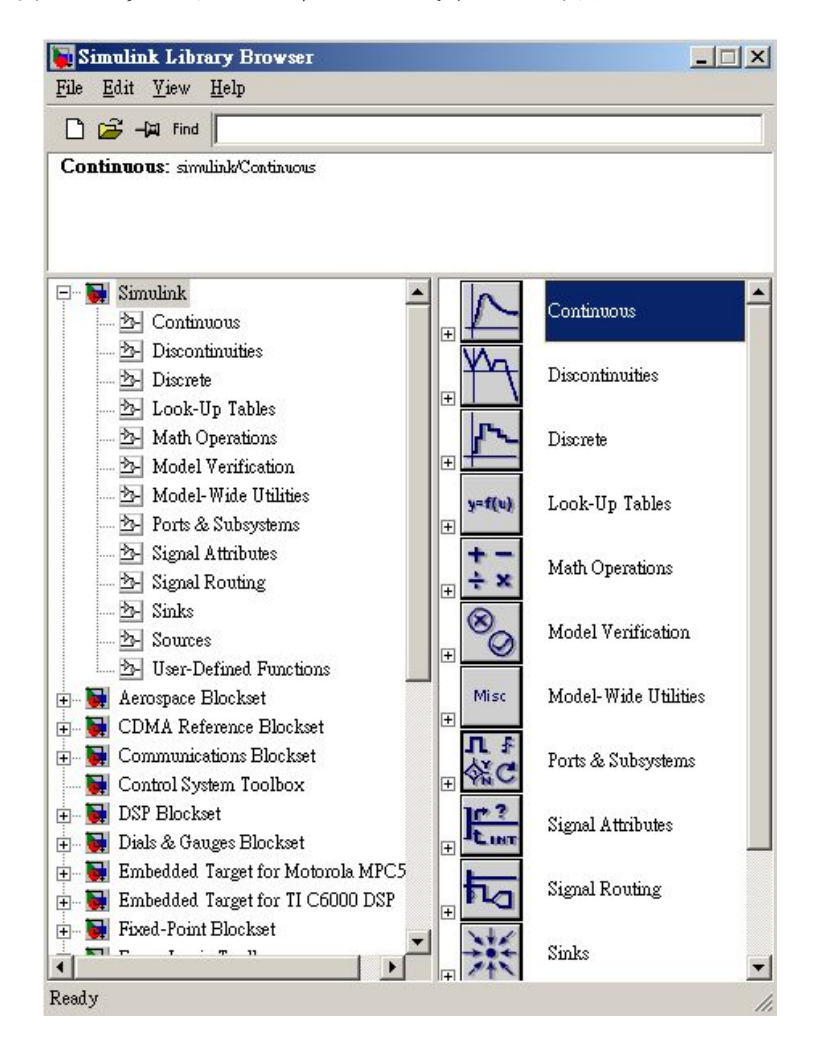

圖 3-1 Simulink ®系統元件函式庫

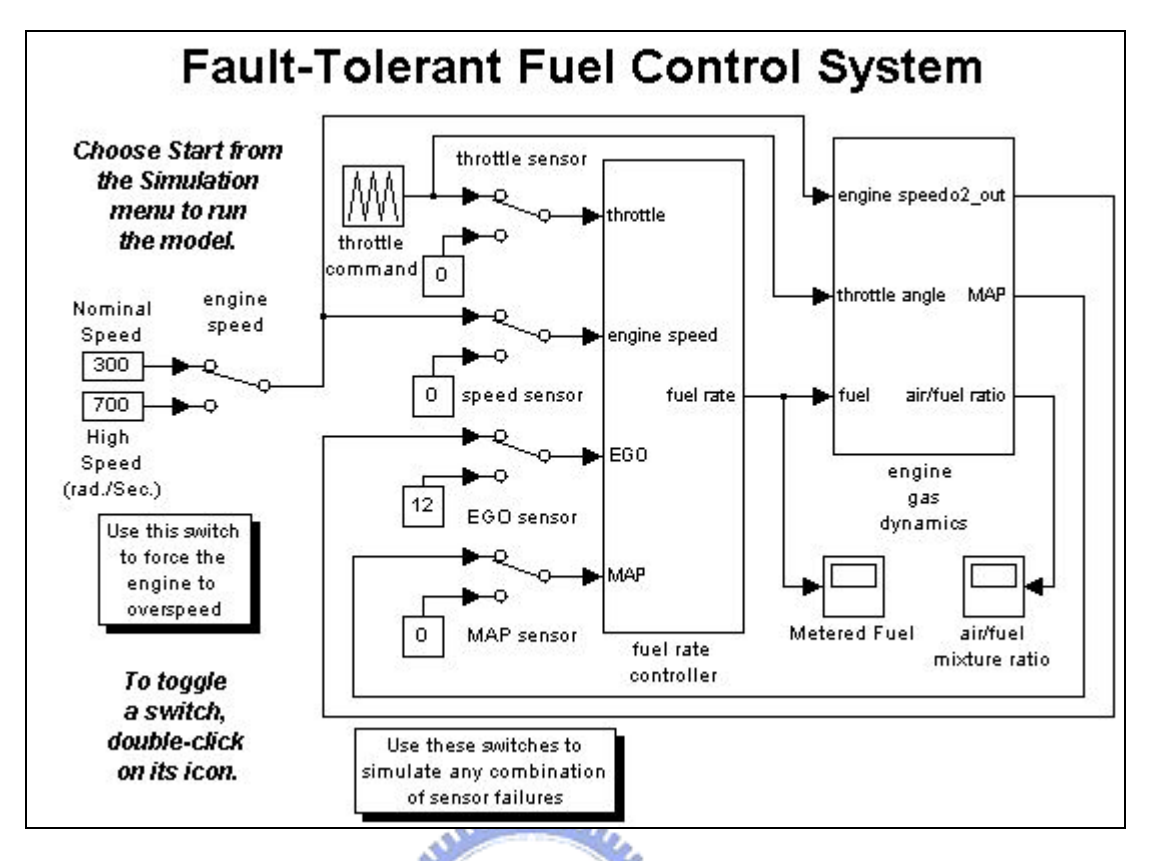

圖 3-2 Simulink ®系統模型

在模型的建構上可採用階層式的架構,也就是在一個模型元件方塊之下包含著實現 該模型元件的各式子元件方塊,如此可以讓系統的隱藏不必要的細節,使得系統的表現  $\overline{u}$ 更為精鍊。並且設計上也可以配合 Stateflow ® 來建構事件驅動系統的行為。此外 Simulink ® 支援了線性系統、非線性系統、連續系統、數位系統、連續及數位混和系統、 多時序系統、條件執行系統等模型之設計與模擬。並且可以利用 C、Fortran、Ada 來建 構自行定義的系統元件方塊。模擬時提供圖形化的除錯環境方便除錯。

在進行動態系統的模擬時,Simulink <sup>®</sup>模型內之元件方塊必須要在取樣時間內計算 出該元件方塊的輸出數值結果才能保證該模型的正確性。 Simulink ® 使用演算器 (solver)來處理系統模擬時數值計算的工作。Simulink ® 所使用的演算器基本上可以 分為定時步演算器(Fixed-Step Solver)與變時步演算器(Variable-Step Solver) 兩種。對於定時步演算器,其時步大小為基礎時步,也就是數學模型中各模型方塊所設
定取樣時間的最大公因數,當每個時步時間到達時就會視模型元件的取樣時間而計算一 次模擬結果,所以可能在該時步並不需要執行任何的模型元件;至於變時步演算器,其 時步大小是由各模型方塊所設定的取樣時間所決定的,故時步是不固定的,變時步演算 器會去計算時步的大小然後再進行模擬,確保每個時步都有模擬元件需要被執行。

因為定時步演算器以固定頻率的時步做模型的計算所以程式執行時不必花費額外 的記憶體與處理器資源去計算時步大小故其系統資源的花費較變時步演算器小,而且若 是有一個模型方塊的取樣時間是基礎時步其執行速度也會比變時步演算器快,故即時動 態模擬採用定時步演算器。

雖然變時步演算器所花費的系統資源較多,但是因為其變時步的特性使得動態模擬 的結果可以在較短的時間內計算出來,故非即時動態模擬通常採用變時步演算器。

# **3.2** Stateflow ® 之簡介

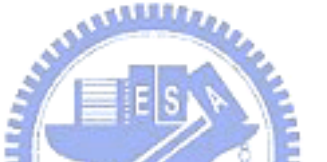

Stateflow ® 是一個用來建構事件驅動系統模型的建構與模擬工具。本工具提供了圖 形化的介面來建構系統的狀態模型,且在非即時模擬時,可以在狀態模型設計圖上看到 狀態在條件發生或是事件發生時動態轉變的效果。

Stateflow<sup>®</sup>結合了傳統的狀態變化圖與控制流程圖 (如圖 3-3 所示), 其中包括了 有限狀態機(finite state machine)的概念、狀態圖的形式,以及流程圖的標記法。 Stateflow<sup>®</sup>以圖形表現了階層式(圖 3-3 中可以看到一個『Oxygen\_Sensor \_Mode』狀 態包含『O2\_warmup』、『O2\_normal』、『O2\_fail』狀態,此為階層式關係)及並行式(圖 3-3 中虛線部分所顯示之各狀態互為並行狀態)狀態關係,以及狀態與狀態之間因為事 件驅動而產生的狀態變化流程。

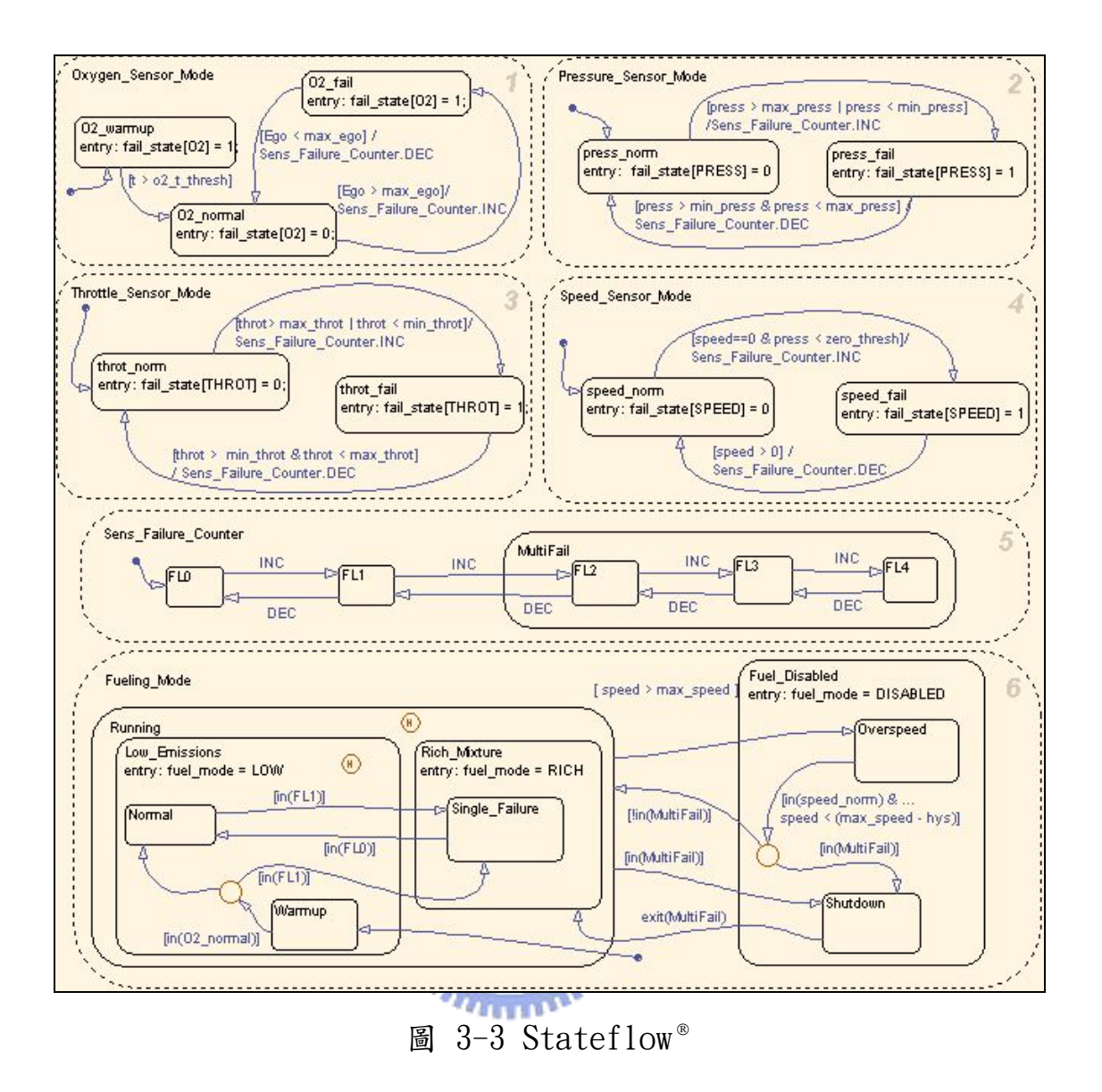

使用 Stateflow®可以利用方便的視覺化的元件快速的發展出事件驅動系統的視覺 化模型。藉由 Stateflow Coder®工具,可以讓建構出來的視覺化模型產生相對應的 C 程式碼(將圖 3-4 的右方的狀態圖轉換成為圖 3-4 左方之程式碼),因為這項特點使得 建構出來的事件驅動系統模型可以結合數學模型發展各式各樣的動態系統,並且一併產 生 C 程式碼於各式的模擬環境中執行動態系統的模擬。

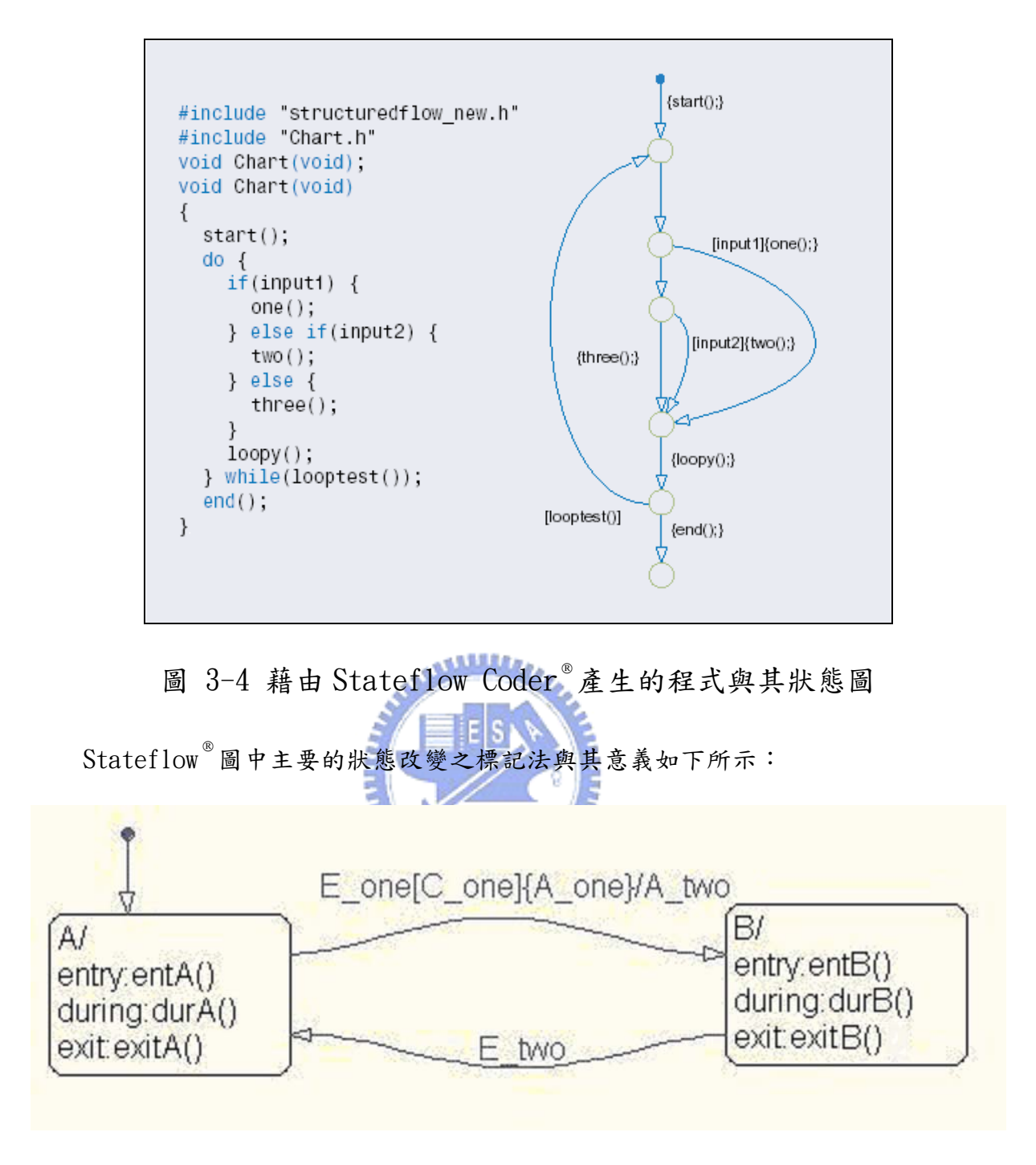

圖 3-5 Stateflow<sup>®</sup> 圖 (標記法說明)

在本狀態圖(圖 3-5)存在著A、B兩個互斥狀態,狀態中『entry:』表示的是一旦 進入該狀態所執行的函式,『during:』表示的是在該狀態中所執行的函式,『exit:』 之後表示的是一旦離開該狀態所執行的函式。

 ${}^{\text{\tiny{\textregistered}}}$ E\_one』表示的是一個事件,當事件發生時,Stateflow  ${}^{\text{\tiny{\textregistered}}}$ 圖會被喚醒,然後會檢 查該對應的態變是否是可以執行的,若是可以執行則執行該對應的態變,反之則否;『[]』 符號內表示的是條件,故『C\_one』表示的是一個條件;『{}』符號內表示的是當條件滿 足所對應執行的條件活動,故『A\_one』表示的是當條件『C\_one』滿足後接著執行的條 件活動;『/』符號後表示的是當狀態轉變中所執行的轉移活動,故當狀態由 A 轉變到 B 就會執行轉移活動,『A\_two』。

接下來說明狀態圖的動作流程。

- 1. 狀態 A 為本狀態模型之起始狀態,故模擬程式一但啟動則馬上進入狀態 A,使 得狀態 A 為活動狀態。
- 2. 執行函式 entryA()。
- 3. Stateflow<sup>®</sup>圖轉變為休眠狀態,等待事件的發生來喚醒 Stateflow<sup>®</sup>圖。
- 4. 當事件 E\_one 發生時,Stateflow<sup>®</sup>圖會被喚醒,然後執行 durA()。
- 5. 然後檢查該對應的態變是否允許被執行的,也就是條件 C\_one 是否成立。
- $6.$  若條件  $C$  one 成立,則馬上執行條件活動, A\_one。
- 7. 接下來,執行 exitA()活動。
- 8. A 轉變為為非活動狀態。
- 9. 執行態變活動,A\_two。
- 10. B 轉變為活動狀態。
- 11. 執行函式 entryB()。
- 12. Stateflow B回到休眠狀態, 等待事件的發生來再次喚醒 Stateflow B 。
- 13. 當事件 E\_two 發生時, Stateflow 圖會被喚醒,然後檢查該對應的態變是否允 許被執行的。
- 14. 執行該態變不需要另外做條件的判斷,故馬上執行 exitB()活動。
- 15. B 轉變為非活動狀態。
- 16. A 轉變為活動狀態。
- 17. 執行函式 entryA()。

18. Stateflow 圖回到休眠狀態, 等待事件的發生來再次喚醒 Stateflow B 。

## **3.3** Real-Time Workshop ® 之簡介

Real-Time Workshop<sup>®</sup>可以依據 Simulink®模型針對不同的執行環境產生 C 程式碼 以及執行檔的工具,本工具提供了簡單的使用者介面提供設計者做選取不同的設定值, 可以針對連續系統、數位系統,或連續及數位混和系統來產生客製化、最佳化且能夠在 不同處理器上執行之的 C 程式碼或是可執行檔。對於 Simulink ® 模型中的狀態圖也會自 動地利用 Stateflow Coder®來產生對應的程式碼。

在即時模擬時,可以動態的調整模型系統的參數,然後該系統的反應訊號會依據參 數的改變,即時的顯示出來。Real-Time Workshop 也支援了許多種類的模擬環境,包 括有 WindRiver <sup>®</sup> Systems' Tornado <sup>®</sup> Real-Time Windows Target <sup>®</sup> ,以及 xPC Target  $^\circ$ , 並支援了許多廠商的硬體裝置驅動程式。

Real-Time Workshop<sup>®</sup>產生程式碼的步驟如下:

- 1. 針對所建構的系統模型進行分析產生一個系統的描述檔案,『.rtw』檔。
- 2. 目標語言編譯器(Target Language Compiler)依據設計者所設定的『.tlc』 檔案(針對不同的執行環境有不同的『.tlc』檔案),將上述『.rtw』檔案編 譯成為 C 原始碼。
- 3. 產生『.mk』檔案,用來編譯及連結 C 原始碼。
- 4. 執行程式編譯及連結的動作,產生可執行檔。

# **3.4** xPC Target ® 之簡介

xPC Target®是一個用來架構模擬系統執行環境的工具之一。使用 xPC Target®可

以製作一個包含著 xPC Target <sup>®</sup> 即時核心的開機片,利用該開機片來開啟一般的個人電 腦後即可將 xPC Target® 即時核心載入該台電腦,之後便可以在個人電腦上執行所建構 的模擬系統模型。利用 Real-Time Workshop 以及 Stateflow Coder ® 使得利用 Simulink®與Stateflow®所建構的模型可以產生在 xPC Target®即時核心上執行的執行 檔,該執行檔可以透過 TCP/IP 或 RS232 傳輸至執行著 xPC Target®即時核心的電腦上 以即時方式執行模擬,且 xPC Target 工具還包含著一系列的輸入/輸出介面元件方塊, 可以在系統模型模型中加入需要的資料傳輸介面元件方塊,作為實體迴路模擬中與外界 的溝通介面,而 Real-Time Workshop 也可以產生輸入/輸出介面元件的驅動程式碼, 所以該系統模型執行電腦便可以與硬體設備或控制器透過各式各樣的資料傳輸介面硬 體來做實際的連結,所以說透過 xPC Target 工具可以方便地實現快速原型化控制器以 及實體迴路模擬器(如圖 3-6 所示)

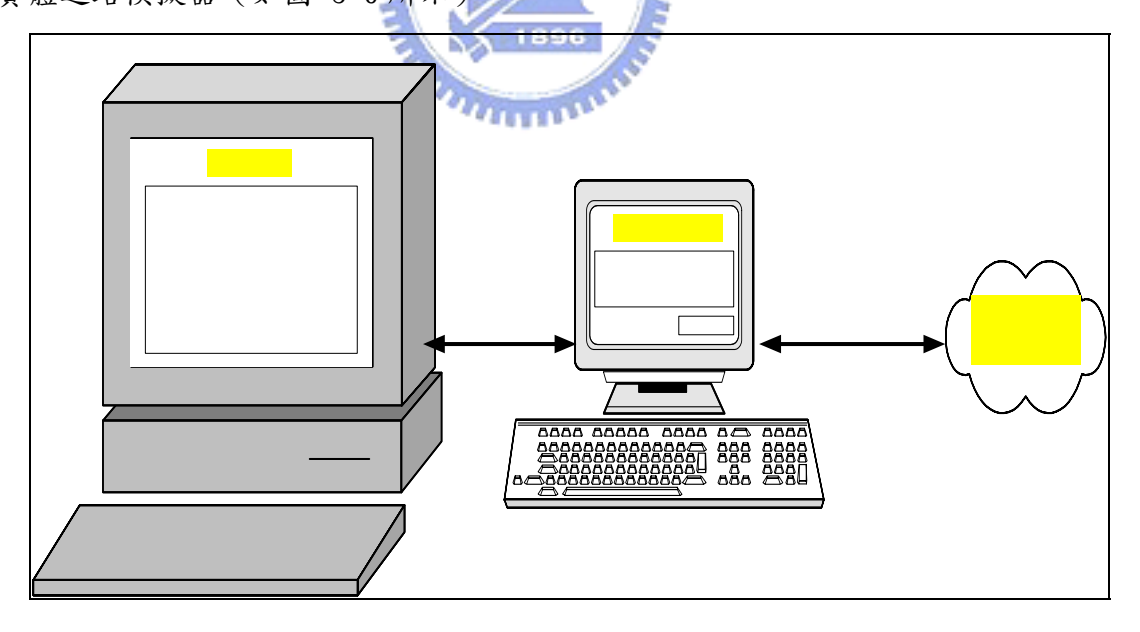

圖 3-6 實體迴路模擬連線示意圖

xPC Target ® 提供了兩種資料傳遞連線方式用來連結模型開發主機與系統模型執行 電腦,分別為 RS232 與 TCP/IP 兩種,本文中採用 TCP/IP 方式,因為以此方式傳輸資料 要比 RS232 快上許多。

xPC Target ® 在系統模型發展端以及系統模擬程式執行端都提供了監控模擬狀況的 介面,當在執行即時模擬程式時可以透過該介面來監控模擬系統的資訊,也可以使用 MATLAB<sup>®</sup>命令模式下達命令給模擬程式執行端執行資料擷取,模型參數調校等,或使用 Simulink ® 模型的外部連線模式來調校模型參數。

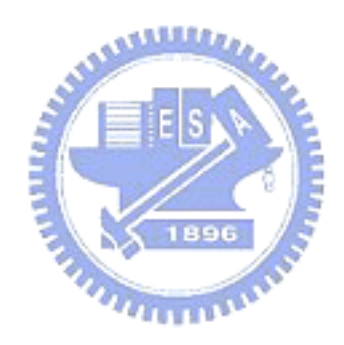

# 第**4**章 模擬器發展方法

本訓練器所模擬的對象是集束型APCVD半導體設備及製程。而模擬器所模擬的範圍 包含廠務所提供的氣體、薄膜反應所需的化學物質、製程所需的各種氣體、加熱系統及 資料傳送、接收等系統。茲將發展集束型半導體製程設備模擬器的方法及步驟,分別說 明如下:

## 4.1 模擬器的動態建模及設定

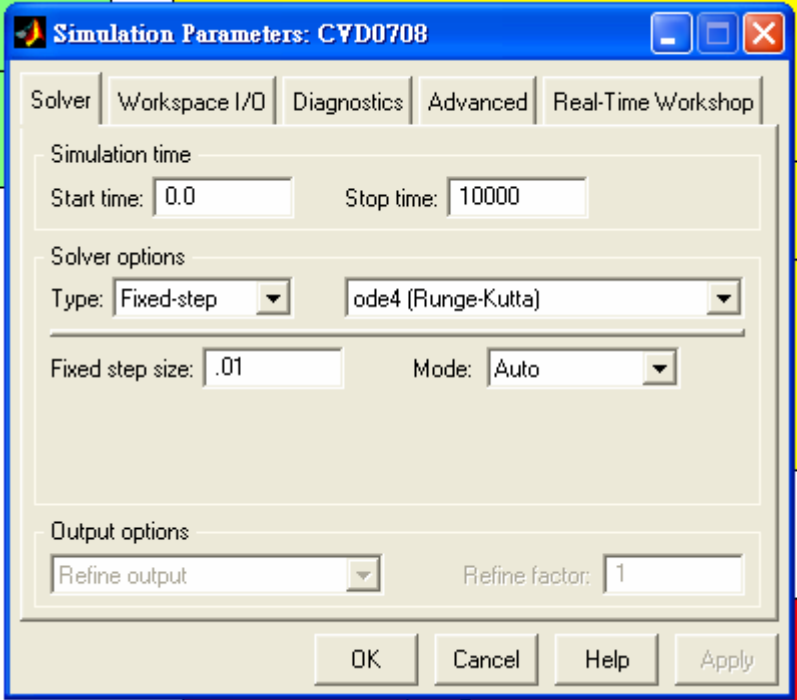

圖 4-1 Solver

本模擬器乃是運用以建構模型、動態模擬、系統程式設計著稱的Simulink來編寫。 Simulink在執行模擬時需先選定模擬參數( Simulink Parameters ),而模擬參數包含 有解題器( Solver ) 圖 4-1為解題器的選單配置、輸入及輸出工作空間平台( The Workspace I/O Pane )、設定Simulink分析Diagnostics工具、進階設定( Advance ) 及

即時工作選項( Real-Time Workshop )等。在本次的模擬中,設定Simulink分析 Diagnostics工具、進階設定;由於沒有使用因此不多作介紹。輸入及輸出工作空間平 台的設定乃是為執行模擬時,模組所需的參數可在此設定或是所欲求的數值亦可以由此 取得。但由於本模擬器的資料流完全透過Simulink模組傳送及接收到Java中,因此亦不 會用到這個選項。因此,僅就解題器所需的參數設定做個說明。Real-Time Workshop則 稍後補充使用Real-Time所遭遇的問題及解決的方式。

解題器主要可分為:模擬時間設定、解題器選項設定、輸出選項設定等三種。模擬 器的時間設定,可以分別在Start time和Stop time輸入需要的時間;其中Start time 表示模擬啟始的時間,Stop time表示模擬終止的時間。模擬時間和真實時間並不相同, 換句話說,模擬一個系統0~20秒的變化,其實真正花的時間通常不超過20秒。模擬時間 的大小是由許多因素所構成,例如系統的複雜度,模擬的精確度(通常是指步階大 小),和解題器方法的選擇或是電腦的效能等等…。亦即是模擬的時間序並非是真實時 間。在此只要先設定Start time=0;Stop time=10000 ( 任意一個極大值即可,端視模 擬長度決定 )。解題器選項設定大致可分成4種:1. 可變步階-連續時間解題器 ( Variable-step continuous solvers )。 2.可變步階-離散時間解題器( Variable-step discrete solvers )。3.固定步階-連續時間解題器( Fixed-step continuous solvers )。4. 固定步階-離散時間解題器(Fixed -step discrete solvers )。在這邊 選擇固定步階-連續時間解題器,因為在此僅需要Simulink提供固定的取樣時間,其餘 的時間序則由Java來提供。因此其他的選項並不適用,原因由以下來說明。

模擬器的訊號傳送及接收乃是運用xPC Target中的UDP( User Datagram Protocol ) 模組來溝通Java的訓練器及Matlab的模擬器。

Simulink所能執行的即時監控乃是利用Reai-Time Workshop所產生的C程式碼以及 執行檔的工具,針對連續系統、離散系統,或連續及離散混和系統來產生客製化、最佳 化且能夠在不同處理器上執行之的C程式碼或是可執行檔,並支援xPC Target。但是xPC

35

Target中的UDP模組,在經過多次的測試及Matlab美國原廠公司The MathWorks,inc.的 協助及指導測試方法後發現,不管是Real-Time Windows Target或是利用xPC Target的 即時核心運作,都不能讓UDP的模組順利的使用。所發生的現象包括有;UDP可以即時的 接收但無法即時的傳送資料到Java的訓練器中。或是僅能使用在Normal Mode(一般模擬 狀態),但不能使用在External Mode(外部模擬亦即是即時模擬狀態)。因此,為解決這 個問題在此搭配Java,並由Java提供Real-Time的時序。所以,在啟動模擬器及訓練器 時,只要Simulink的模擬器有在運作並且提供固定的時間序(不可大於1秒),真正的 時間序即可由Java來提供。另外,Simulink的模擬器跟一般的電路或是水路不同,它是 虛擬的元件。因此,並不需要時間去傳送資料。

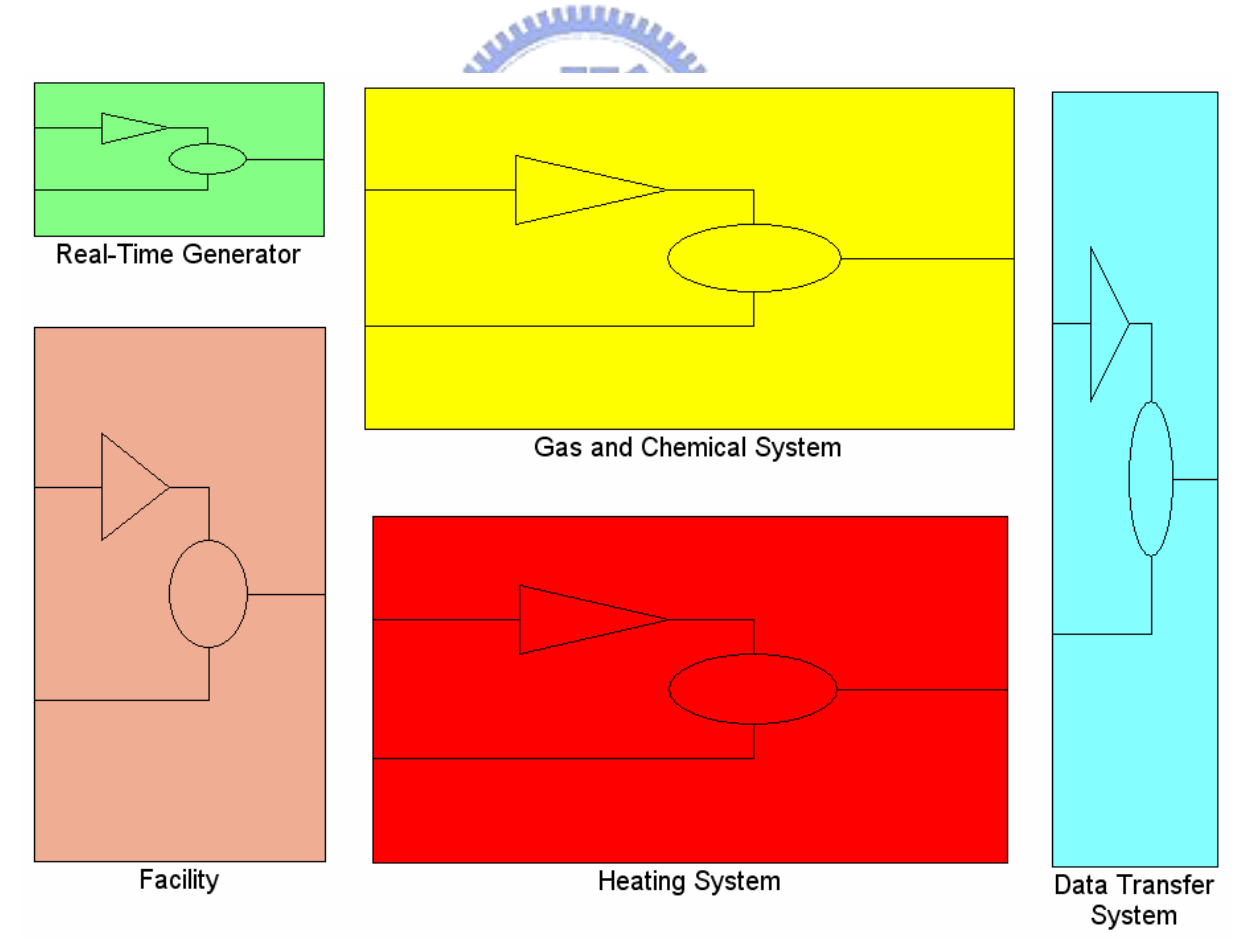

## 4.2 模擬器的架構

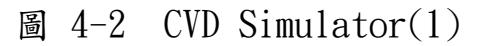

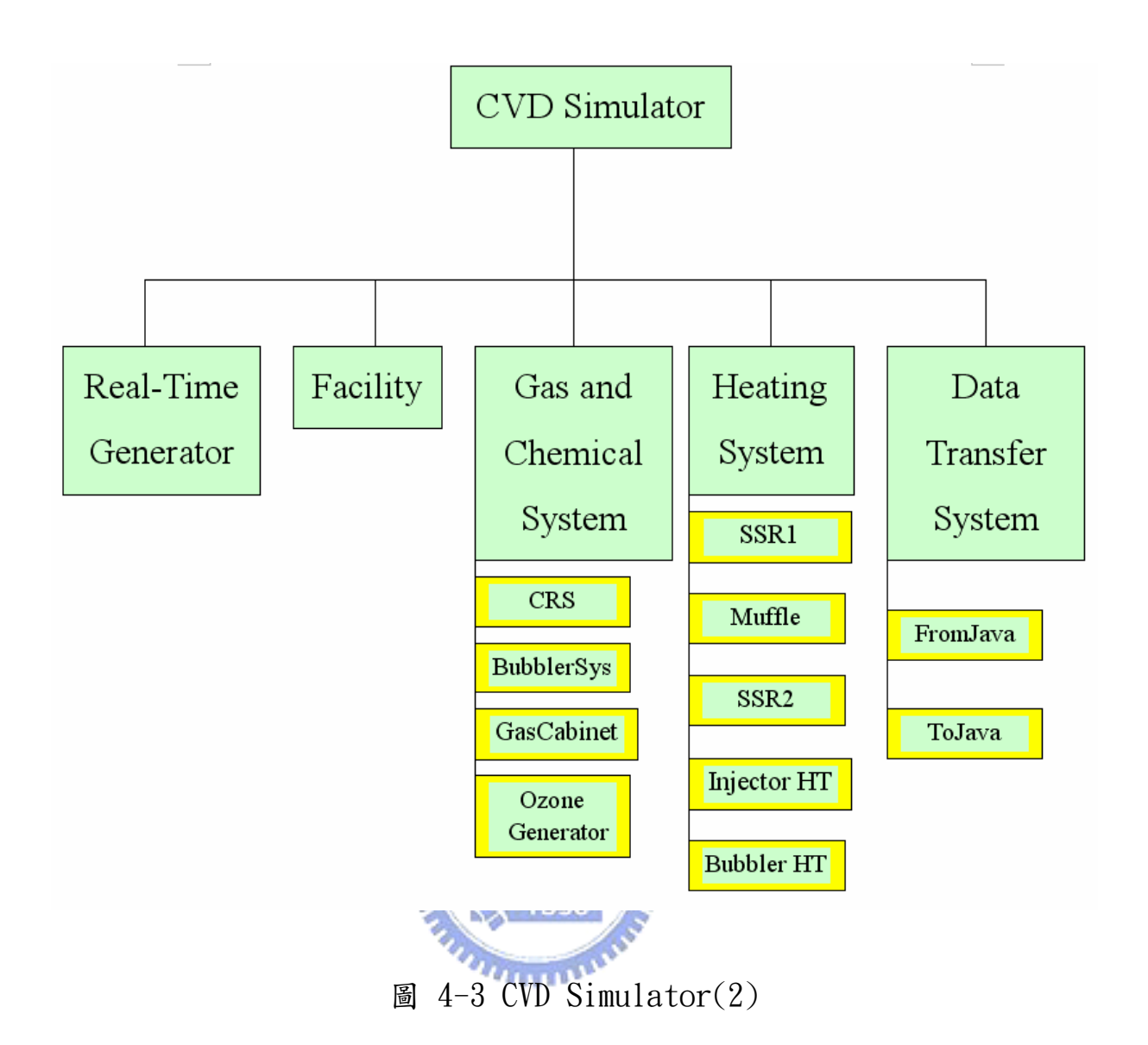

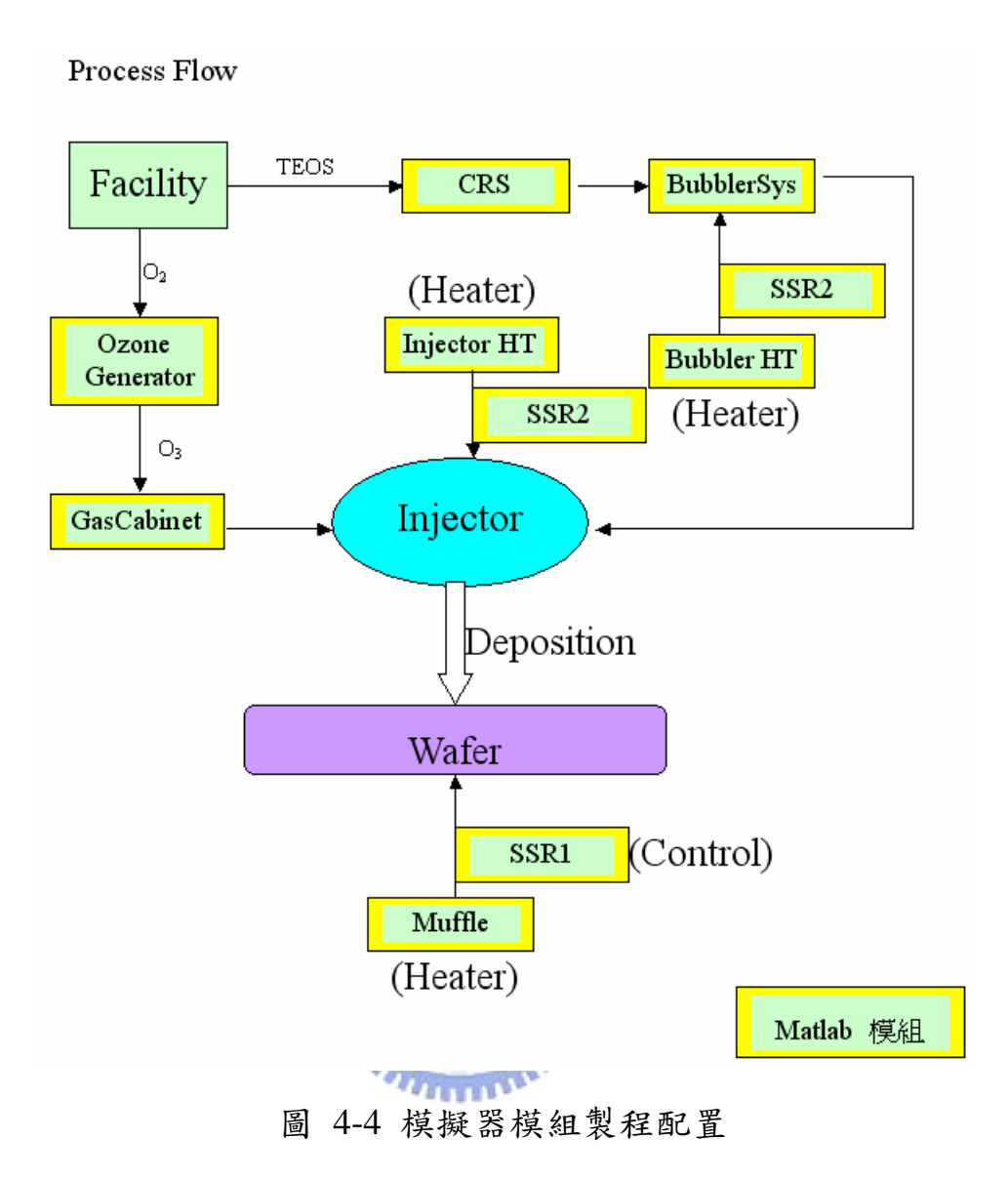

本模擬器乃是模擬集束型APCVD的一個製程模組( Process Module )。模組所包括的 設備有: 1. Real-Time Generator。2. Facility。3. Gas Chemical System。4. Heating System。5. Data Transfer System。以下是各項說明:

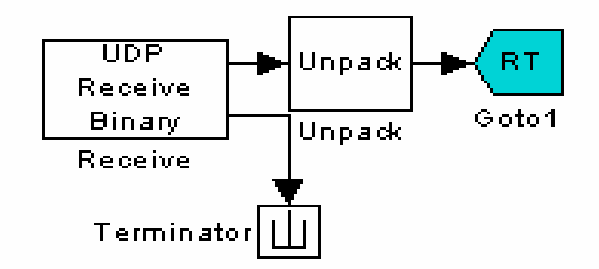

圖 4-5 Real-Time Generator

即時訊號產生器;本模組的乃是利用xPC Target中的UDP模組將Java所產生的時間 序,傳到模擬器中需要有時間來控制的模組,例如:加熱器的加熱速率、發泡器( Bubbler Tank )的汽化速率等。同時這個時間序還運用在資料傳送的編排上。它的作動方法乃是 UDP模組設定好接收的網際網路通訊協定(Internet Protocol )及連接埠(Port ), 還 有取樣時間( Sample time )。如此,則可以在執行模擬器時接收由Java所送過來的時 間序。然後,再將時間序透過GoTo模組送到接收的From模組,後在利用Simulink所提供 的記憶模組( Memory )及關係運算模組( Relational Operator )的組合產生一個時間 序一個信號的作動。

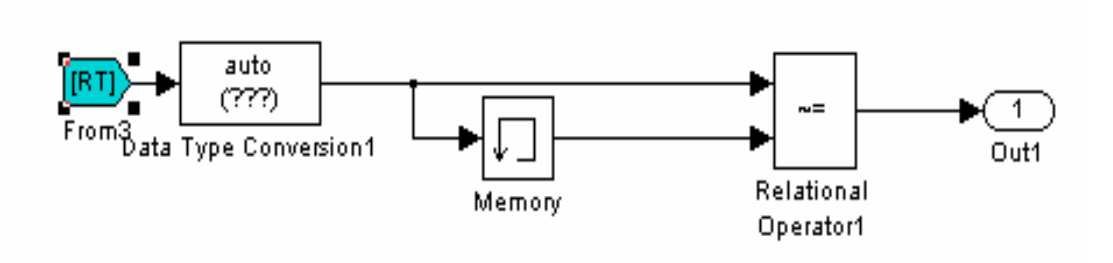

圖 4-6 From 接收及訊號的產生原理

由上圖(圖 4-6)RT接收訊號後,送了兩個信號一到Memory,一到Relational Operator。Memory的作動是將信號延遲一個Sample time在送出信號。在這邊假設RT的 Java時間序送出為"1",然後再下一個時間序送出為"2",而Memory在的初始狀態設 定是送出"0"在接收"1"後,延遲一個Simulink的Sample time在送出"1"。RT也在 第一時間也送出"1"到Relational Operator,在這邊選的是,兩信號不同時送出"1" 的信號,否則是"0"。因此,第一個Sample time, Relational Operator收到RT的"1" 及Memory的"0";送出"1"。 第二個Sample time, Relational Operator收到RT的 "1"及Memory的"1";送出"0"。如此,得到第一個訊號,直到RT收到Java的"2", Relational Operator將會再送出第二個"1"的信號。而每一個"1"皆是一個Simulink Sample time的大小,亦就是每個Java所送過來的時間序,將觸發模擬器需要時間控制 的模組。例如:假設需要模擬器在真實的時間,每分鐘升溫60℃。Java的時間序是1秒1 次亦即將送60秒60次的時間序,就可以設定溫度模組在接收到Relational Operator所 傳出的訊號一次增加1℃,達到時間控制的要求。而且Simulink所有的模組運作都是靠 數字來計算結果。因此,只要將欲求得的結果以數字來表現即可如圖 4-7。

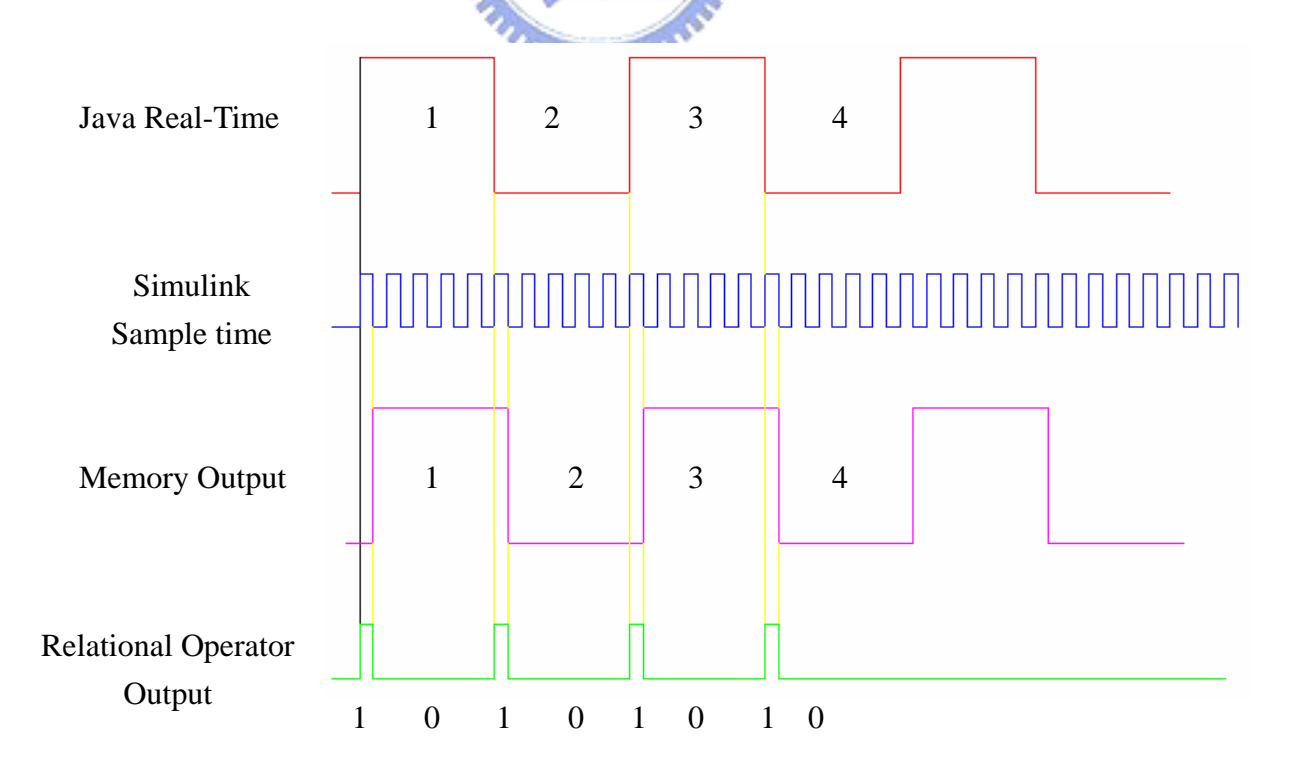

圖 4-7 Real-Time 時間序產生示意圖

## 4.2.2 Facility ( 廠務流量設定 )

模擬器的各項模擬源頭都是跟半導體設備一樣,需要從廠務端獲得製程所需的各項 氣體或是化學物質。圖 4-8是本模擬器所需的各項廠務需求。

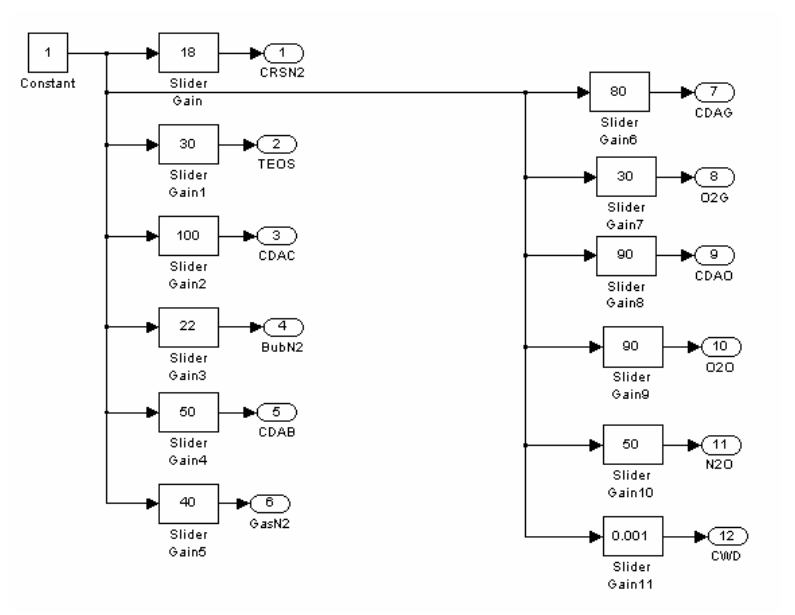

圖 4-8 模擬器的各項廠務需求

在這邊利用 Simulink模組中的 Slider Gain來模擬廠務提供時的調節器 ( Regulator )及錶頭( Gauge )。Slider Gain可以仿廠務的Regulator功能,可以調整 大小,並且訂定範圍。並可顯示大小完全可以相仿Gauge的功能。如此,可以在模擬器 執行時即時的去調整廠務的數值。但一般的廠務在進入設備時都會裝設感應器,感應所 偵測的輸入源是否符合需求,否則將會有警告訊息產生(Alarm Message)。因此,針 對設備端的需求對廠務輸入設定價的大小範圍,並將超出限定值的廠務供給,發出 Alarm Message到訓練器端。

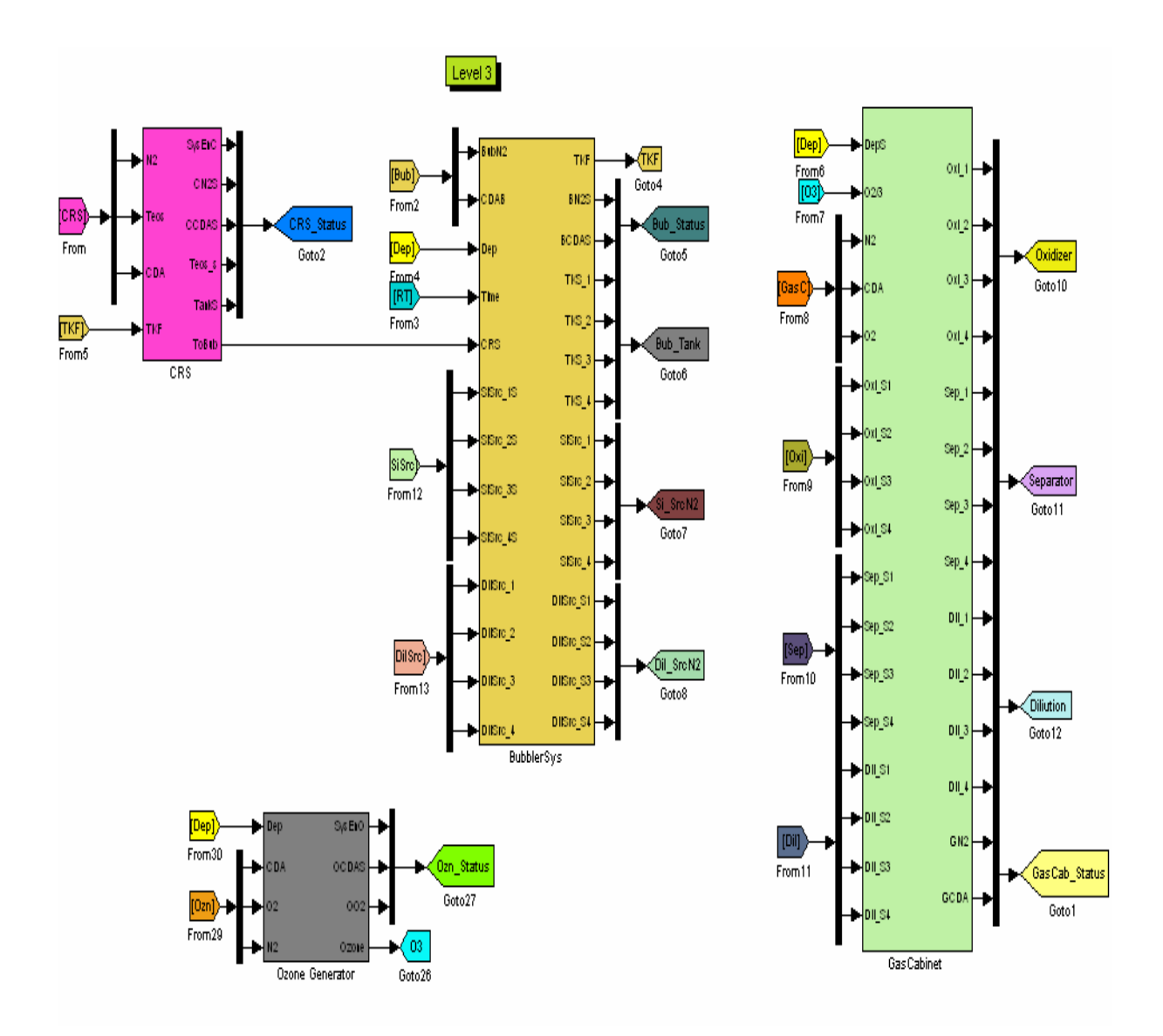

# 4.2.3 Gas and Chemical System

圖 4-9 Gas and Chemical System

Gas和Chemical為薄膜沈積的主要來源。由於,Chemical( TEOS )需要利用汽化反 應在經攜帶氣體( Carrier Gas )的引導進入反應室。因此,將兩個系統歸在一起。這 個系統共有四個主要的模組:1. CRS 2. Bubbler System 3. Gas Cabinet 4. Ozone Generator。

4.2.3.1 CRS

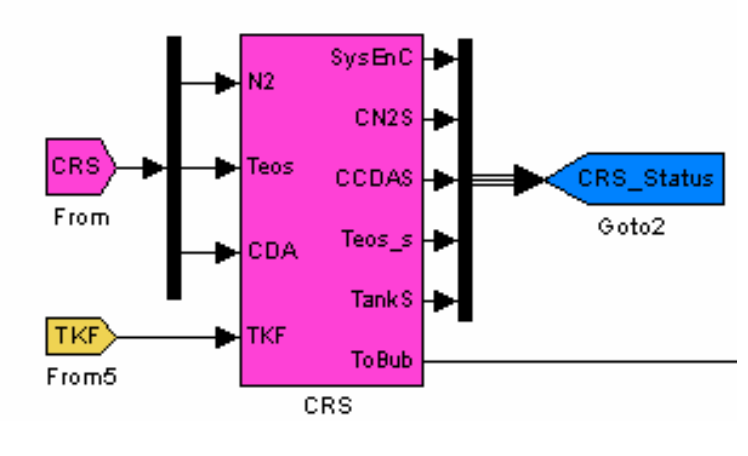

圖 4-10 CRS

 CRS模組(圖 4-10)的作動原理說明如下,從Facility端透過"CRS-From"所送 過來的氣體,N2、CDA及化學物質TEOS。先作需求判斷N2大小需求為17 psi,當廠務提供 的壓力大於19 psi,則會送出"4"至Java的訓練器並判斷為"CRS N2 Pressure High Alarm"。當廠務提供的壓力小於15 psi,則會送出"5"至Java的訓練器並判斷為"CRS N<sub>2</sub> Pressure Low Alarm"。同理CDA( Clean Dry Air )設定值為100 psi,當廠務提供 的壓力大於110 psi,則會送出"4"至Java的訓練器並判斷為"CRS CDA Pressure High Alarm"。當廠務提供的壓力小於90 psi,則會送出"5"至Java的訓練器並判斷為"CRS CDA Pressure Low Alarm"。至於TEOS則屬於補充鋼瓶內容物使用,因此不判斷輸入的 大小。但鋼瓶的液面亦是有偵測器,偵測液面高度。鋼瓶的標準設定是30公升,因此, 當液面過高將送出"4"至Java的訓練器並判斷為"CRS TEOS over fill Alarm"。反 之過低時則顯示錯誤信號"CRS TEOS level low Alarm"。當整個系統都正常運作則會 送訊號"1"到Java並顯示在訓練器的"Status Panel"上顯示綠燈,反之則送"0"並 顯示紅燈。

CRS的主要功能乃是補充Bubbler tank的化學物質液面。因此,在這邊有一個 "TKF-From"從Bubbler模組過來,當Bubbler需要補充時便送信號到CRS模組,並由CRS

43

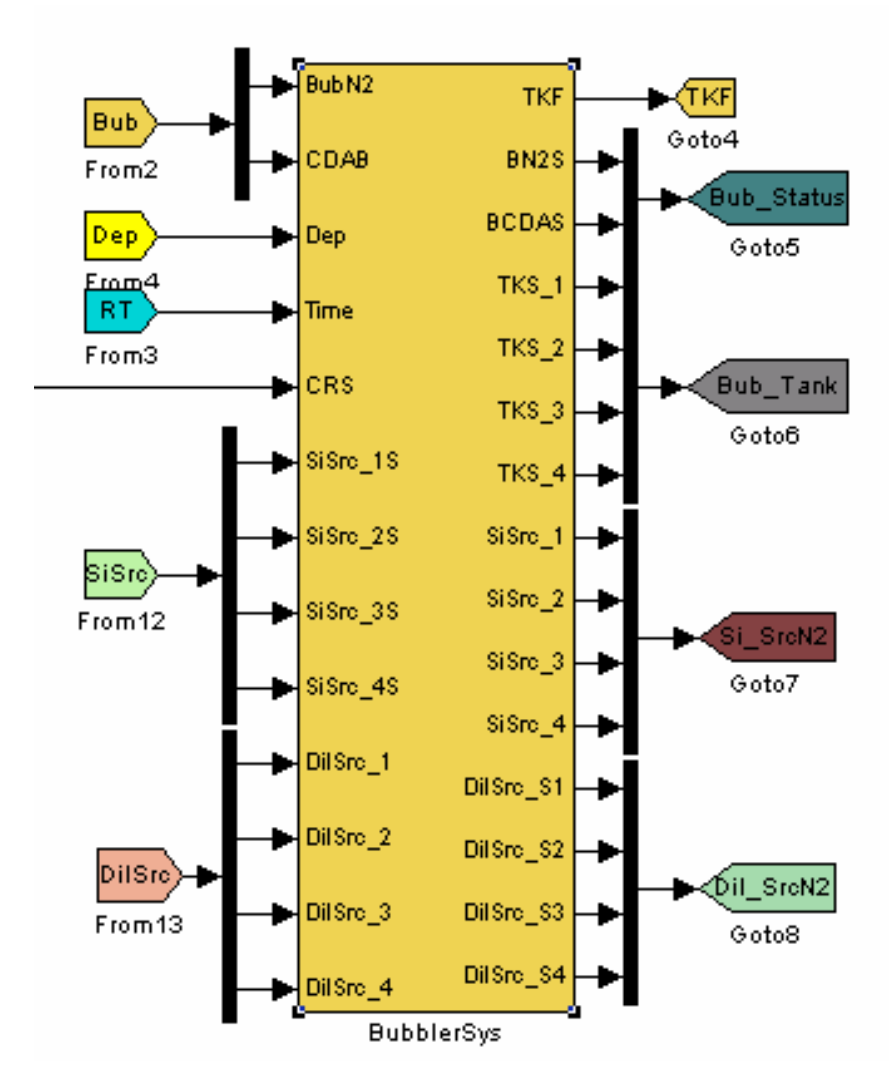

# 4.2.3.2 Bubbler System

圖 4-11 Bubbler System

Bubbler System 模 組 (圖 4-11)的作動原理說明如下,從Facility端透過 "Bub-From"所送過來的氣體N2、CDA,先作需求判斷N2大小需求為22 psi,當廠務提供 的壓力大於23 psi,則會送出"4"至Java的訓練器並判斷為"Bubbler N2 Pressure High Alarm"。 當廠務提供的壓力小於21 psi,則會送出"5"至Java的訓練器並判斷為 "Bubbler N<sub>2</sub> Pressure Low Alarm" 。 CDA設定值為50 psi,當廠務提供的壓力大於60

psi,則會送出"4"至Java的訓練器並判斷為"Bubbler CDA Pressure High Alarm"。 當廠務提供的壓力小於40 psi,則會送出"5"至Java的訓練器並判斷為"Bubbler CDA Pressure Low Alarm"。

另外"Dep-From"信號乃是從訓練器選擇後過來的訊號,可以選擇不使用或是使用 第幾個Bubbler tank或是四個都使用,被選擇後發泡器作動透過攜帶氣體( $\text{SiSrc}(\text{N}_2)$ ) 進入噴氣器,與臭氧反應產出薄膜。至於選擇Bubbler tank的原因是,製程生產時若有 不符合製程需要的情形發生時,可以個別開啟噴氣器,然後去量測個別結果去找出問題 的所在。在去處理問題的發生將可以更快發現。

這邊有一個"RT-From"的使用,他的信號是來自Real-Time Generator。在這邊需 要去計算化學物質的使用量來符合製程的需求。因此需要時間作基數。並在Bubbler tank 的液面低於設定的0.5公升容量時,由"TKF-Goto"傳信號到CRS,要求補充TEOS,這個 時間約兩秒鐘。補充的量為0.2公升,並且可以看到CRS Tank的值減少0.2。至於, "SiSrc-From"及"DilSrc-From"都是接收Java的訓練器信號設定MFC( mass flow controller )的數值,至於數值意義將在後面一章說明。

## 4.2.3.3 Ozone Generator

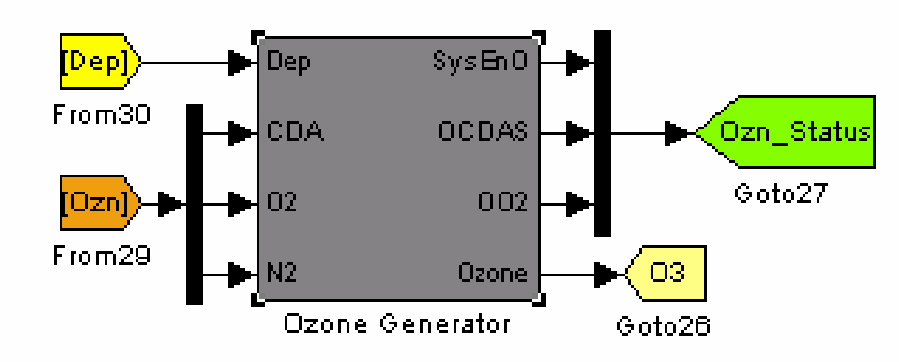

圖 4-12 Ozone Generator

Ozone Generator 模 組 (圖 4-12)的作動原理說明如下,從Facility端透過 "Ozn-From" 所送過來的氣體O2、CDA、N2,先作需求判斷O2大小需求為90 psi,當廠務 提供的壓力大於110 psi,則會送出"4"至Java的訓練器並判斷為"Ozone Generator O2 Pressure High Alarm"。 當廠務提供的壓力小於70 psi,則會送出"5"至Java的訓 練器並判斷為"Ozone Generator O<sub>2</sub> Pressure Low Alarm"。 CDA設定值為90 psi,當 廠務提供的壓力大於110 psi,則會送出"4"至 Java的訓練器並判斷為"Ozone Generator CDA Pressure High Alarm"。當廠務提供的壓力小於70 psi,則會送出"5" 至Java的訓練器並判斷為"Ozone Generator CDA Pressure Low Alarm"。至於N2在此 僅作臭氧的稀釋氣體,因此量非常的小,所以並不需特別去監測。

另外"Dep-From"信號來源是一樣,在這邊是用作啟動Ozone Generator的信號。 當Dep信號送出後, Ozone Generator將會啟動電槳,當O2的輸入,會得到O3的輸出。並 透過"O3-Goto"傳送到Gas Cabinet的O2/3的輸入端點。

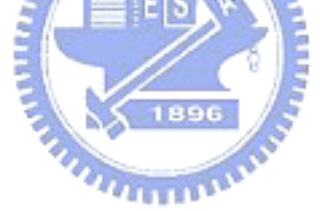

## 4.2.3.4 Gas Cabinet

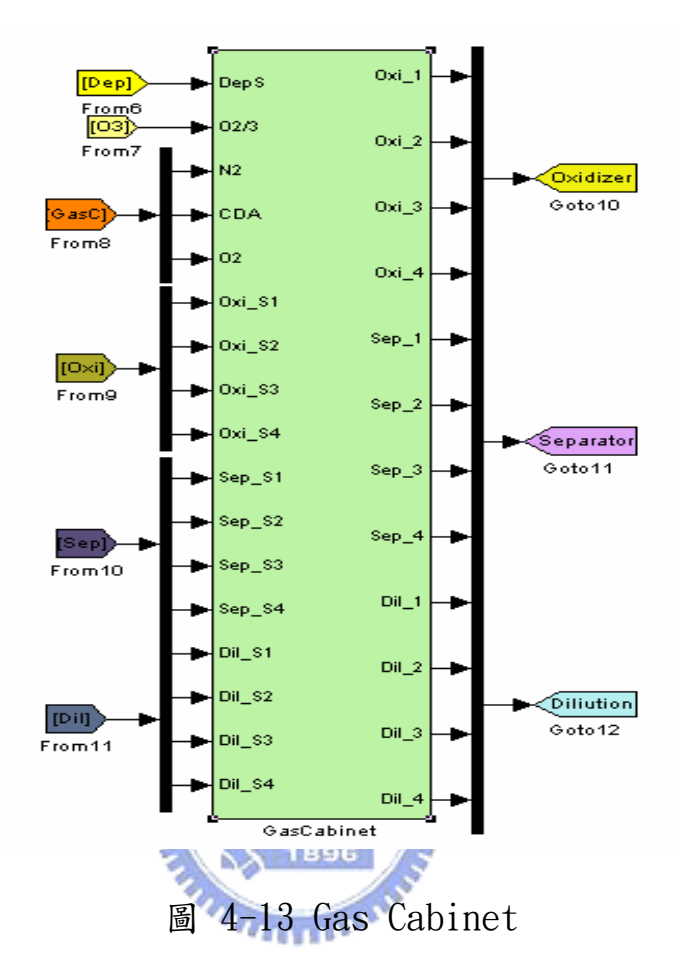

Gas Cabinet 模 組 ( 圖 4-13) 的 作 動 原 理 說 明 如 下 , 從 Facility 端 透 過"GasC-From"所送過來的氣體, N2、CDA,先作需求判斷N2大小需求為40 psi,當廠 務提供的壓力大於50 psi,則會送出"4"至Java的訓練器並判斷為" Gas Cabinet N2 Pressure High Alarm"。 當廠務提供的壓力小於30 psi,則會送出"5"至Java的訓 練器並判斷為" Gas Cabinet N<sub>2</sub> Pressure Low Alarm"。 CDA設定值為100 psi,當廠 務提供的壓力大於110 psi,則會送出"4"至Java的訓練器並判斷為" Gas Cabinet CDA Pressure High Alarm"。 當廠務提供的壓力小於90 psi,則會送出"5"至Java的訓 練器並判斷為"Gas Cabinet N2 CDA Pressure Low Alarm"。

"Dep-From",在這邊是用來做製程氣體切換的信號。當Dep信號傳送過來,Oxi

的氣體來源將從 $N_2$ 切換成 $0_3$ , 而Sep則會從 $N_2$ 轉換成 $0_2$ 。" $0$ xi",  $"$ Sep", " $Di1"$  將於 下一章介紹他的名稱及製程使用。

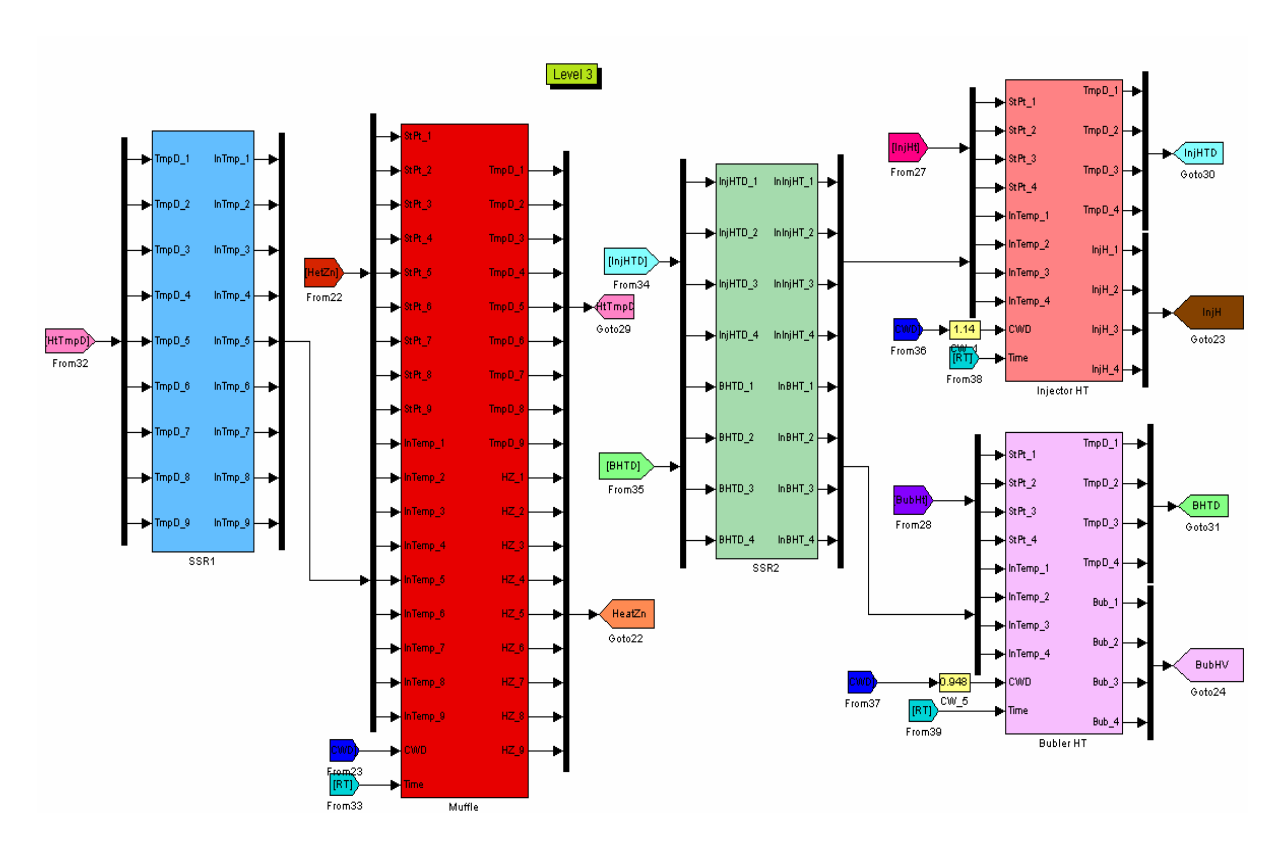

4.2.4 Heating System

圖 4-14 Heating System

Heating System(圖 4-14)的主要功用是提供加熱模組,並控制在所需要的設定溫 度,來達到薄膜製程時所需的要求。

Heating System大致可以分成:1. SSR( Solid State Relay )固態繼電器模組。 2. Muffle晶圓加熱模組。3.Injector Heating System噴氣器加熱系統。4.Bubbler Heating System化學材料發泡加熱系統。

## 4.2.4.1 SSR 模組

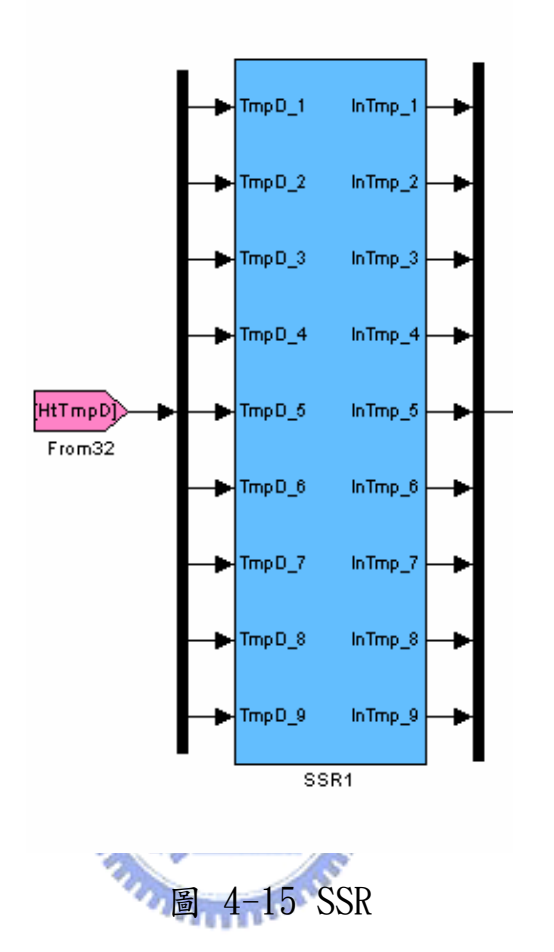

SSR模組(圖 4-15)共有兩個,一個用在晶圓加熱系統,另一個用在噴氣器及化學材 料發泡系統。SSR的主要功能乃是提供加熱系統的電力供給控制,也就是說整個加熱系 統乃是由SSR去控制該給的電力來達到設定值及穩定在設定值所需的能量供給。在這邊 SSR最大的升溫速率是10℃/秒。他的作動原理乃是將設定值與實際值作比較,再將差異 值依照SSR的供給補償到設定值,不足則加溫,超出則不輸出能量使加熱器冷卻到設定 值,依照這個模式運作。在這裡左邊的"HtTmpD-From "乃是輸入設定值與實際值的輸 入端,右邊則是模組運作後所提供給加熱器的輸出端。

## 4.2.4.2 Muffle 模組

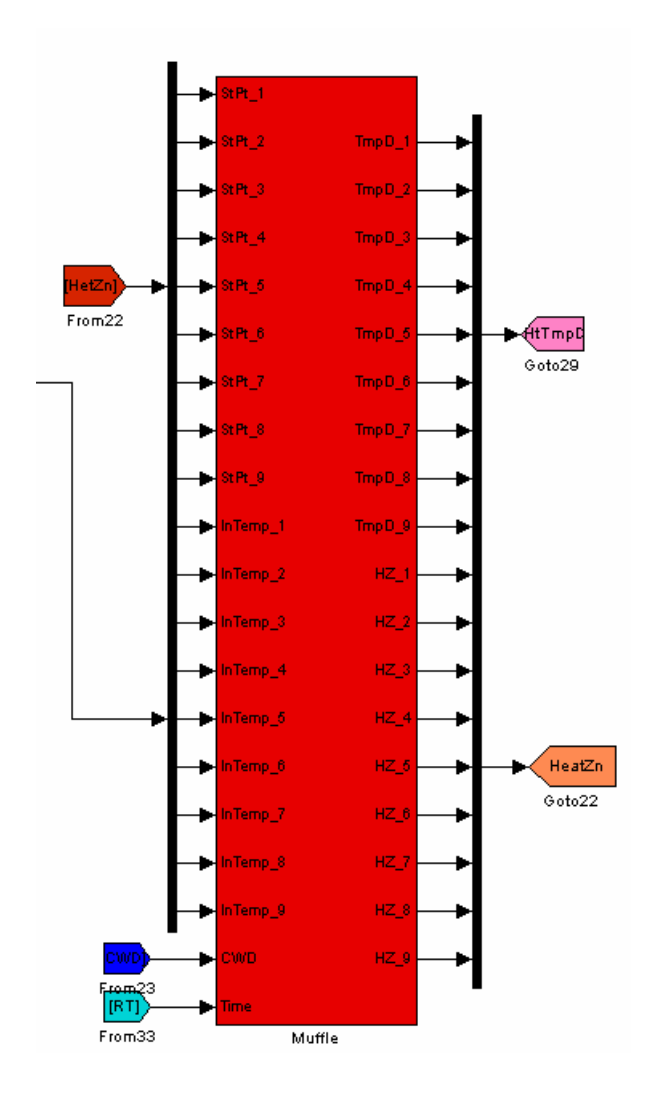

圖 4-16 Muffle

Muffle模組(圖 4-16)的主要功能乃是提供晶圓加熱的環境,他是由九組的加熱線 圈所構成。Muffle模組的作動方法乃由"HetZn-From"接收Java的設定值,再由模組內 判斷差異值由"HtTmpD-Goto"送至SSR1,再由SSR1將所需的加熱值傳送過來經時間的 信號"RT-From",加熱至所需的溫度設定值。在這邊有一個"CWD-Grom"乃是由 Facility所傳送過來的冷卻水Cooling Water。用來控制加熱器避免過熱現象產生,並 能穩定加熱速率的波動使系統能夠較為穩定。加熱模組的初始設定值為室溫20℃。

## 4.2.4.3 Injector Heater 模組

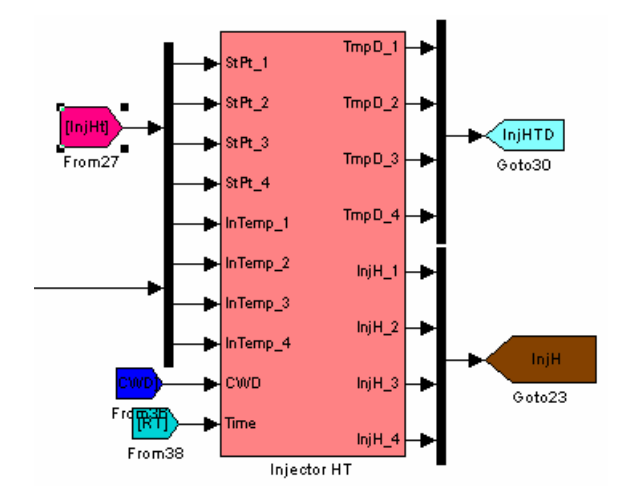

圖 4-17 Injector Heater

Injector Heater模組(圖 4-17)的主要功能乃是提供足夠的熱量,避免化學物質附 著在噴氣器表面造成噴氣器的阻塞。Injector Heater模組的作動方式與Muffle的控制 方式相同一樣由Java所傳送過來的設定值經"InjHt-From"傳送到模組後經判斷,再由 "injHTD-Goto"傳送到SSR2,SSR2再將數值傳過來經時間的響應達到設定值。冷卻水 一樣是避免過熱及穩定系統用,初始值同樣是室溫。

#### 4.2.4.4 Bubbler Heater 模組

Bubbler Heater模組(圖 4-18)的主要功能,乃是加熱薄膜反應所需的化學物質達 到汽化的溫度。Bubbler Heater模組的作動原理同前,不再贅訴。

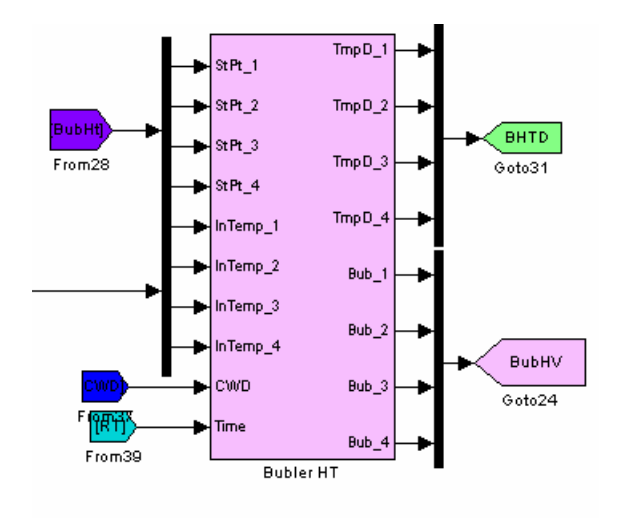

圖 4-18 Bubbler Heater

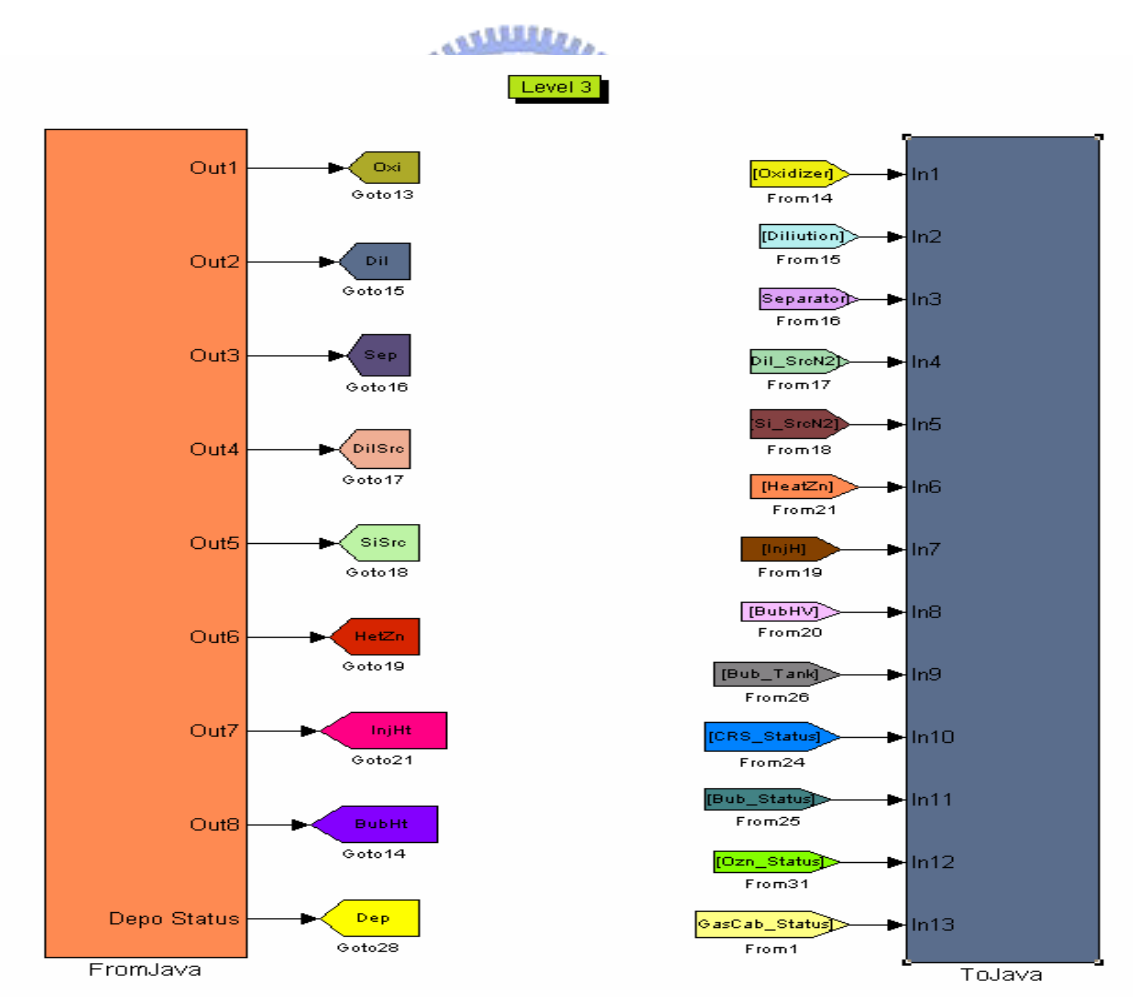

4.2.5 Data Transfer System

圖 4-19 Data Transfer System

Data Transfer System模組(圖 4-19)的功能,乃是接收及傳送資料到Java的訓練 器。在這邊傳送及接收運用的是xPC的UDP模組,而UDP模組所能提供傳送及接收的資料 型別共有數種,分別是int8、uint8、uint16、uint32、double等。但是,這些型別在 運用到 Java的傳送及接收時,發現並不適用。 Java的 UDP語法DatagramPacket、 DatagramSocket等僅適用在位元組(Byte)的資料型別,也就是說他所能顯示的範圍僅 有-128~127。因此,整個資料需要去編碼及解碼來符合實際模擬器及訓練器的使用。所 以,Data Transfer System除了傳送及接收資料外,還需要有編碼及解碼的功能,以下 是Data Transfer System的兩個模組From Java及To Java的說明。

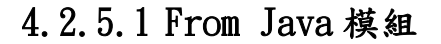

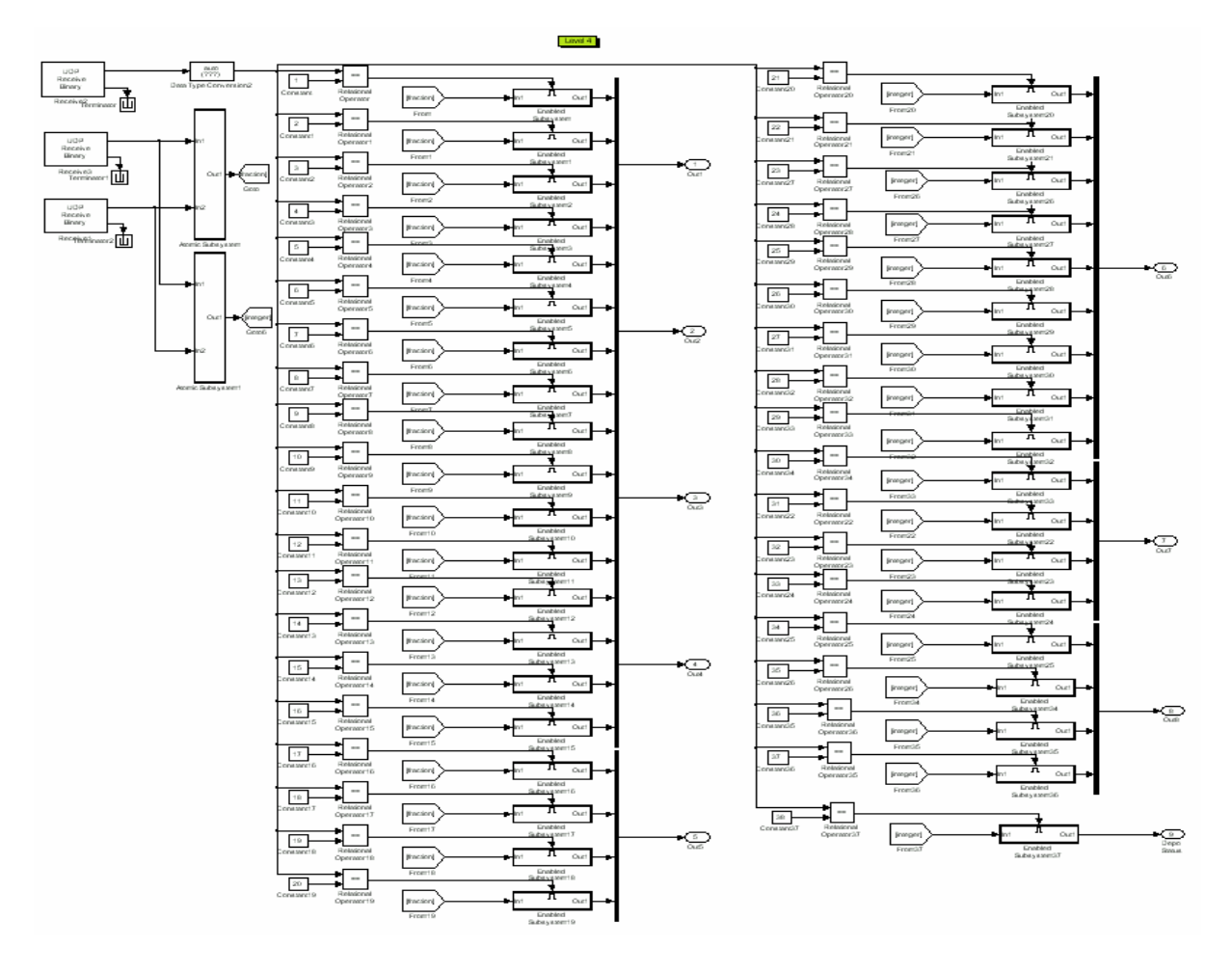

圖 4-20 From Java 模組

From Java模組(圖  $4-20$ ), 主要的功能乃是將製程所雲的各項設定值, 從Java的訓 練器傳送到Simulink的模擬器模組。他的運作方法乃是將Java訓練器編碼後的兩組數 據,依照先後訂定次序按著設定時間的時序,重新組合成一組組的製程設定值,再送到 所需的模組中。由於UDP模組的限制,因此Java訓練器的兩組數據將是以位元組的資料 型別傳送過來。例如"8.34";將傳送一個是"8",另一個將是"34",然後將"34" 除以100後得到"0.34",再將兩值相加來得到所欲傳送的資料"8.34"。同此原理, 若欲傳送的是"536"; 將傳送一個是"5",另一個將是"36",然後將"5"乘以以 100後得到"500",再將兩值相加來得到所欲傳送的資料"536"。在這邊需注意的也 是資料型別的轉換,有時會造成錯誤而造成模擬的失敗,所以需經資料型別轉換在將數 據組合。來避免傳送到模組時造成無法模擬的狀況。

#### 4.2.5.2 To Java 摸組

To Java模組(圖 4-21),主要的功能乃是將模擬器的各項數據,從Simulink模擬器 模組傳送到Java的訓練器。他的運作方法乃是將模擬器編碼後的兩組數據,依照先後訂 定次序按著設定時間的時序,將模擬所得的數據送到Java的訓練器中。由於UDP模組的 限制,因此,模擬器傳送的資料需先編碼成兩個,位元組資料型別的數據傳到Java的訓 練器。例如"8.34";將先作型別轉換成整數而得數據"8",再將"8.34"減掉"8" 後得"0.34",然後將"0.34"乘以100後得到"34",再將兩值各別傳送到指定的埠 ( port ),然後再經Java訓練器的編排成一個製程數據"8.34"。同此原理,若欲傳送 的是"536";先將數據除以100得"5.36",在作型別轉換成整數而得數據"5",然 後將"5"乘以100而得值"500",再將"536"減掉"500"後得"36",然後將兩值 各別傳送到指定的埠(port),再經Java訓練器的編排成一個製程數據"536"。

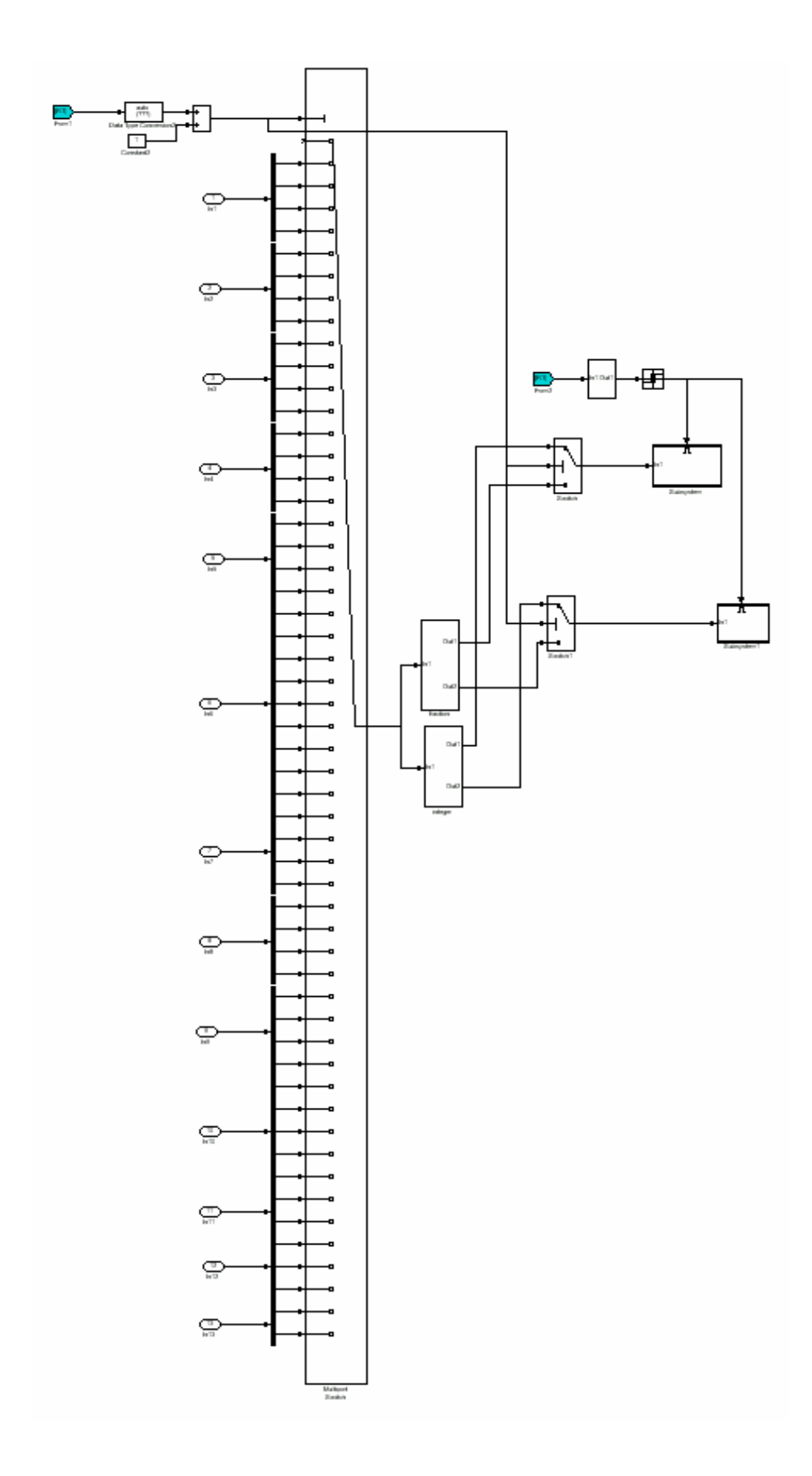

圖 4-21 To Java 摸組

# 第**5**章 訓練器的運作原理

本章節主要介紹薄膜製程的各項參數和製程所需的氣體及材料,包含各項氣體及化 學材料對製程的影響。另依照廠商所提供的線性方程式,運用到訓練器的製程運作。並 介紹化學材料發泡的方式及所攜帶的化學材料計算方式。

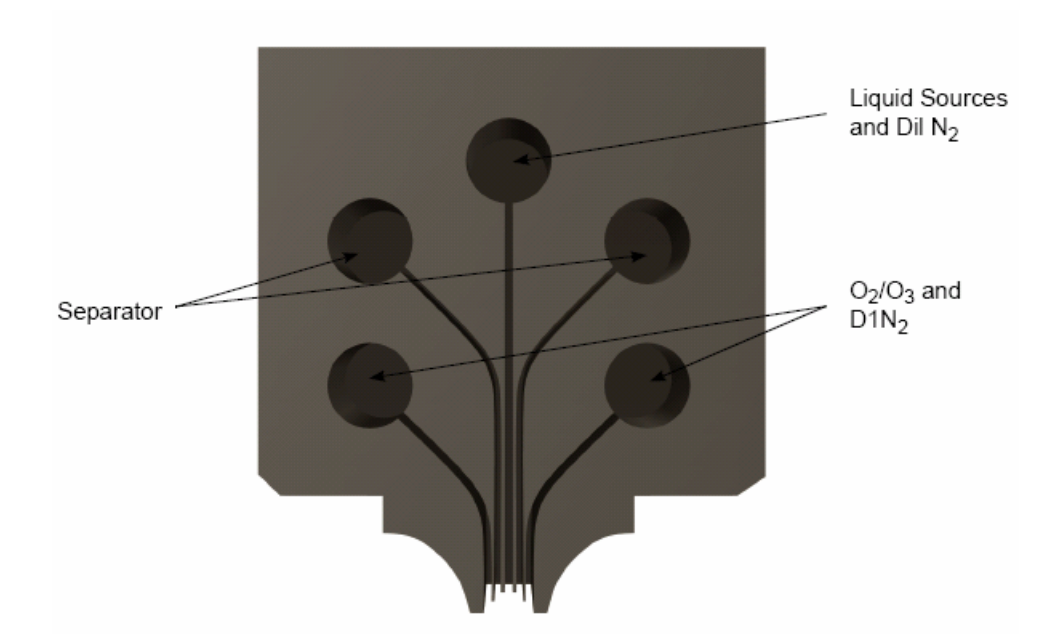

#### 5.1 製程所需氣體

圖 5-1 Injector Head Gas Line

圖 5-1是噴氣器的氣體配置圖,由上圖可以知道薄膜沈積所需的各項氣體;包括有 Liquid Sources and Dil N2 ( 薄膜反應所需的化學材料,在這邊使用的是TEOS另外還 有稀釋氣體,這邊是用氮氣另外TEOS乃是利用發泡原理在靠著氮氣攜帶到反應區)又稱 為Inner port、Separator ( 分隔氣體,主要是用來分隔化學材料及臭氧,避免提前反 應而造成噴氣器阻塞。這邊可以使用氮氣或是氧氣 )又稱為Separator port、O2/O3 and D1N2 (氧氣及臭氧還有稀釋氣體;氮氣)又稱為Outer port。

因此,可以知道製程所需的氣體為: 1. 攜帶TEOS的Liquid Sources N2 2. 稀釋用的  $D$ il N<sub>2</sub> 3. 分隔用的氮氣Separator N<sub>2</sub>/O<sub>2</sub> 4. 反應用的氧及臭氧O<sub>2</sub>/O<sub>3</sub> 5. 稀釋氧及臭氧的氮 氣D1N2。也以這五種氣體去監測及控制來求得訓練器所欲求得的製程需求。

至於氣體的流量計算方式,以典型的配置設定方式介紹計算方法。

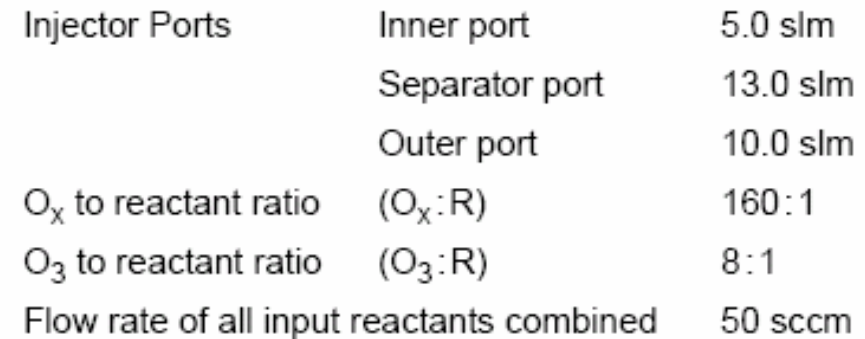

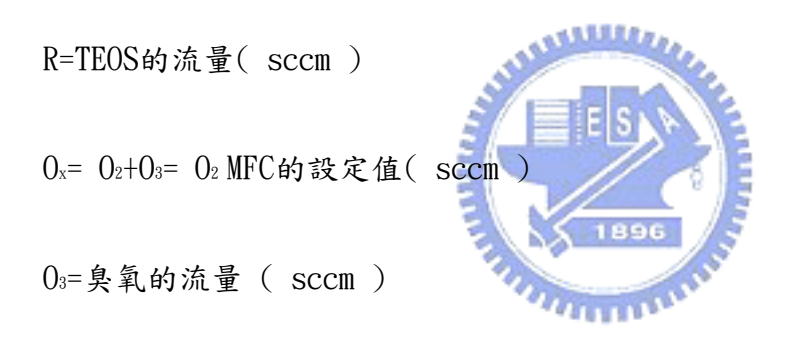

Inner port= $($  Liquid Sources+R  $)$  + Dil N<sub>2</sub>

Separator port=Sep N2

Outer port=  $0_2/0_3$  + D1  $N_2$ 

計算O2 MFC的值及O3的密度( Concentration )

 $0_x = (R)(0_x; R)$ [sccm ]=  $0_2$  MFC setpoint

 $Q_3 = (R)(Q_3; R)$ [sccm]

 $Q_3: Q_x=(Q_3:R)/ (Q_x:R)$ 

以STP(溫度為0℃,壓力為760mm Hg )的狀態時的臭氧密度為2143 mg/sl, 來計算製 程時的密度為何。

 $0_3$  concentration setpoint =  $(2143)(0_3:0_3)$ [mg/sl]

因此,以上例的值來求O2 MFC的值及O3的密度:

 $0_x : R = 160 : 1$ 

 $0_3$  : R= 8 : 1

 $0_x = (50 \text{ sccm chemical}) (160) = 8000 \text{ sccm} (0_2 + 0_3 + N_2) = 0_2 \text{ MFC setpoint}$ 

 $0_3 = (50 \text{ sccm chemical}) (8) = 400 \text{ sccm } 0_3$ O<sub>3</sub> concentration setpoint =  $(2143)(0<sub>3</sub>:0<sub>x</sub>)$ [mg/sl] =  $(400$  sccm 0<sub>3</sub>)/ $(8000$  sccm  $(0_2 +0_3 +N_2)$  = (2143 mg/sl  $*\overline{0.05}$ =107 mg/sl =107 g/sm<sup>3</sup> 在求得O2 MFC的值及O3的密度後,可以繼續求得稀釋氣體的設定值

Outer port=  $0_2/0_3$  + D1  $N_2$ ;

D1  $N_2$ = Outer port- O<sub>2</sub> MFC setpoint=10 slm - 8000 sccm=2 slm

Liquid Sources N2的計算方式將在下面說明,因此在這個例子中可以得到

Liquid Sources N<sub>2</sub>=50 sccm TEOS\*( $760-17.65$ ) torr/17.65 torr =2103 sccm

Inner port= $($  Liquid Sources+R  $)$  + Dil N<sub>2</sub>;

Dil N<sub>2</sub>= Inner port – (Liquid Sources+R)=5 slm-(2103 sccm+50 sccm)=2847 sccm

## 5.2 化學材料發泡方式

本次模擬的CVD薄膜製程中,最主要的原料就是TEOS。而TEOS的傳送需要經過加熱 然後透過氮氣發泡,送入噴氣器如圖 5-2為發泡器的結構。底下是整個過程說明:

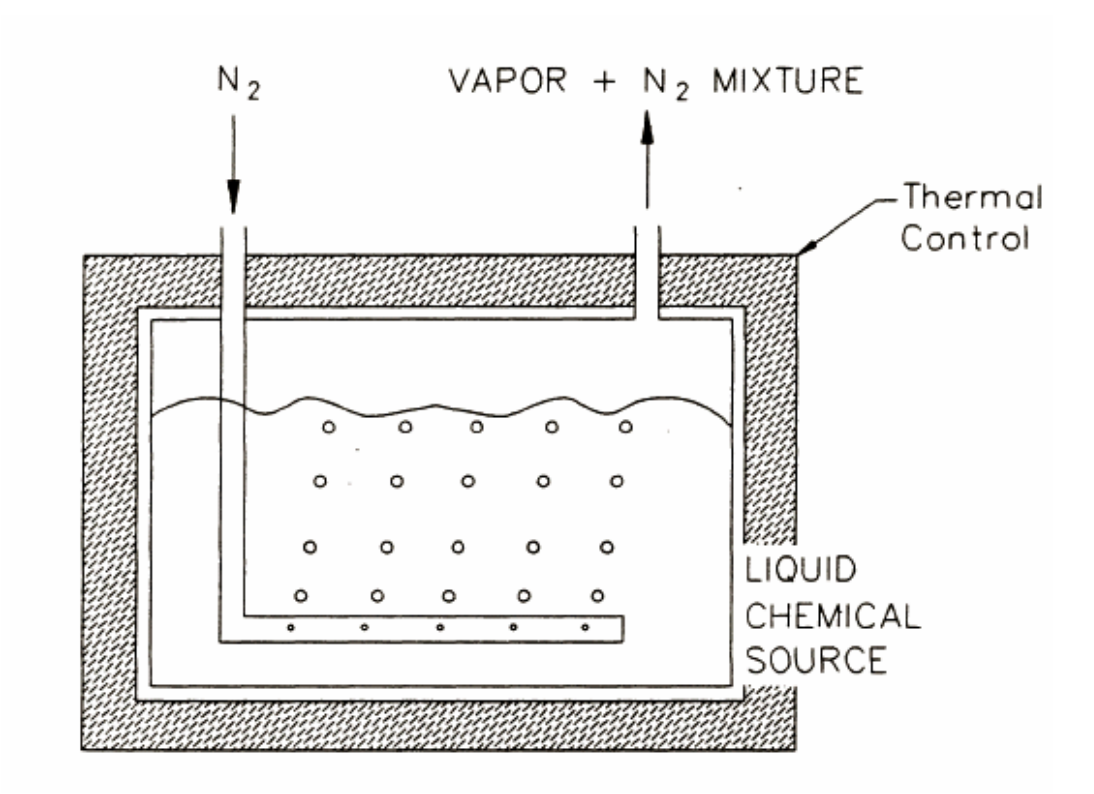

圖 5-2 Bubbler Configuration

從道爾頓分壓定律( Dalton's law of partial pressures )[21]

Pmix =PN2+PV ……………………………………………………………………(1)

 $P_{mix}$  = Pressure of N<sub>2</sub> and liquid source vapor mixture

 $P_{N_2}$  = Pressure of  $N_2$  only

 $P<sub>V</sub>$  = Pressure of liquid source vapor only

PN2/ Pmix = nN2/ nmix = Mole Fraction of N2 ………………………(2)

 $n_{N_2}$  = Number of moles of  $N_2$ 

 $n<sub>mix</sub>$  = Number of moles of N<sub>2</sub> and liquid source vapor mixture

By Amagat's law or the additive volume  $\lceil \frac{23}{5} \rceil$ 

Vmix = VN2+VV ……………………………………………………………………(3)

 $V_{mix}$  = Volume of  $N_2$  and liquid source vapor mixture

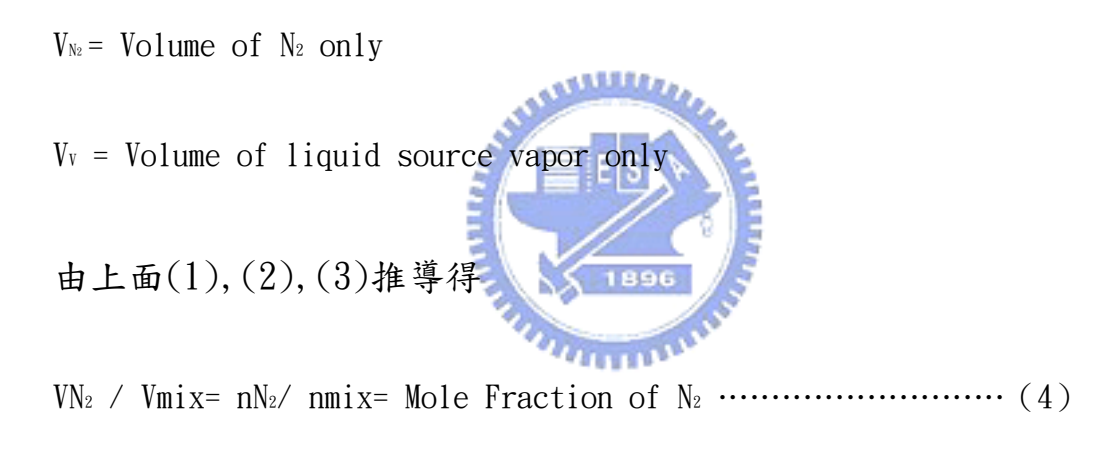

同理可得

Qmix = QN2+QV and QN2 / Qmix= nN2/ nmix ……………………………………(5)

 $Q_{mix}$  = Volumetric flow rate of  $N_2$  and liquid source vapor mixture

 $Q_{N_2}$  =Volumetric flow rate of  $N_2$  only

 $Q<sub>V</sub>$  = Volumetric flow rate of liquid source vapor only

利用上面(1),(2),(3),(4),(5)的關係式,可得以下式子

VV/VN2= QV/QN2= PV/P N2= PV/( Pmix- PV ) ……………………………………(6)

假設Pmix= 760mm Hg,蒸汽為飽和壓力,所有的氣體皆視為理想氣體。如 此,可以得到以下式子:

 $Q_v=((Q_{N_2})*(P_v))/(760-P_v)[sccm]$ 

其中Pv的數值可以由以下的圖(圖 5-3)來求得

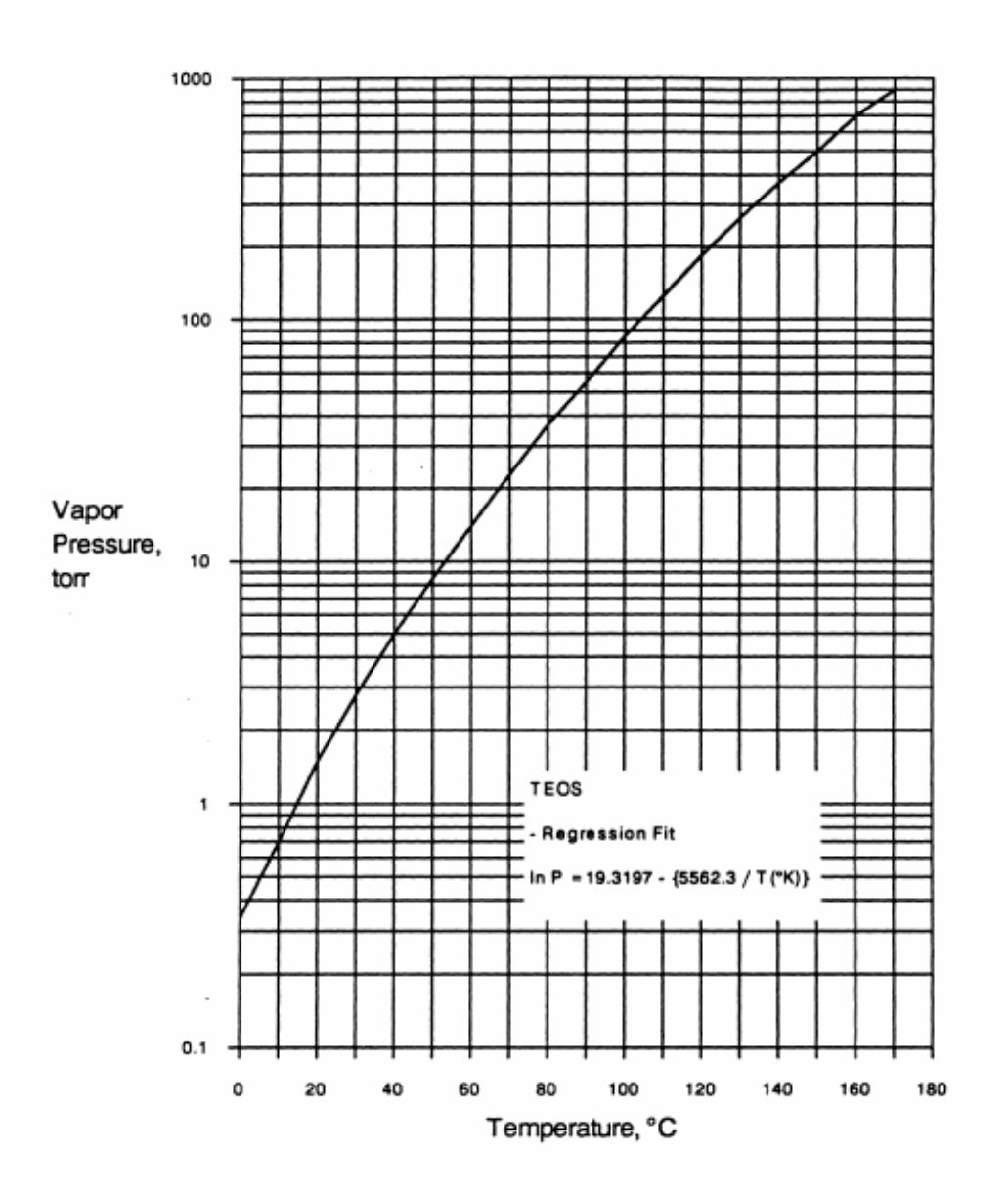

圖 5-3 Vapor pressure vs. temperature for TEOS [24]

由此圖可以取得,當溫度為 $65$  °C時 $Pr = 17.65$  mm  $Hg$ 。

至於攜帶氣體的求取,可以運用下面的圖 5-4去取得:

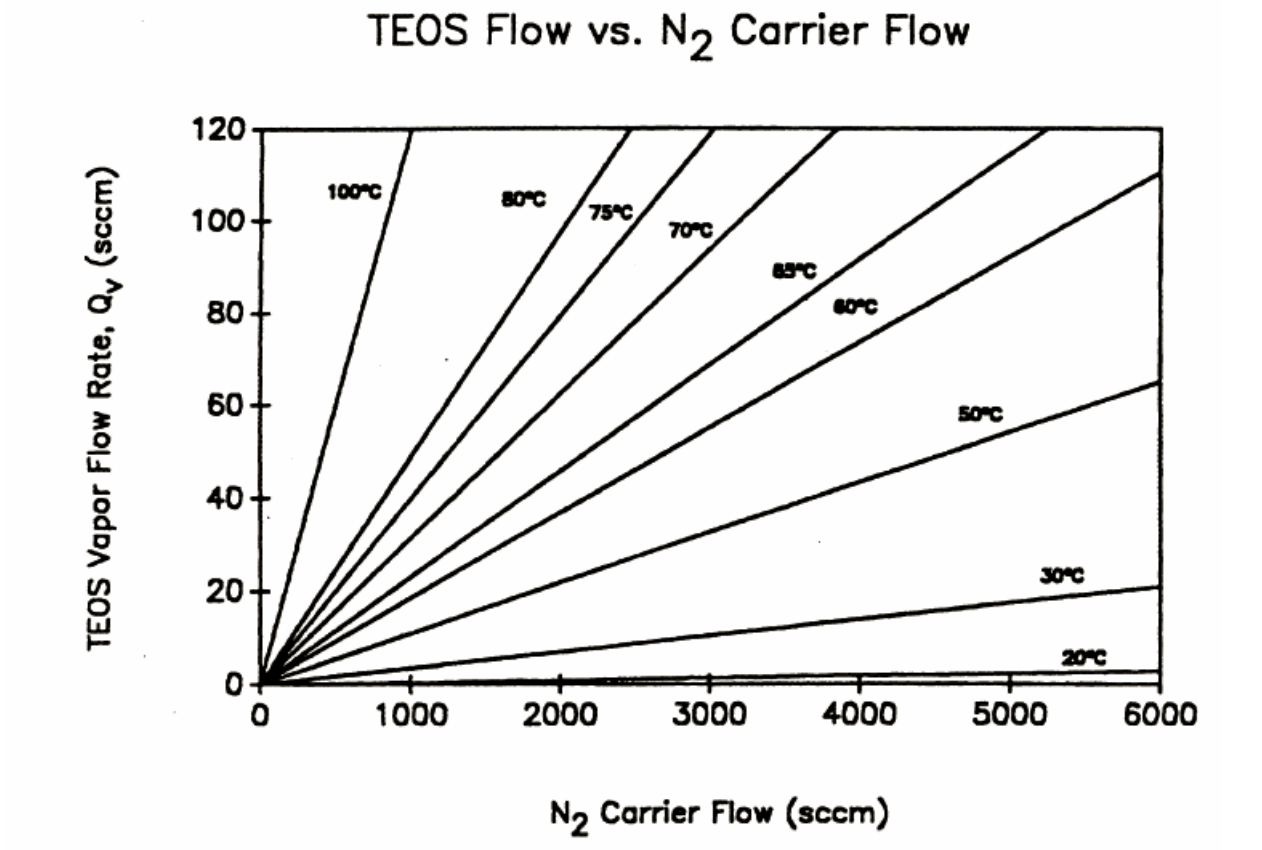

圖 5-4 TEOS 蒸汽流率 vs. N2 攜帶氣體流率在多變化 TEOS 發泡氣溫度.

TEOS 建議溫度是 65°C.

在這邊舉一個例子說明:

Chemical = TEOS

Bubbler temperature,  $T = 65$  °C

Carrier  $N_2$  flow,  $Q_{N_2}$  = 2.5 slm
From the TEOS vapor pressure chart;

 $P_v = 17.65$  mm Hg (at 65 °C)

 $Q_{TEOS} = Q_V = ((Q_{N_2}) * (P_V)) / (760 - P_V)$ 

 $Q_{TTCOS} = 2.5(17.65 / (760 - 17.65)) = 0.0594$  slm = 59.4 sccm

所以在這個例子可以得到59.4 sccm的TEOS蒸汽

#### 5.3 訓練器使用的製程線性方程式

CVD薄膜製程中,最重要的就是薄膜的品質。但在訓練器的使用中無法表現出這些 **ALLELIA** 特質。因此,利用製造商經過工廠的薄膜製程的實驗所提供的線性方程式來計算出這些 製程特性。本次廠商所做的實驗乃是利用WJ-999的機台來進行,而由於集束型的APNext 基本上它的整個薄膜製程反應機制跟WJ-999是一樣的,因此利用這個實驗結果引用到這 次的訓練器上。以下是實驗的各項設定值及求得方式介紹:

#### 5.3.1 量測方法介紹

本次的實驗總共測試有18片晶圓。底下是實驗的各項設定值如

表 5-1:

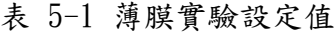

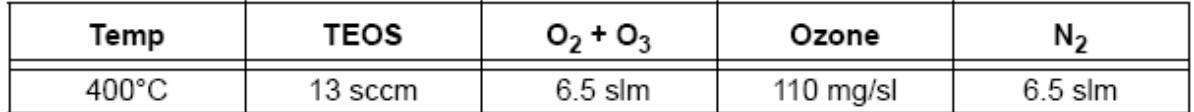

### 5.3.1.1 薄膜厚度量測

在這個實驗中,所使用的薄膜厚度量測儀器是" Prometrix SM300 ",平均量測 點數是49點在每片的晶圓上。

### 5.3.1.2 Uniformity

Uniformity的計算,乃是利用薄膜量測的結果加以運算求得。方式如下:

% Uniformity =  $\pm \frac{\text{max - min}}{2(\text{mean})}$ 

5.3.1.3 Deposition Rate

Deposition Rate的計算,同樣利用薄膜量測的結果加以運算求得。它的計算方式 跟晶圓在反應區的時間有關,因此計算時需將晶圓在反應區下的總時數加乘求得。

Deposition Rate =  $\frac{\text{Thickness} (\text{\AA}) \cdot \text{belt speed} (\text{in/min})}{\# \text{injectors} \cdot 1.8 \text{ in}}$ 

在這邊belt speed=2.4 (  $in/min$  )  $, #$   $injectors = 3$ 。

#### 5.3.1.4 Deposited Stress

Deposited Stress量測所使用的儀器是" Flexus 2-300 ",量測前需在完成薄膜 沈積後放置15分鐘。

沈積應力經過緻密化( densification )後的量測大都是利用1-3片的測試片,以 1000℃的高溫爐管通以氮氣退火30分鐘後在作量測。

緻密化;一般都是以快速熱處理(Rapid Thermal Processing, RTP) 製程設備, 升溫到大約850℃後放置30秒來去除薄膜內的一些摻雜氣體。使得沈積薄膜較為緻密。

#### 5.3.1.5 Etch Ratio

濕蝕刻率的量測是經過40:1;去離子水:氫氟酸( DI:HF )在室溫下浸泡兩分半 鐘,後量測,並且量測需在薄膜沈積後馬上進行。另外,在不同的晶圓廠亦也以不同的 方式來計算濕蝕科率比值。它是將Thermal Oxide與沈積後的薄膜,一起放在同樣的蝕 刻液在同樣的時間下作蝕刻後去量測蝕刻的厚度。然後以Thermal Oxide的蝕刻深度當 成1再與沈積薄膜的蝕刻深度作比較而成一個比值或是分數。稱之為Wet Etch Rate Ratio( WERR )。緻密化後的濕蝕刻率同樣的是以1000℃的高溫爐管通以氮氣退火30分 鐘後在作量測。

Thermal Oxide;將晶圓放置在爐管中,加熱到約900℃後,通以氧氣而生成氧化層 及稱之為Thermal Oxide。

# 5.3.1.6 Shrinkage

收縮率的量測是計算薄膜厚度,在1000℃的高溫爐管退火30分鐘後的收縮百分比。

## 5.3.1.7 標準製程統計資料(表 5-2)

表 5-2 Statistical Data for Standard Process

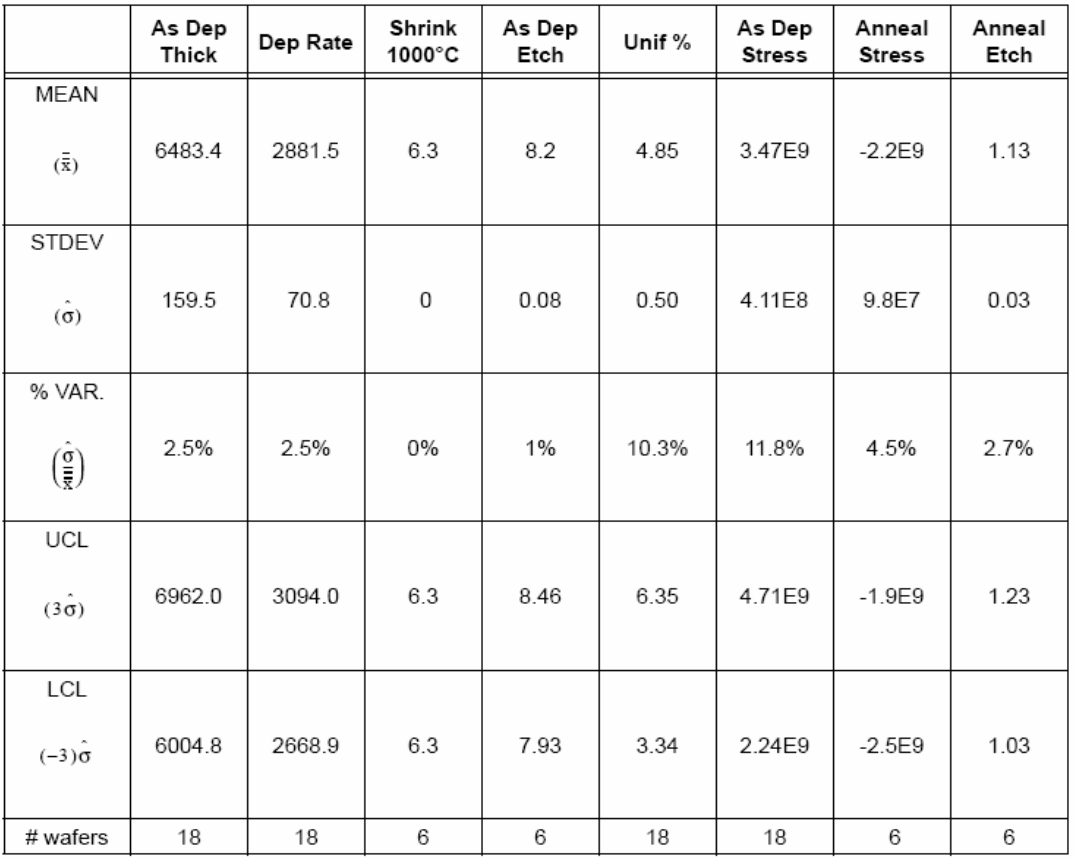

## 5.3.2 線性方程式

以下是這些線性方程式的介紹:

z 沈積膜厚( Thickness ) ( in Å )=

3868.69-6.274\*[Temp]+341.562\*[TEOS]-38.556\*[O2+O3]-6.29\*[Ozone]+221.84\*[  $N_2$ ]

z 沈積速率( Deposition Rate ) ( in Å /min )=

2776.82-5.301\*[Temp]+133.537\*[TEOS]+92.4593\*[N<sub>2</sub>]

- 沈 積 應 力 ( Deposited Stress ) ( in Dyne/cm<sup>2</sup>  $)$ = 3.48E9+6.475E7\* $[0_2+0_3]+4.925E6*$ [Ozone]
- 收縮率( Shrinkage )( % )=0.28\*[TEOS]+0.578\*[N<sub>2</sub>]
- 濕蝕刻率 ( Etch Rate ) ( % )=

28.916-0.05\*[Temp]+0.25\*[TEOS]-0.179\*[O<sub>2</sub>+O<sub>3</sub>]-0.034\*[Ozone]+0.122\*[N<sub>2</sub>]

在上面的式子中; [Temp]的單位是℃, [TEOS] 的單位是sccm, [N2]指的是Separator N2 單位是slm,  $[0_2+0_3]$  指的是 $0_2$  MFC的設定值,  $[0$ zone] 的單位是mg / sl。

在這邊將實際的實驗值與線性方程式所計算的值作個比較如下表(

表 5-3):

#### 表 5-3 線性方程式計算值 VS 實驗值

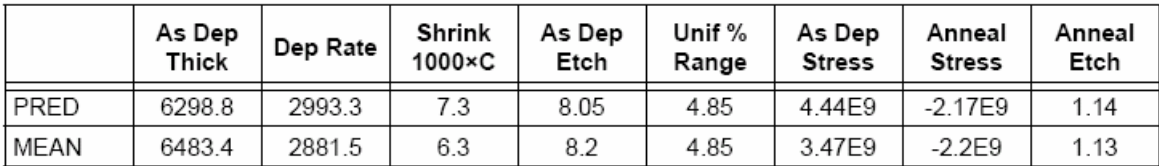

在這邊可看出計算值與實際值其實是有點差異。但是,若以訓練的角度,可以看出它的 資料其實還算相似,因此將他用在訓練器的教導是非常適合。不過由於集束型的薄膜沈 積與皮帶型的設備有所不同。因此,將不採用這邊的膜厚計算方式,改用薄膜沈積速率 與晶圓在反應區的時間作計算膜厚的方式。而晶圓在反應區時間的計算與拖盤的速度有 關,並且晶圓將會通過四個噴氣器下的反應區。舉例:以同樣的薄膜沉積速率2993.3 Å /min,12吋的晶圓在線性的托盤上移動在反應區下作沈積薄膜的製程。假設移動速度是  $12$  in/min, 來回一次算一個循環。而反應區的大小總共是 $9.6$  (4個噴氣器,每個2.4吋 的反應區)吋,整個拖盤的移動距離是24.6吋。所以,來回一個循環將是49.2吋,而總 反應區的大小將是19.2吋。所以,可以得到反應的真正時間是96秒,薄膜的厚度將是 4789.28 Å。

### 5.3.3 製程參數改變的影響

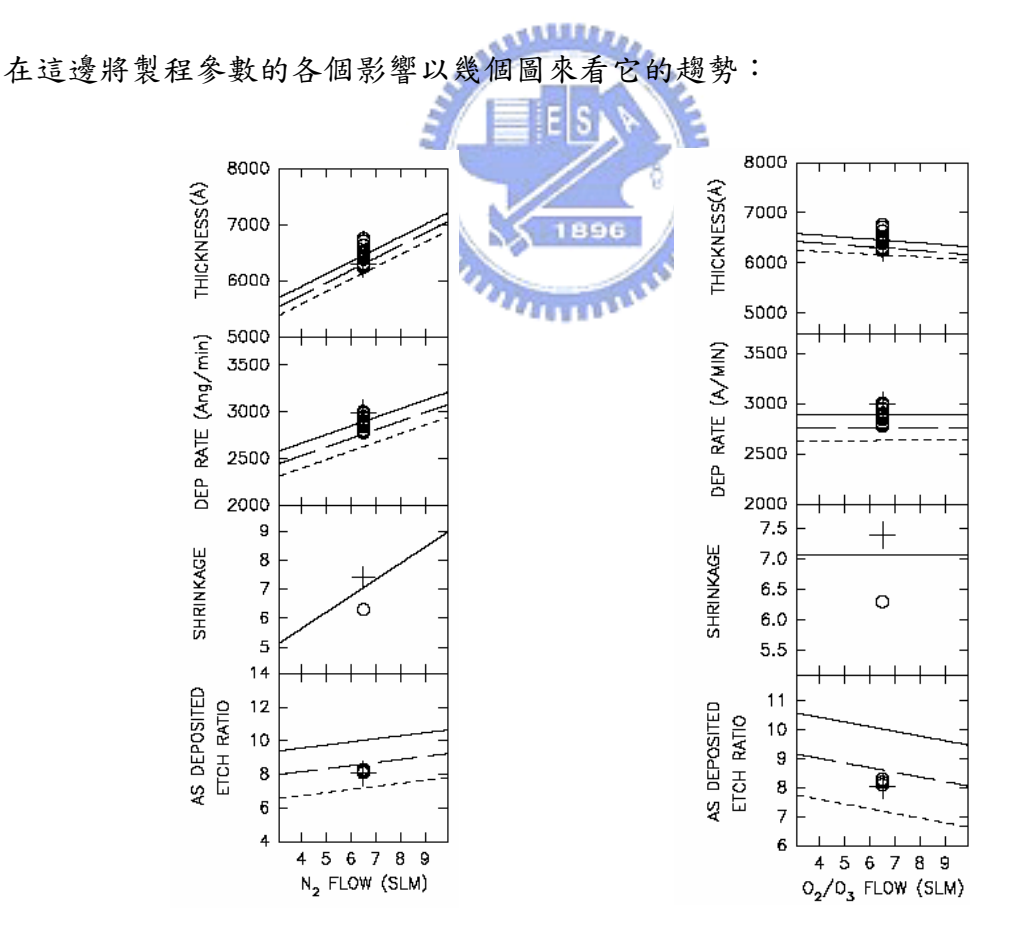

圖 5-5 Effect of Sep  $N_2$  圖 5-6 Effect of  $0_2$ /  $0_3$ 

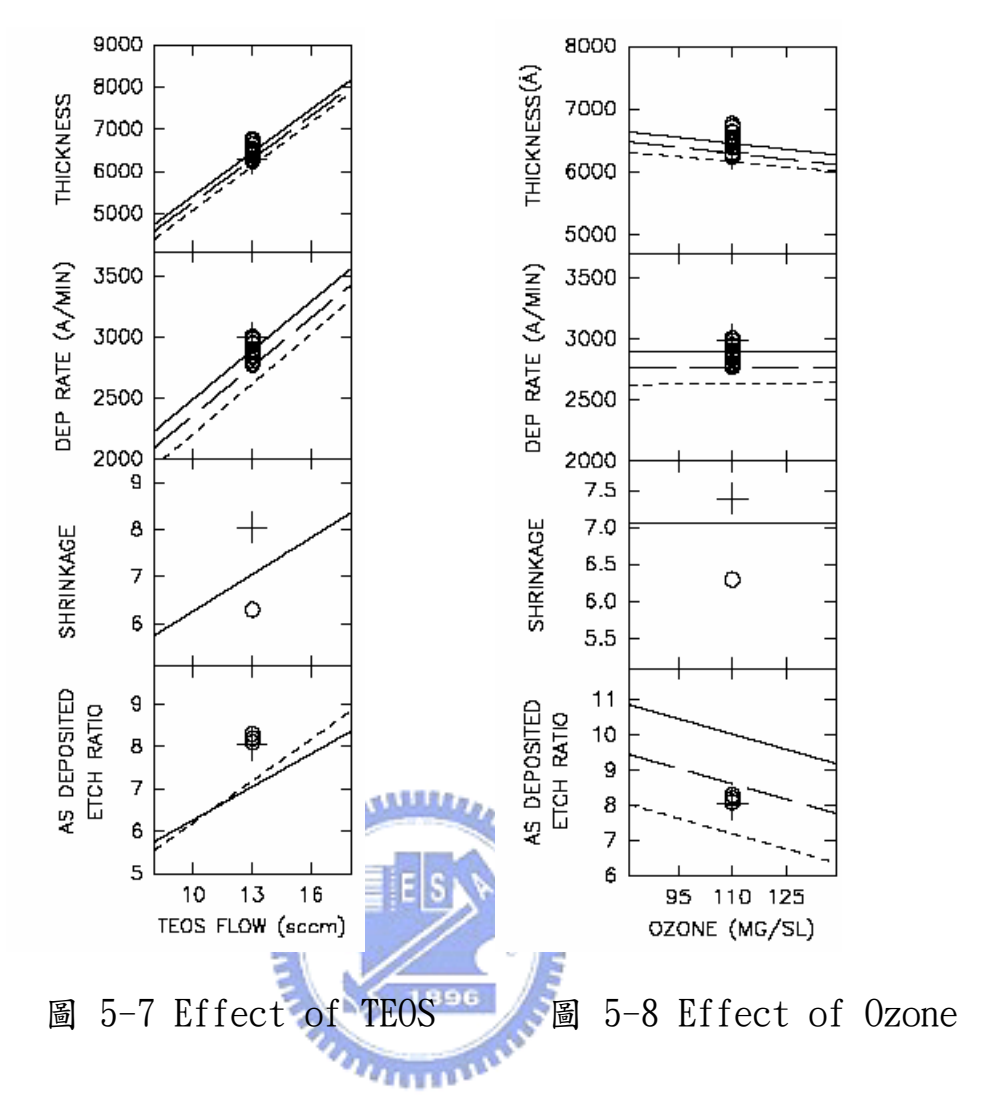

底下是製程參數改變所影響的製程結果說明:

## 5.3.3.1 增加沈積溫度

- 薄膜厚度減少
- 薄膜沈積率降低
- 蝕刻率減少
- 增加薄膜的品質
- 生產率降低 ( throughput )

## 5.3.3.2 增加 TEOS 的流量

- z 薄膜厚度增加
- 薄膜沈積率增加
- z 蝕刻率增加
- z 收縮率增加
- 薄膜的品質降低
- z 生產率提高

## 5.3.3.3 增加 O2+O3流量

- 薄膜厚度微量減少
- 蝕刻率微量減少
- z 薄膜的品質微量增加

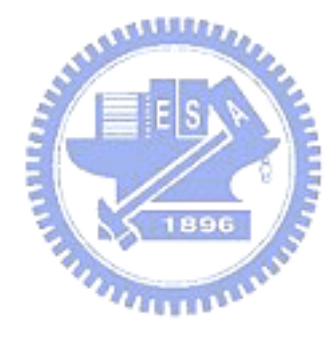

## 5.3.3.4 增加 Sep N2流量

- 薄膜厚度增加
- 薄膜沈積率增加
- z 收縮率增加
- z 蝕刻率微量增加
- 薄膜的品質降低
- z 生產率提高

# 5.3.3.5 增加 Ozone 流量

- z 薄膜厚度微量增加
- 蝕刻率微量增加
- 薄膜的品質微量增加

### 5.3.3.6 增加晶圓拖盤速度

當製程的其他參數,例如:蝕刻率、收縮率等在製程要求時,薄膜厚度的調整,最 容易的方式就是調整晶圓拖盤的速度。薄膜沈積厚度超過期望值,可以利用線性的比例 增加拖盤的速度,反之則減少速度。也就改變晶圓在反應區的時間將是最容易的方法去 改變沈積膜厚。

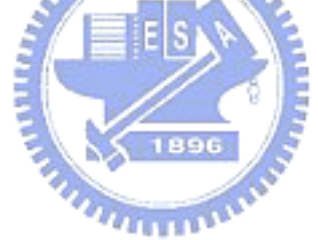

# 第**6**章 訓練器 GUI 介紹

這個章節主要介紹APCVD薄膜製程訓練器的使用者介面。包含:訓練器架構、訓練 器的各部解說、訓練器的操作方法、製程數據的取得等,底下分別說明。

## 6.1 訓練器架構(圖 6-1)

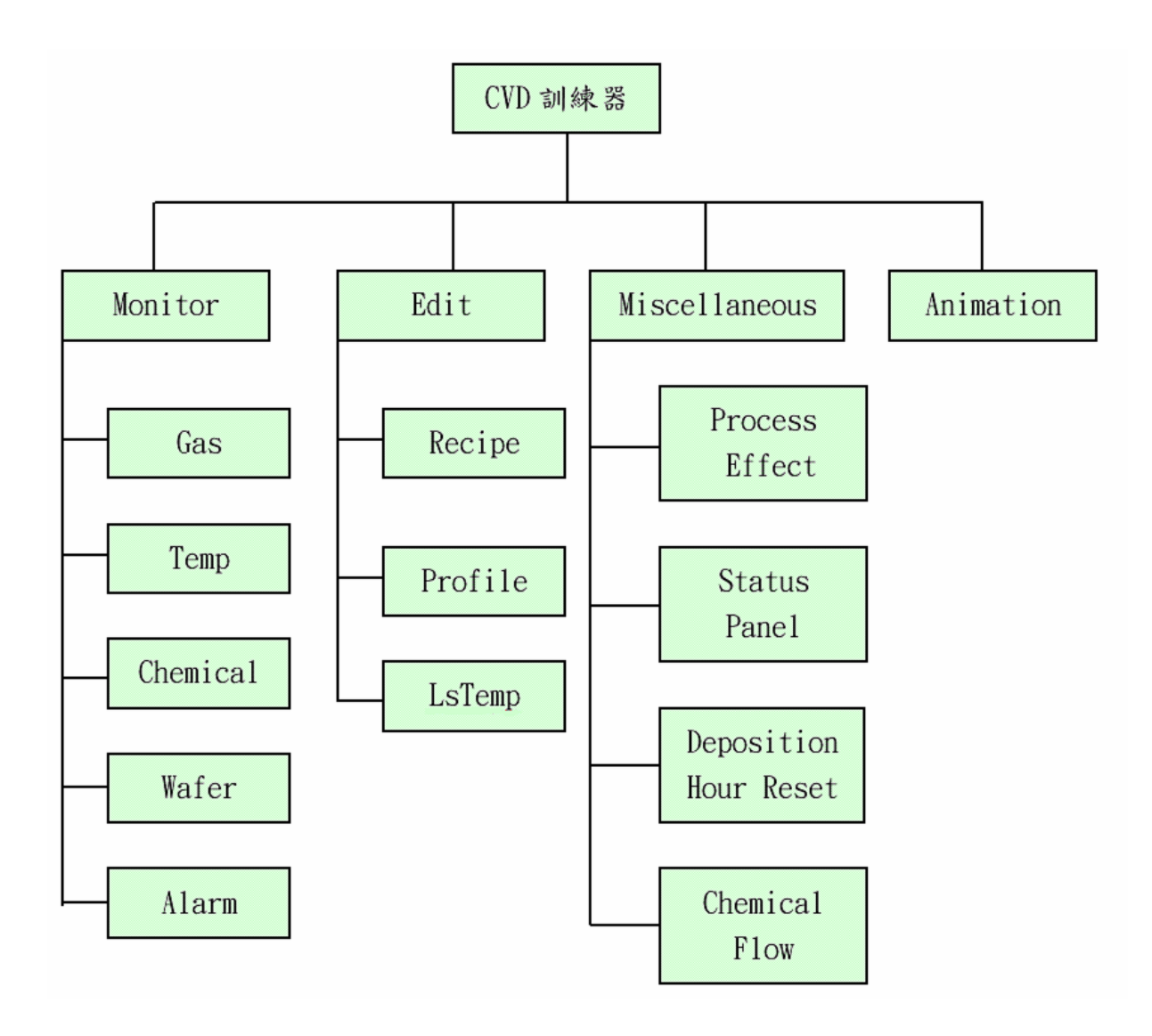

圖 6-1 CVD 訓練器架構圖

底下先介紹主框架按鈕功能如

表 6-1:

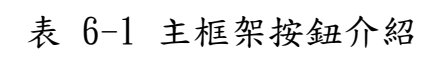

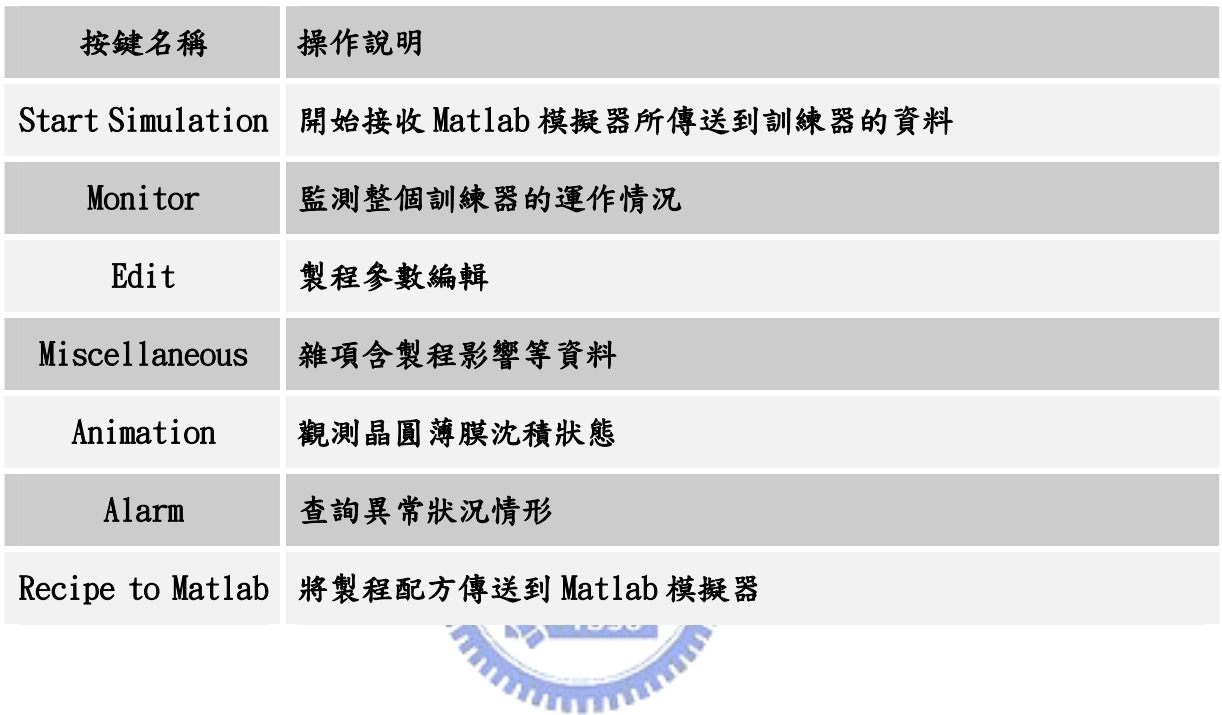

# 6.1.1 Monitor

Monitor如圖 6-2;主要是用來監測整個訓練器的運作情況。在這邊它的資料都是 從模擬器透過網路而來的。監測的項目包括有:Gas、Temp、Chemical、Wafer、Alarm 等五個項目。在這邊先介紹Monitor中固定的監測欄位如表 6-2:

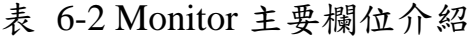

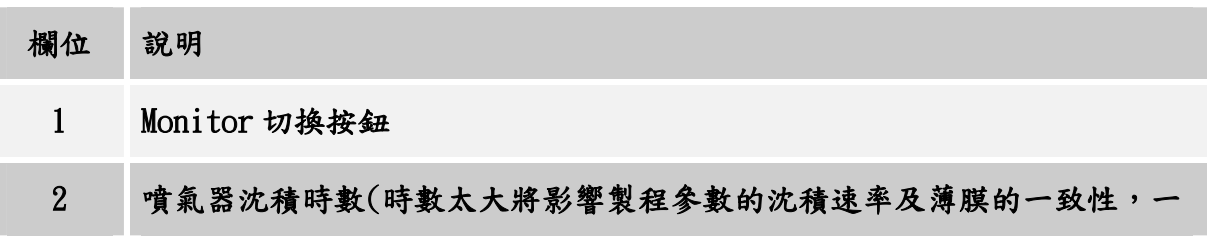

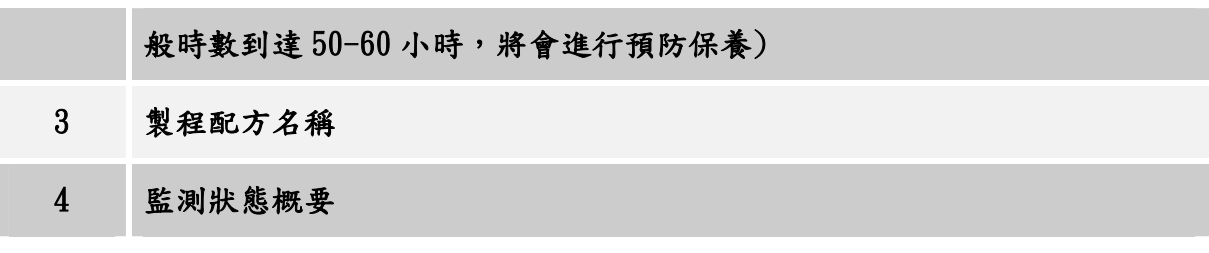

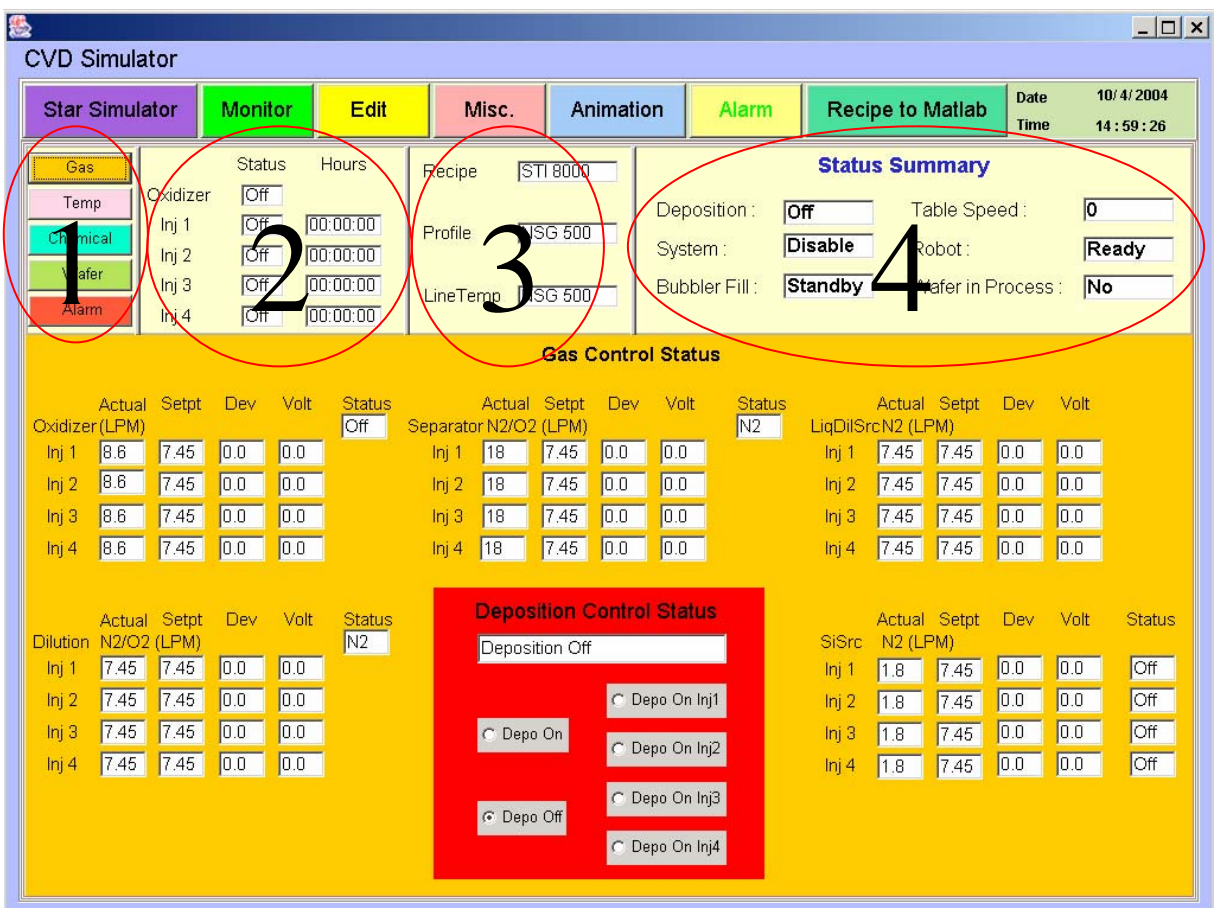

圖 6-2 Monitor-Gas Control Status

## 6.1.1.1 Gas

在Gas的監測方面共有五種;Oxidizer、Dilution、Separator、LiqDilSrc、SiSrc 等。將從製程配方得到設定值(Setpt:Set Point),並在將設定值傳輸到模擬器後得 到實際數據(Actual),並將兩值比較後,將差異值放在差異值欄位(Dev:deviation), 而差異值的大小將會和設定的Warning(警告)、Alarm(警報)作比較。例如:設定值為8.5  $SIM,$ 實際值得到8.2 SLM得到差異值為0.3 SLM,而設定的Warning值為0.2 SLM,Alarm 值為0.4 SLM,因此將會有訊息產生在Monitor-Alarm-Warning的欄位。若是差異值超過 0.4 SLM,將會有訊息產生在Monitor-Alarm-Alarm的欄位,並有建議的處理方式。

並將實際值利用MFC (( Mass Flow Controller )質量、流量控制器)的電壓輸出 ( 0~15 V )來監測MFC的狀態。MFC運作原理,乃是依照各個MFC所能控制的範圍( Range ) 與 實 際 的 控 制 流 量 作 線 性 的 電 壓 輸 出 。 例 如 : 控 制 20 SLM ( Standard Liter Per-Minute);零流量為控制零點,20公升為控制的100 %點,依照線性分佈0公升時的 電壓輸出為0,10公升時的電壓為7.5 V,20公升時的電壓為15 V。

在畫面中下方有一個"Deposition Control Status",可以選擇要啟動一隻噴氣 器或是全部啟動,並且在啟動後畫面顏色將改變,並且啟動噴氣器的計時器,然後送信 號到模擬器,開始薄膜沈積的動作

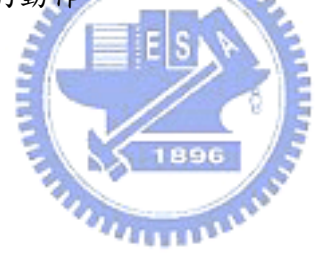

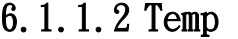

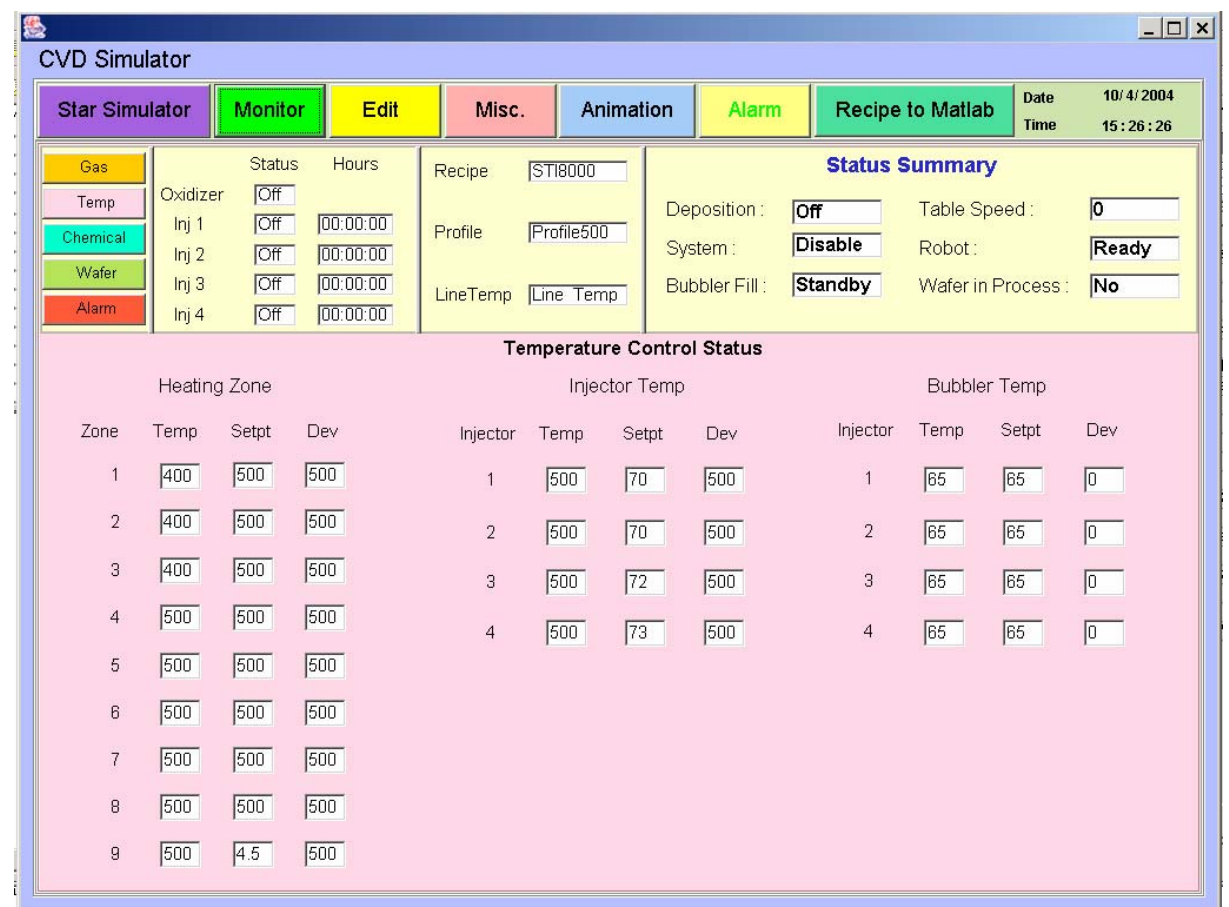

 $m_{\rm H11}$ 

圖 6-3 Monitor-Temperature Control Status

Temp如圖 6-3的監測共有三種;Heating Zone、Injector Temp、Bubbler Temp。 同樣是從製程配方得到設定值,並在將設定值傳輸到模擬器後得到實際數據,並將兩值 比較後將差異值放在差異值欄位,而差異值的大小將會和設定的Warning、Alarm作比 較。在依實際的狀態輸出正常或是異常狀況。

| <b>Star Simulator</b>                                                                                  | Monitor                                         | <b>Edit</b>                                                   | Misc.                                   | Animation                    | Alarm                                                |                    | Recipe to Matlab                                                     | Date<br><b>Time</b>       |  |  |
|----------------------------------------------------------------------------------------------------|-------------------------------------------------|---------------------------------------------------------------|-----------------------------------------|------------------------------|------------------------------------------------------|--------------------|----------------------------------------------------------------------|---------------------------|--|--|
| Gas<br>Oxidizer<br>Temp<br>Inj 1<br>Chemical<br>lni 2<br>Wafer<br>Inj <sub>i</sub> 3<br>Alarm<br>lni 4 | <b>Status</b><br>Off<br>Off<br>OT<br>Off<br>Off | Hours<br>[00:00:00]<br>[00:00:00]<br>[00:00:00]<br>[00:00:00] | Recipe<br>Profile<br>LineTemp Line Temp | <b>STI8000</b><br>Profile500 | Deposition:<br>OT<br>System:<br><b>Bubbler Fill:</b> | Disable<br>Standby | <b>Status Summary</b><br>Table Speed:<br>Robot:<br>Wafer in Process: | $\sqrt{0}$<br>Ready<br>No |  |  |
| <b>CRS Tank</b>                                                                                        |                                                 |                                                               | <b>Bubbler Tank</b>                     |                              |                                                      |                    |                                                                      |                           |  |  |
|                                                                                                    |                                                 |                                                               | 75<br>70<br>65<br>60<br>55              | 75<br>70<br>65<br>60<br>55   | 75<br>70<br>65<br>60<br>55                           |                    | 75<br>70<br>65<br>60<br>55                                           |                           |  |  |
| 30                                                                                                    |                                                 |                                                               | 0.5<br>Liter                            | 0.5<br>Liter                 |                                                      | 0.5<br>Liter       | 0.5                                                                  | Liter                     |  |  |

6.1.1.3 Chemical

圖 6-4 Monitor-Chemical Status

Chemical Status如圖 6-4主要是將模擬器的各個儲放槽液面狀態及化學原料的數 值作個監測,同樣的若是到達Warning或是Alarm將會有錯誤訊息產生。另外,還有臭氧 的濃度( Ozone Concentration )監測。

## 6.1.1.4 Wafer

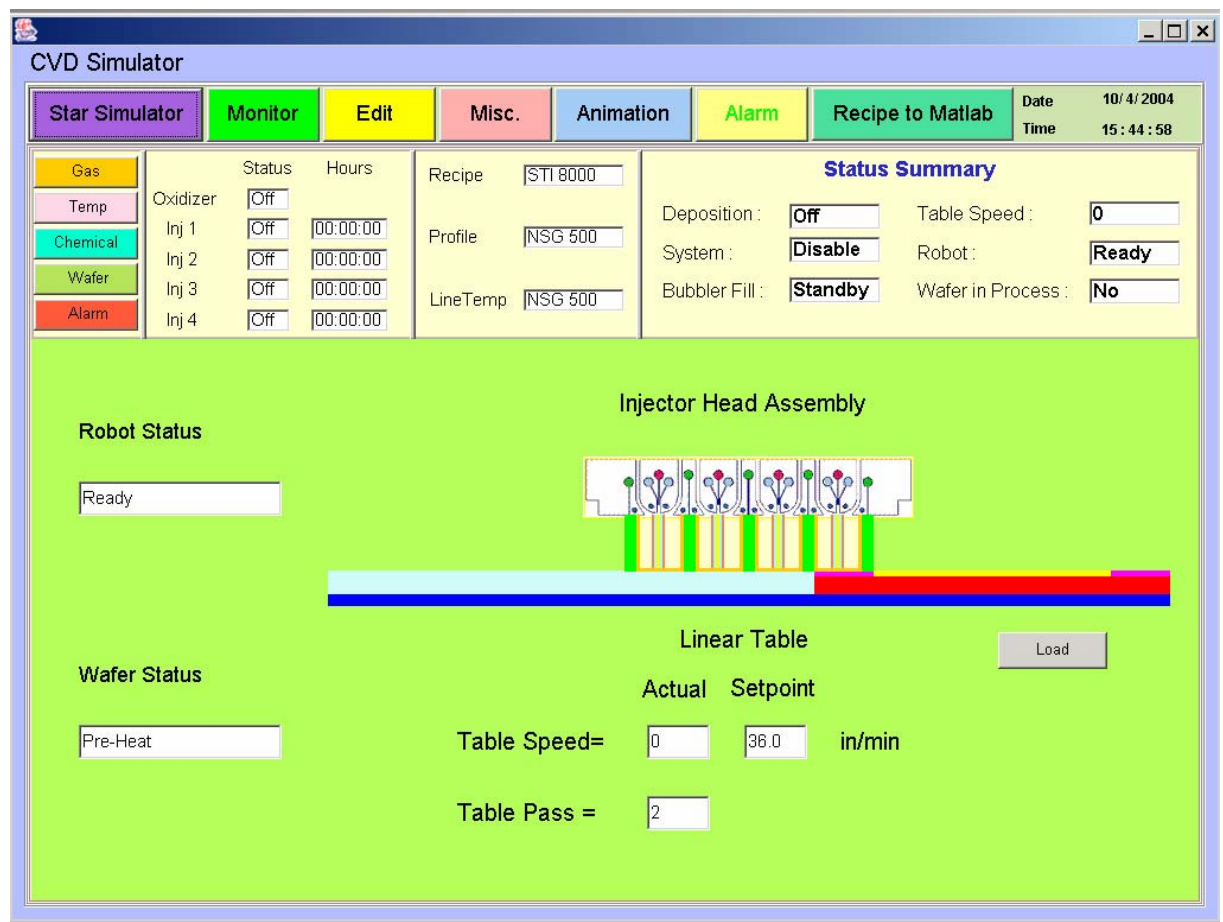

圖 6-5 Monitor-Wafer Status

Wafer Status如圖 6-5乃是監測晶圓、機器手臂及拖盤的狀態等。在這邊機器手臂 的狀態將以文字敘述,例如:Load Wafer、UnLoad Wafer、Ready等。而晶圓狀態同樣 的會有Pre-Heat、Processing、Cooling等。至於拖盤的狀態牽涉到薄膜沈積製程的狀 態,因此它的速度及晶圓位置都會影響到製程結果。在這邊Table Pass的數值代表的是 拖盤移動的循環次數,來回一次為一個Pass。

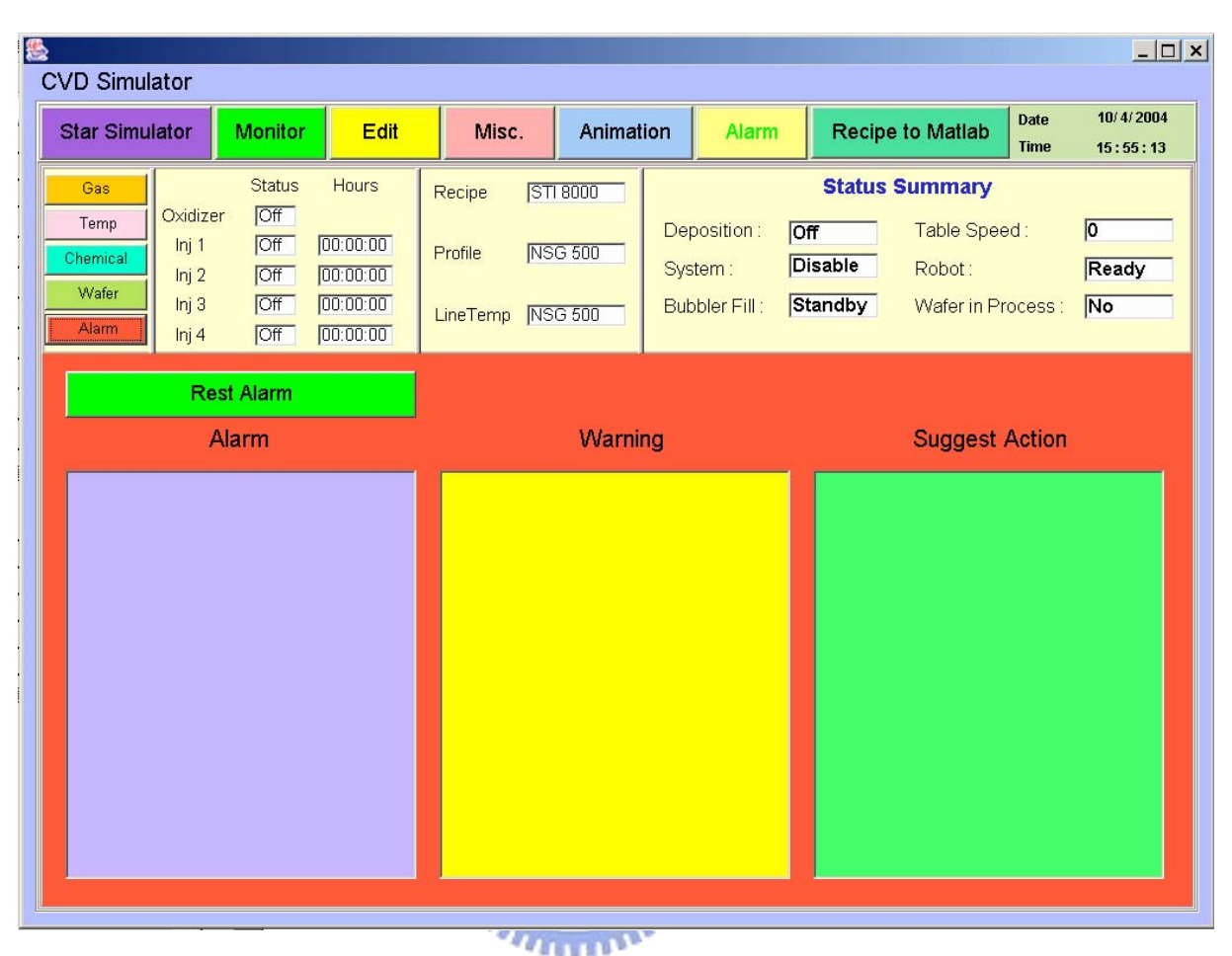

6.1.1.5 Alarm

圖 6-6 Monitor-Alarm Status

Alarm Status如圖 6-6主要是將製程中產生的錯誤訊息發佈在訊息欄位。一般的製 程中若是產生錯誤訊息將會使得薄膜沈積停止。在這邊若是有錯誤訊息產生亦會有建議 的處置方式發佈在" Suggest Action"欄位。若是錯誤狀態已經解決,可以按"Reset Alarm "的按鈕來消除錯誤訊息,來繼續薄膜沈積的製程。

### 6.1.2 Edit

Edit如圖 6-7、圖 6-8、圖 6-9主要是用來編修製程配方、開啟製程配方、儲存製 程配方、刪除製程配方及下載製程配方等功能如表 6-3說明。

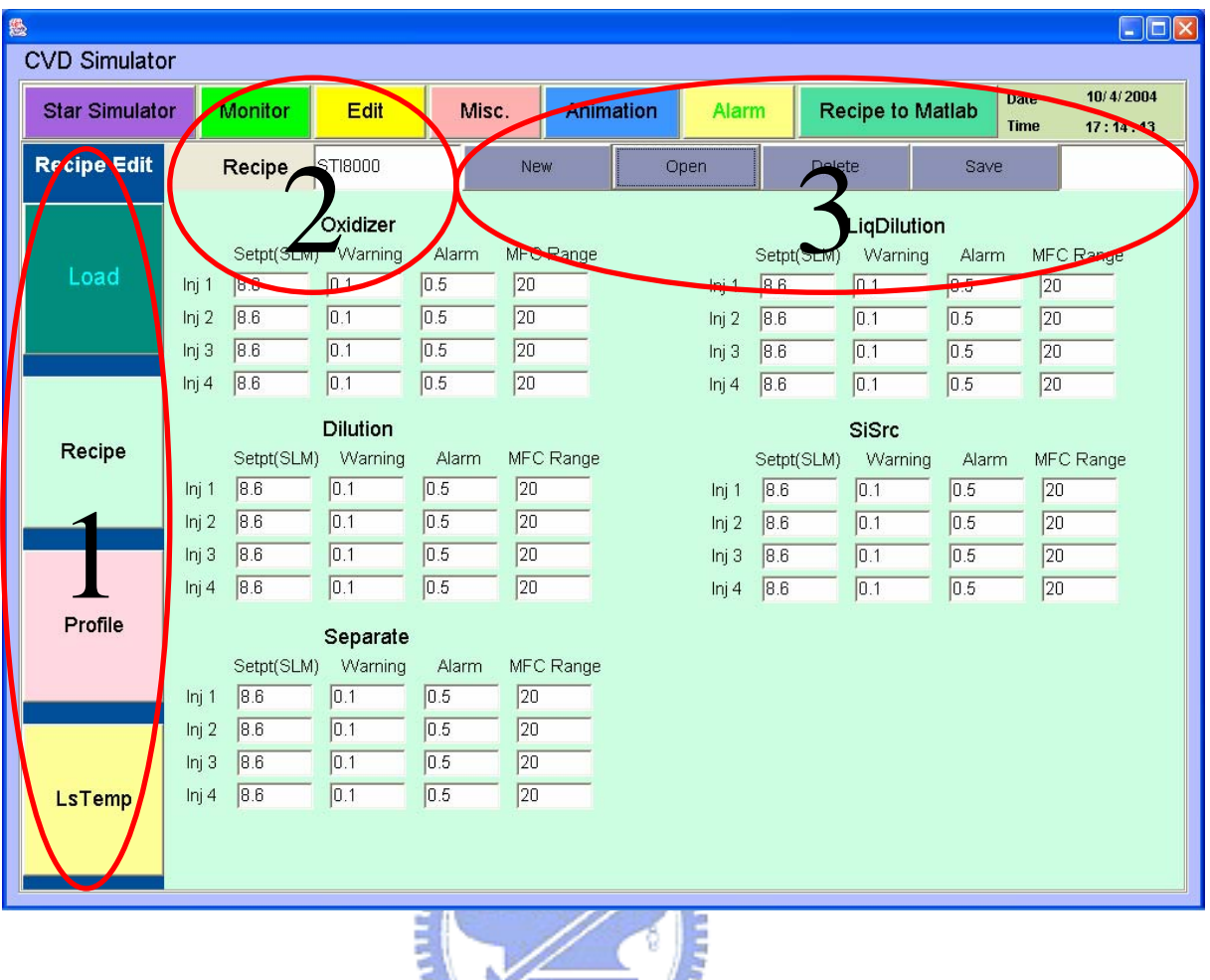

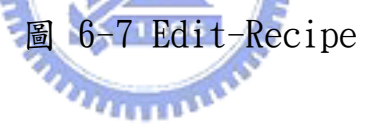

表 6-3 Edit 欄位說明

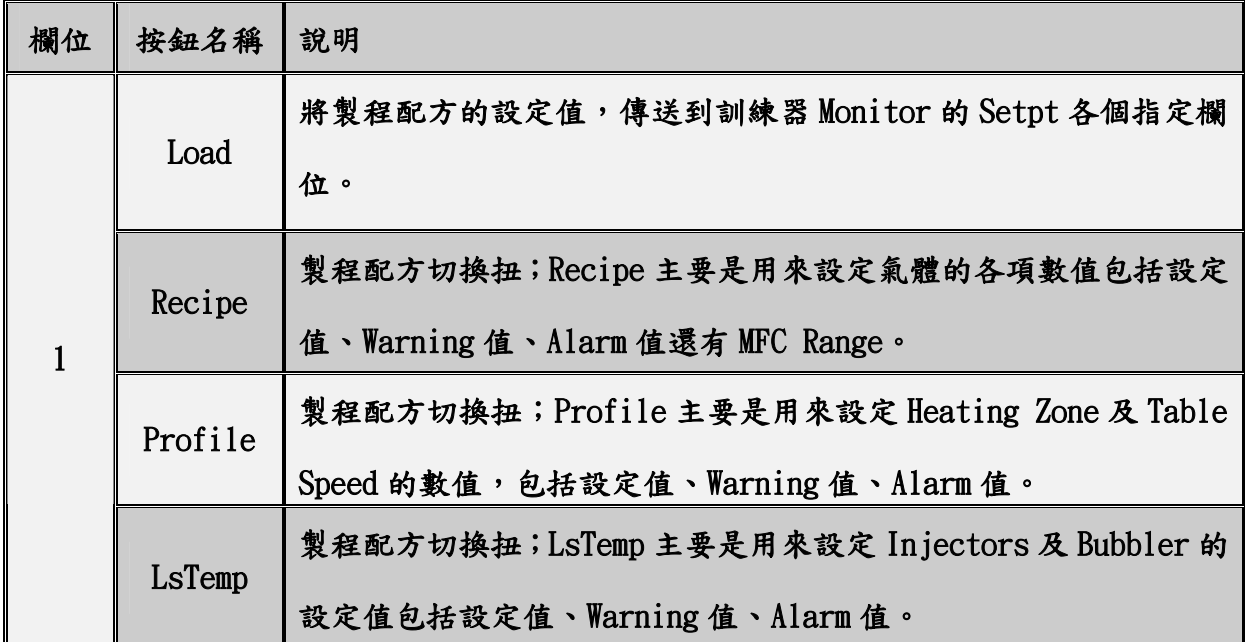

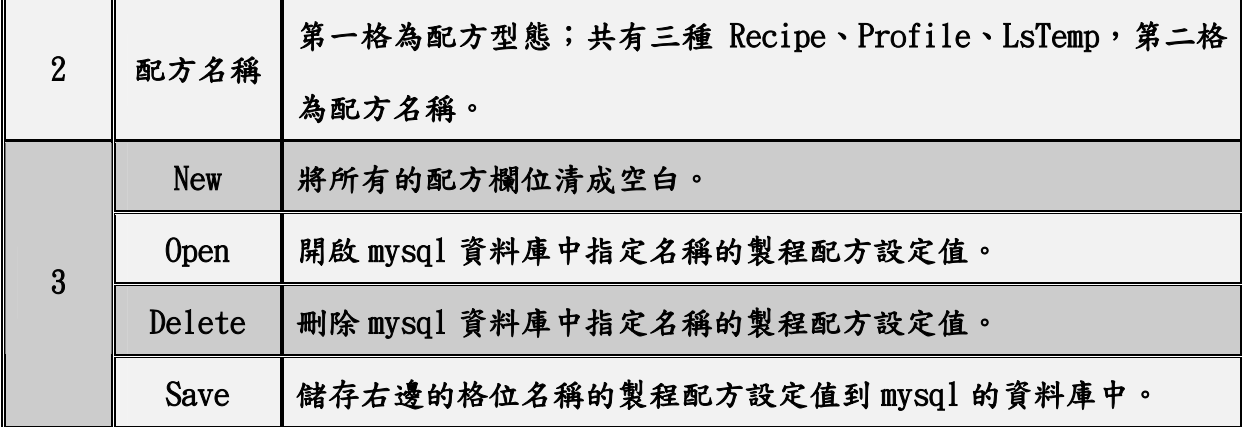

| 悘                                             |                |                                             |            |                         |            |      |       |                  |                        |                            | $\Box$                |
|-----------------------------------------------|----------------|---------------------------------------------|------------|-------------------------|------------|------|-------|------------------|------------------------|----------------------------|-----------------------|
| <b>CVD Simulator</b><br><b>Star Simulator</b> | <b>Monitor</b> | Edit                                        |            | Misc.                   | Animation  |      | Alarm | Recipe to Matlab |                        | <b>Date</b><br><b>Time</b> | 10/5/2004<br>01:03:03 |
| <b>Recipe Edit</b>                            | Profile        | Profile500                                  |            | New                     |            | Open |       | Delete           | Save                   |                            |                       |
|                                               | Zone           |                                             | Setpt      | Heating Zone<br>Warning | Alarm      |      |       | Setpt(in/min)    | Table Speed<br>Warning | Alarm                      |                       |
| Load                                          |                | $\mathbf{1}$                                | 500        | 500                     | 500        |      |       | 4.5              | $\boxed{0.1}$          | $\boxed{0.2}$              |                       |
|                                               |                | $\overline{2}$<br>$\ensuremath{\mathsf{3}}$ | 500<br>500 | 500<br>500              | 500<br>500 |      |       |                  |                        |                            |                       |
| Recipe                                        |                | $\overline{4}$                              | 500        | 500                     | 500        |      |       |                  |                        |                            |                       |
|                                               |                | $\sqrt{5}$<br>6                             | 500<br>500 | 500<br>500              | 500<br>500 |      |       |                  |                        |                            |                       |
|                                               |                | $\overline{\phantom{a}}$                    | 500        | 500                     | 500        |      |       |                  |                        |                            |                       |
| Profile                                       |                | $\, 8$                                      | 500        | 500                     | 500        |      |       |                  |                        |                            |                       |
|                                               |                | $\mathsf g$                                 | 500        | 500                     | 500        |      |       |                  |                        |                            |                       |
| LsTemp                                        |                |                                             |            |                         |            |      |       |                  |                        |                            |                       |
|                                               |                |                                             |            |                         |            |      |       |                  |                        |                            |                       |

圖 6-8 Edit-Profile

| 魯<br><b>CVD Simulator</b> |                |                      |         |       |                    |                 |                         |         |              | $ \Box$ $\times$      |
|---------------------------|----------------|----------------------|---------|-------|--------------------|-----------------|-------------------------|---------|--------------|-----------------------|
| <b>Star Simulator</b>     | Monitor        | Edit                 | Misc.   |       | Animation<br>Alarm |                 | <b>Recipe to Matlab</b> |         | Date<br>Time | 10/5/2004<br>01:03:56 |
| <b>Recipe Edit</b>        | Lstemp         | Line_Temp            | New     |       | Open               |                 | Delete                  | Save    |              |                       |
|                           |                | <b>Injector Temp</b> |         |       |                    |                 |                         |         |              |                       |
| Load                      | Injector       | Setpt                | Warning | Alarm |                    | Injector        | Setpt                   | Warning | Alarm        |                       |
|                           | $\mathbf{1}$   | 500                  | 500     | 500   |                    | $\mathbf{1}$    | $\boxed{0}$             | 500     | 500          |                       |
|                           | $\overline{2}$ | 500                  | 500     | 500   |                    | $\overline{2}$  | 65                      | 500     | 500          |                       |
| Recipe                    | 3              | 500                  | 500     | 500   |                    | 3               | 65                      | 500     | 500          |                       |
|                           | $\overline{4}$ | 500                  | 500     | 500   |                    | $\overline{4}$  | 65                      | 500     | 500          |                       |
| Profile                   |                |                      |         |       |                    |                 |                         |         |              |                       |
| LsTemp                    |                |                      |         |       |                    |                 |                         |         |              |                       |
|                           |                |                      | 圖       | 1896  |                    | 6-9 Edit-LsTemp |                         |         |              |                       |

6.1.3 Miscellaneous

Miscellaneous如圖 6-10;要表現的共有四個部分。底下分別說明:

## 6.1.3.1 Process Effects

Process Effects;主要是將模擬器的資料在經過訓練器整合資料及運算來表現出 薄膜製程的產出及影響而得到相仿於半導體薄膜製程的各項生產及製程資料或數據。運 作原理已於前面章節敘述,在此僅將其結果的取得方法說明;Process Effects的各項 資料乃是在經過晶圓薄膜製程結束後,經過運算及加總而得。亦就是當晶圓在經過機械 手臂送達拖盤,預熱後進入反應區到薄膜反應結束出反應區冷卻後即將數據表現出來。

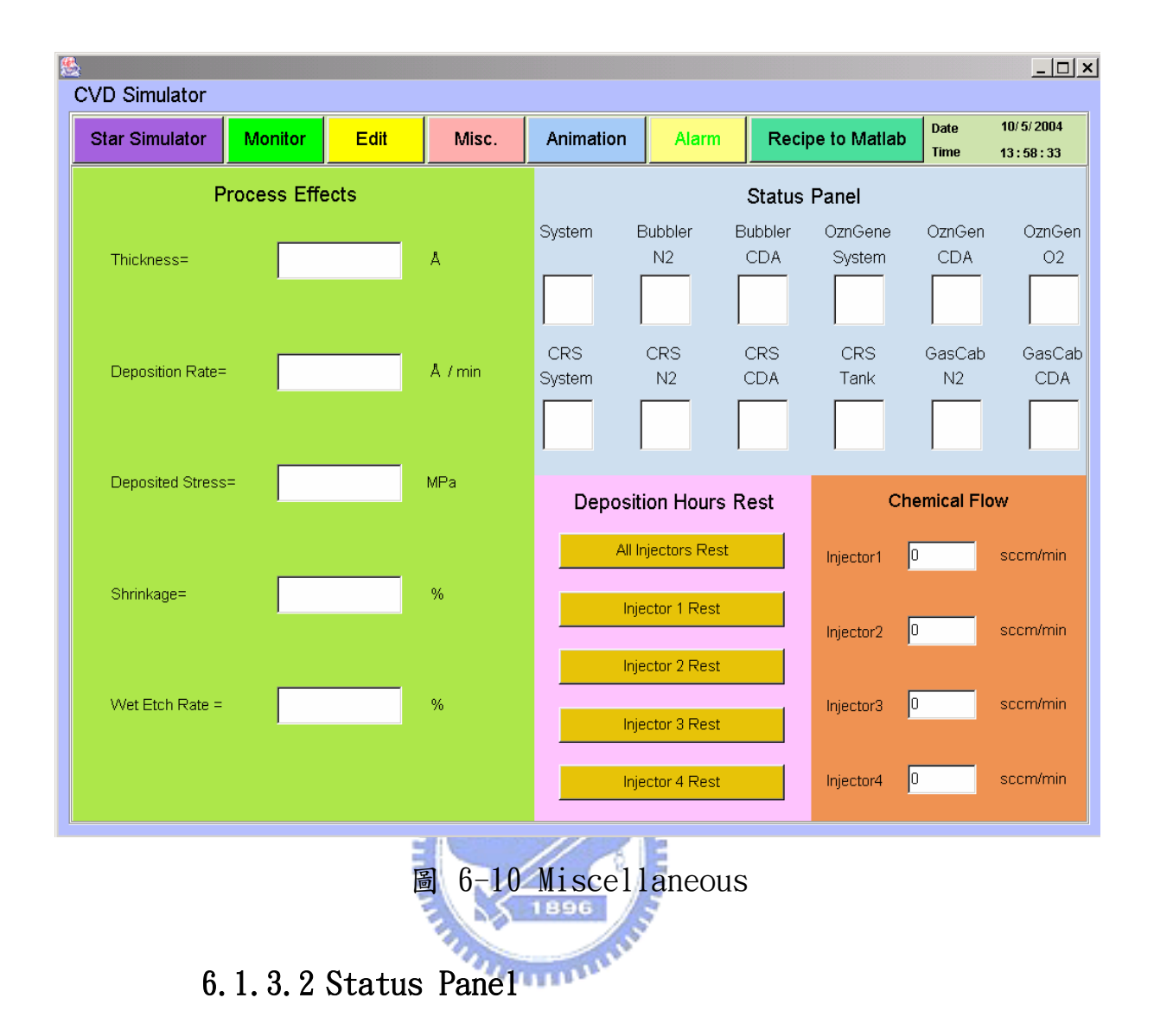

Status Panel;主要是將模擬器的各個模組以燈號表現其狀態。若是模組運作正常, 則會以綠色燈號展現,反之若不正常則會秀出紅色燈號並將不正常的訊息送到 Monitor-Alarm的欄位以文字描述之。當所有的狀態都是正常的綠色燈號才可以進行薄 膜製程的反應。

### 6.1.3.3 Deposition Hours Reset

Deposition Hours Reset;主要是將噴氣器的時間歸零。在正常的狀態下,薄膜設 備在經過預防保養後,需將噴氣器的使用時間歸零。當噴氣器使用時可以重新計算來作

為下一次預防保養的依據。

### 6.1.3.4 Chemical Flow

Chemical Flow;主要是用來計算TEOS用量的數值。當Deposition On時;也就是薄 膜製程開始時,依據模擬器所提供的資料透過運算得到每個噴氣器目前的TEOS用量為多 少,以求得製程的其他數據。

## 6.1.4 Animation

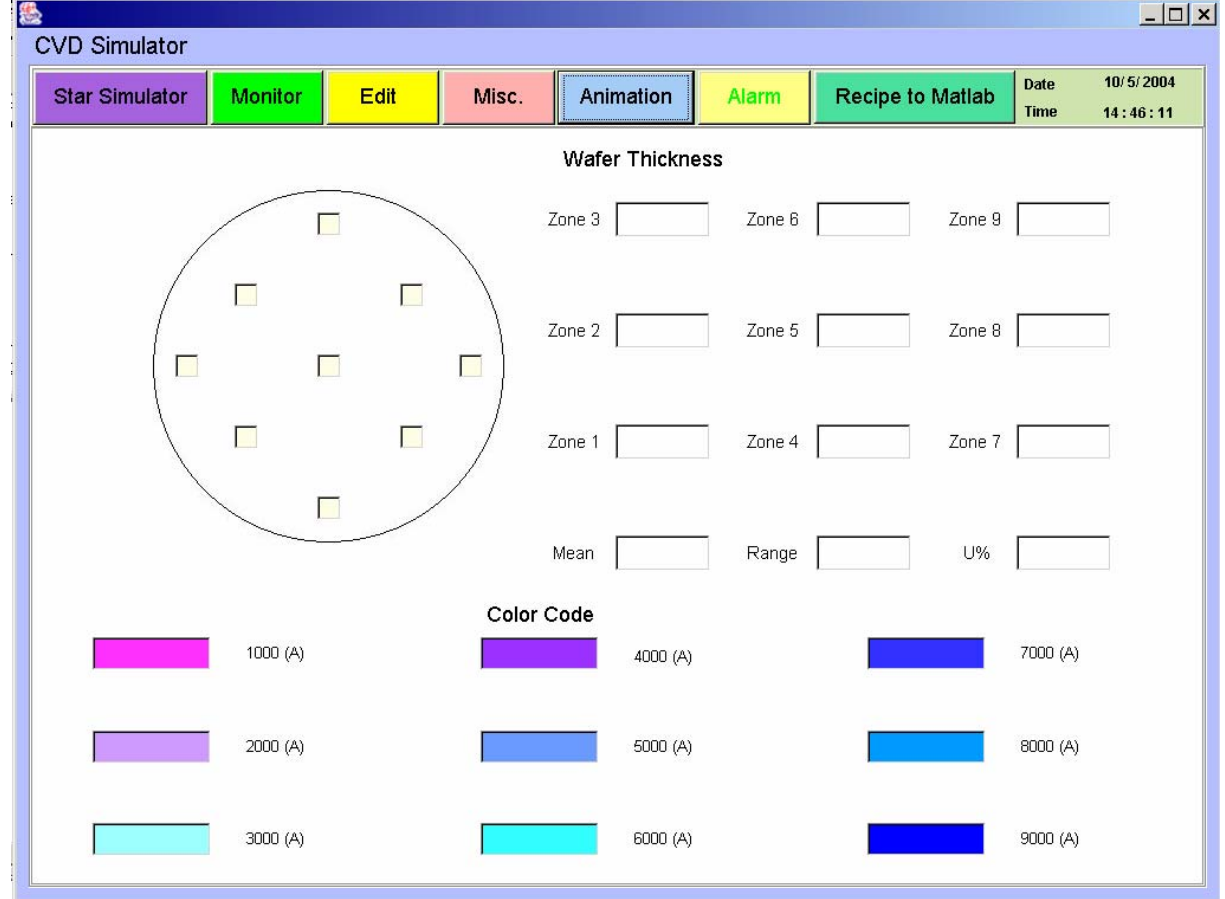

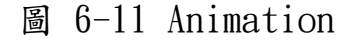

Animation如圖 6-11;主要是用來表現晶圓在薄膜沈積時的膜厚,進而推算出整個 晶圓的一致性( Uniformity )。在這邊將晶圓規劃為九個區域,搭配加熱線圈分佈及拖 盤移動所造成的晶圓移動而改變晶圓在反應區的時間及位置,可以計算出各個位置的薄 膜厚度而求得晶圓的一致性。另外利用色碼表,將薄膜厚度的改變以文字及顏色來展現 來仿造薄膜製程時,不同膜厚而得到不同的顏色。

### 6.2 訓練器的功能

- z 熟悉及了解使用者介面的各個按鍵及其意義。
- 了解設備啟動及初始化環境設定。
- 熟悉製程參數的開啟,儲存,刪除…等的設定。
- 了解製程參數變更所帶來的製程影響。

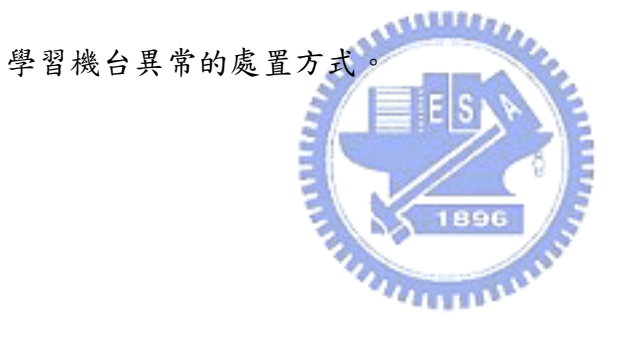

## 第**7**章 結果討論與未來展望

#### 7.1 結果討論

本論文著重在半導體設備中化學氣象沈積薄膜製程的瞭解。在此以Matlab中的 Simulink建立了APCVD模擬器,此模擬器的運作原理完全參照實際的半導體化學氣象沈 積薄膜製程設備,並且克服了Simulink中無法產生即時模組的困難,使模擬器達成即時 的運作功能。模擬器連結了Java的訓練器,將模擬器的運作數據傳達至訓練器上引用。 並且在訓練器上建立了圖形化的使用者介面,讓一般的使用者能夠很快速的明瞭半導體 化學氣象沈積薄膜製程設備的操作,瞭解製程的各項數據及資料如何的取得,建立各製 程參數的影響及權重的大小,進而瞭解如何去調配適合的製程配方。

#### 7.2 未來展望

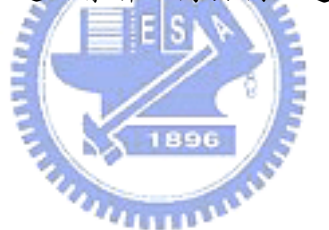

在完成了模擬器與訓練器的搭配後,其實還有很多的擴充性可以繼續執行。例如: 本訓練器乃是以Java程式語言所編寫,因此可以透過網路與上層的主機溝通,並且可以 由上層的主機來下命令及接收訓練器的訊息和資料,甚至可以將半導體通訊規範運用到 訓練器中來規劃訊息等的指令,如此將可以使得整個訓練器更為完整。

# 參考文獻

- [1] http://www.sematech.org/public/docubase/abstracts/3237atr.htm
- [2] http://www.nchc.gov.tw/chinese/07 publication/nchcs/Other/V2N4/22.html
- [3] 紀森炫, "集束型半導體製成設備模擬器之分析與物件導向設計", 國立交通大學 機械工程學系,碩士論文,2002
- [4] 張文耀, "集束型半導體製程設備模擬器之軟體設計製作", 國立交通大學機械 工程學系,碩士論文,2003
- [5] 吳文傑,"虛擬設備診斷平台之建構, 國立台北科技大學機電整合研究所碩士論 文,2001。
- [6] 林勳棟, "垂直式 CVD 反應器之流場模擬分析",義守大學材料科學與工程學系碩 士論文,1999。 1896
- [7] 柳逸斌, "銅薄膜 MOCVD 製成之數值模擬研究", 義守大學材料科學與工程學系  $q = \frac{1}{2}$
- [8] 林宜正, "化學氣相沉積之噴氣頭性能模擬分析, 國立中山大學/機械與機電工程 學系研究所碩士論文, 2002。
- [9] http://elearning.stut.edu.tw/m\_facture/ch8.htm
- [10] W. Grega, "Hardware-in-the-loop simulation and its application in control education", IEEE Frontiers in Education Conference, Nov. 1999.
- [11] W. Jin, "Enabling PC-based HIL simulation for automotive applications", Electric Machines and Drives Conference, IEEE International , 2001
- [12] P.S. Shiakolas , D. Piyabongkarn , "Development of a real-time digital

control system with a hardware-in-the-loop magnetic levitation device for reinforcement of controls education", IEEE Transactions on Education, Volume: 46 Issue: 1 , Feb 2003

- [13] 結城 浩著, 李于青譯, "Design Pattern 於 Java 語言上的實例應用", 博碩 文化,2002。
- [14] Borland, "JBuilder® 9 實用技術手冊", 基峰, 2003.。
- $\lceil 15 \rceil$ 陳會安著, "Java 2 程式設計範例教本",學貫行銷, 2002。
- [16] 戶松 豊和著,李于青譯, "Java2 物件導向技術專題— Design Patterns、 Framework、Multithread、Concurrent",博碩文化,2002。
- $[17]$  莊達人, "VLSI 製造技術",高立圖書有限公司, 2001
- [18] http://www.avizatechnology.com/products/vapor.htm
- [19] John L Mauer, Roland E A Schelasin, Peter J Miller, "Analysis of Cluster Tool Performance In Semiconductor Manufacturing", IEEE/CHMT International Electronics Manufacturing Technology Symposium, pp. 129-134, 1992.
- [20] Silicon Valley Group, APNext, 2001
- [21] http://www.taftan.com/thermodynamics/DALTON.HTM
- [22] http://www.taftan.com/thermodynamics/IDEALGAS.HTM
- [23] http://www.taftan.com/thermodynamics/AMAGAT.HTM
- [24] Vapor pressure vs. temperature for TEOS (information provided by J.C. Schumacher Company)